# R&S®SMW-K47/-K87 1xEV-DO Rev. A, Rev. B User Manual

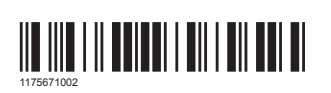

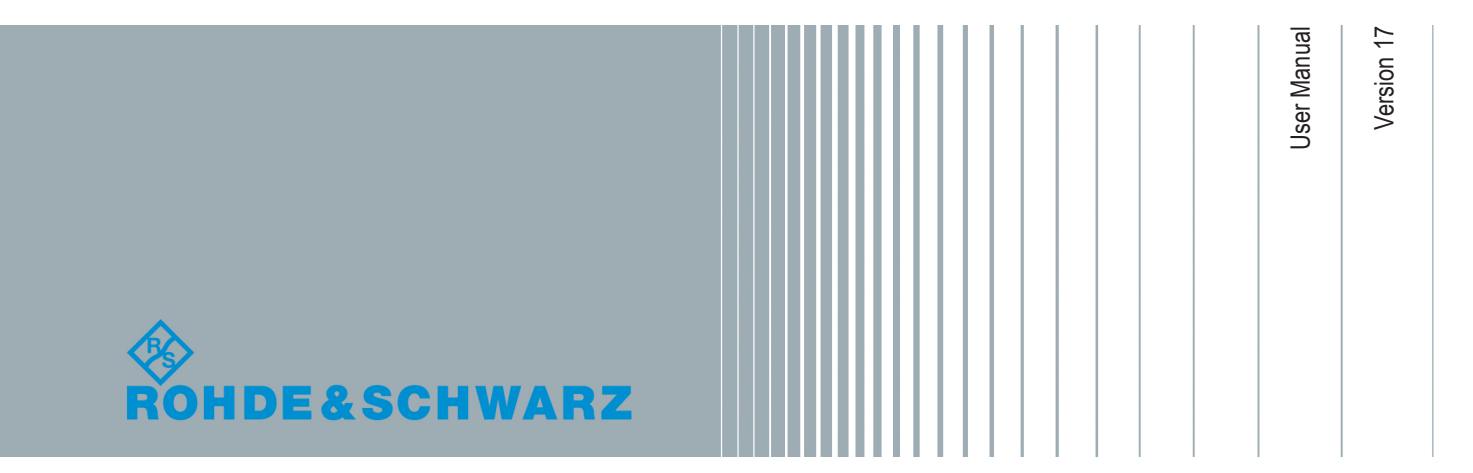

This document describes the following software options:

● R&S<sup>®</sup>SMW-K47/-K87 1413.3932.xx, 1413.6519.xx

This manual describes firmware version FW 4.70.026.xx and later of the R&S®SMW200A.

## **Contents**

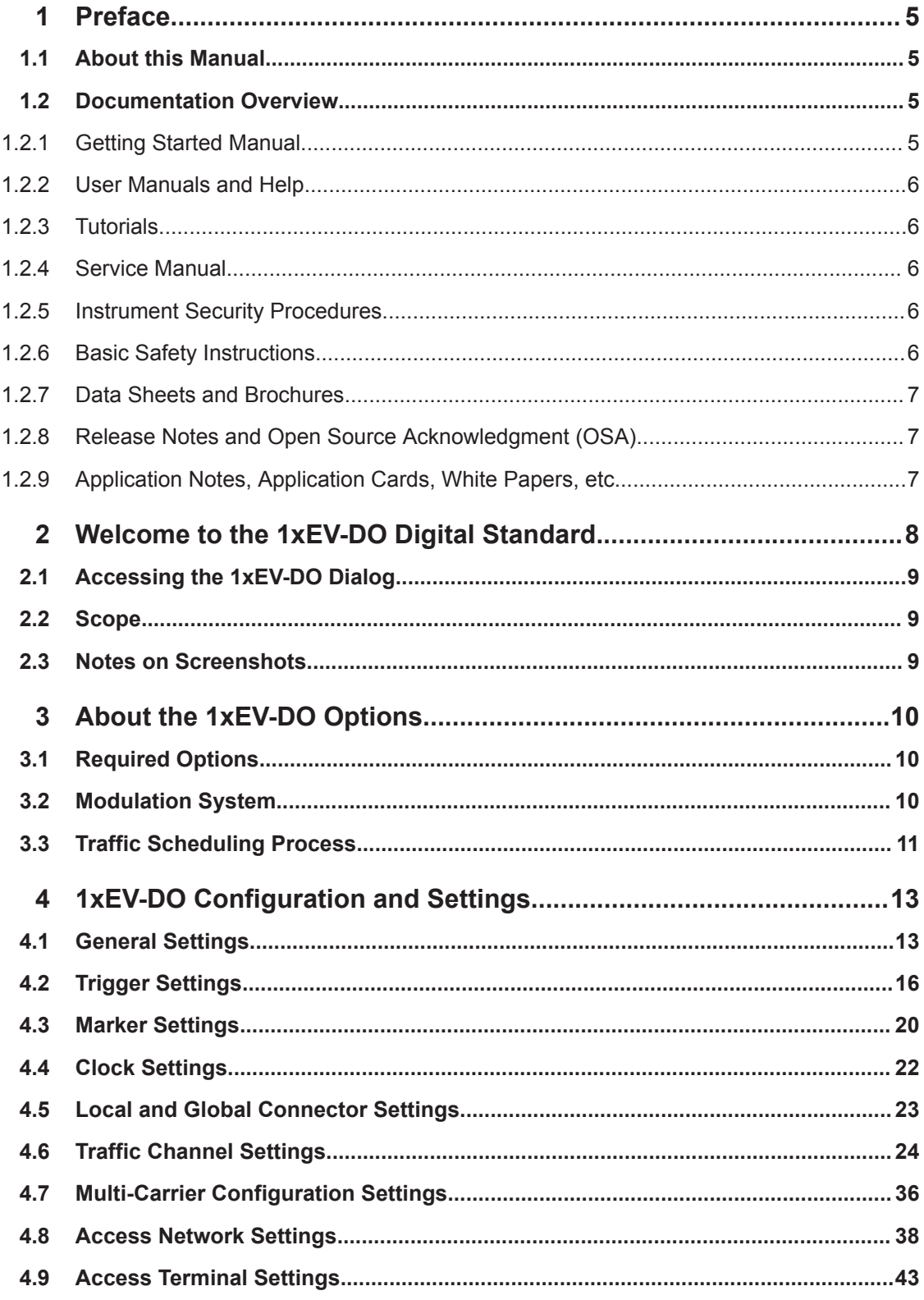

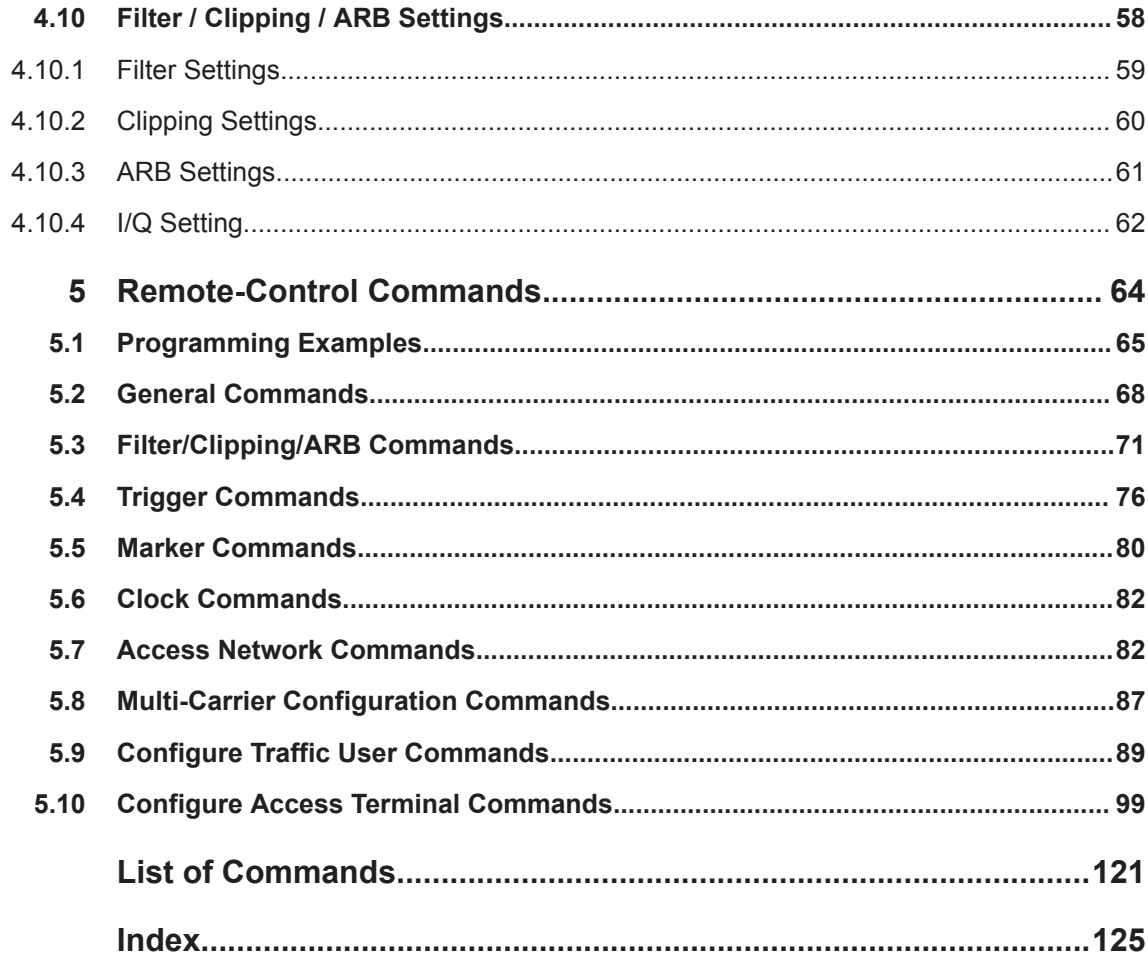

## <span id="page-4-0"></span>1 Preface

## **1.1 About this Manual**

This User Manual provides all the information **specific to the digital standard 1xEV-DO Rev. A. Rev. B.** All general instrument functions and settings common to all applications and operating modes are described in the main R&S SMW User Manual.

The main focus in this manual is on the provided settings and the tasks required to generate a signal. The following topics are included:

- **Welcome to the 1xEV-DO options R&S SMW-K47/-K87.** Introduction to and getting familiar with the option
- **About 1xEV-DO**

Background information on basic terms and principles in the context of the signal generation

● **1xEV-DO Configuration and Settings**

A concise description of all functions and settings available to configure signal generation with their corresponding remote control command

**Remote Control Commands** 

Remote commands required to configure and generate signals in a remote environment, sorted by tasks

(Commands required to set up the instrument or to perform common tasks on the instrument are provided in the main R&S SMW User Manual) Programming examples demonstrate the use of many commands and can usually be executed directly for test purposes

**List of remote commands** 

Alphabetical list of all remote commands described in the manual

● **Index**

## **1.2 Documentation Overview**

This section provides an overview of the R&S SMW user documentation. Unless specified otherwise, you find the documents on the R&S SMW product page at:

[www.rohde-schwarz.com/manual/smw200a](http://www.rohde-schwarz.com/manual/smw200a)

### **1.2.1 Getting Started Manual**

Introduces the R&S SMW and describes how to set up and start working with the product. Includes basic operations, typical measurement examples, and general information, e.g. safety instructions, etc. A printed version is delivered with the instrument.

### <span id="page-5-0"></span>**1.2.2 User Manuals and Help**

Separate manuals for the base unit and the software options are provided for download:

Base unit manual

Contains the description of all instrument modes and functions. It also provides an introduction to remote control, a complete description of the remote control commands with programming examples, and information on maintenance, instrument interfaces and error messages. Includes the contents of the getting started manual.

Software option manual Contains the description of the specific functions of an option. Basic information on operating the R&S SMW is not included.

The contents of the user manuals are available as help in the R&S SMW. The help offers quick, context-sensitive access to the complete information for the base unit and the software options.

All user manuals are also available for download or for immediate display on the Internet.

#### **1.2.3 Tutorials**

The R&S SMW provides interactive examples and demonstrations on operating the instrument in form of tutorials. A set of tutorials is available directly on the instrument.

#### **1.2.4 Service Manual**

Describes the performance test for checking the rated specifications, module replacement and repair, firmware update, troubleshooting and fault elimination, and contains mechanical drawings and spare part lists.

The service manual is available for registered users on the global Rohde & Schwarz information system (GLORIS, [https://gloris.rohde-schwarz.com\)](https://gloris.rohde-schwarz.com).

#### **1.2.5 Instrument Security Procedures**

Deals with security issues when working with the R&S SMW in secure areas. It is available for download on the Internet.

#### **1.2.6 Basic Safety Instructions**

Contains safety instructions, operating conditions and further important information. The printed document is delivered with the instrument.

#### <span id="page-6-0"></span>**1.2.7 Data Sheets and Brochures**

The data sheet contains the technical specifications of the R&S SMW. It also lists the options and their order numbers and optional accessories.

The brochure provides an overview of the instrument and deals with the specific characteristics.

See [www.rohde-schwarz.com/brochure-datasheet/smw200a](http://www.rohde-schwarz.com/brochure-datasheet/smw200a)

#### **1.2.8 Release Notes and Open Source Acknowledgment (OSA)**

The release notes list new features, improvements and known issues of the current firmware version, and describe the firmware installation.

The open source acknowledgment document provides verbatim license texts of the used open source software.

See [www.rohde-schwarz.com/firmware/smw200a](http://www.rohde-schwarz.com/firmware/smw200a)

#### **1.2.9 Application Notes, Application Cards, White Papers, etc.**

These documents deal with special applications or background information on particular topics.

See [www.rohde-schwarz.com/application/smw200a](http://www.rohde-schwarz.com/application/smw200a) and [www.rohde-schwarz.com/](http://www.rohde-schwarz.com/manual/smw200a) [manual/smw200a](http://www.rohde-schwarz.com/manual/smw200a)

## <span id="page-7-0"></span>2 Welcome to the 1xEV-DO Digital Standard

The R&S SMW-K47/-K87 is a firmware application that adds functionality to generate signals in accordance to the CDMA2000<sup>®</sup> 1xEV-DO (Evolution-Data Optimized), Rev. A and Rev. B.

CDMA2000® 1xEV-DO is the North American standard for the third mobile radio generation (3G). CDMA2000® 1xEV-DO is a high-speed packet-switched transmission technique with forward peak data rates of 4.9152 Mbps per carrier, designed and optimized for a data-centric broadband network.

The R&S SMW simulates 1xEV-DO signal at the physical layer. In forward link (downlink) mode, the signal is generated in real time. Parameter changes during active signal output take effect immediately without signal interruption. In reverse link (uplink) mode, the signal is precalculated and played from the ARB memory. Parameter changes result in a recalculation of the signal.

The following list gives an overview of the main feature provided by the R&S SMW for generating an 1xEV-DO signal in accordance with 3GGP2 C.S0024-B.v3.0.

- Generation of 1xEV-DO signals with a chip rate of 1.2288 Mcps
- Independent configuration of up to four traffic channels or four access terminals
- Support of physical layer subtypes 0, 1, 2 and 3
- Support of multi-carrier operation with up to 16 simultaneous carriers
- Operating modes "Traffic" and "Access" on the uplink
- Simulation of up to 360 additional MAC users
- Generation of standard compliant forward/downlink and reverse/uplink channel types
- Supports configuration of public data as defined in the standard, such as Long Code Masks for I and Q channel, Preamble Length, DRCLength.
- Filling the data files for data channels from the following standard sources: pattern (all1, all0, user-defined up to 64 bits), PN data or data lists
- Clipping for reducing the crest factor

This user manual contains a description of the functionality that the application provides, including remote control operation.

All functions not discussed in this manual are the same as in the base unit and are described in the R&S SMW user manual. The latest version is available at:

[www.rohde-schwarz.com/manual/SMW200A](https://www.rohde-schwarz.com/manual/smw200a)

#### **Installation**

You can find detailed installation instructions in the delivery of the option or in the R&S SMW service manual.

## <span id="page-8-0"></span>**2.1 Accessing the 1xEV-DO Dialog**

#### **To open the dialog with 1xEV-DO settings**

► In the block diagram of the R&S SMW, select "Baseband > 1xEV-DO".

A dialog box opens that display the provided general settings.

The signal generation is not started immediately. To start signal generation with the default settings, select "State > On".

### **2.2 Scope**

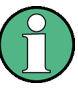

Tasks (in manual or remote operation) that are also performed in the base unit in the same way are not described here.

In particular, it includes:

- Managing settings and data lists, like storing and loading settings, creating and accessing data lists, or accessing files in a particular directory.
- Information on regular trigger, marker and clock signals and filter settings, if appropriate.
- General instrument configuration, such as checking the system configuration, configuring networks and remote operation
- Using the common status registers

For a description of such tasks, see the R&S SMW user manual.

## **2.3 Notes on Screenshots**

When describing the functions of the product, we use sample screenshots. These screenshots are meant to illustrate as many as possible of the provided functions and possible interdependencies between parameters. The shown values may not represent realistic usage scenarios.

The screenshots usually show a fully equipped product, that is: with all options installed. Thus, some functions shown in the screenshots may not be available in your particular product configuration.

## <span id="page-9-0"></span>3 About the 1xEV-DO Options

This section provides an overview of required options and background information on the CDMA2000® 1xEV-DO standard.

## **3.1 Required Options**

The basic equipment layout for generating 1xEV-DO signals includes the:

- Standard or wideband Baseband Generator (R&S SMW-B10/-B9)
- Baseband main module (R&S SMW-B13) or wideband baseband main module (R&S SMW-B13XT)
- Frequency option (e.g. R&S SMW-B1003)
- Digital standard 1xEV-DO Rev. A (R&S SMW-K47)
- Digital standard 1xEV-DO Rev. B (R&S SMW-K87)

To play back a signal from a waveform file created by the simulation software R&S WinIQSIM2, the corresponding R&S WinIQSIM2 digital standard option must be installed.

For more information, see data sheet.

## **3.2 Modulation System**

The following table gives an overview of parameters of the modulation system 1xEV-DO.

*Table 3-1: Parameters of the modulation system 1xEV-DO*

| <b>Parameter</b> | Value                                                                                                    |  |  |
|------------------|----------------------------------------------------------------------------------------------------|--|--|
| Chip rate        | 1.2288 Mcps                                                                                                    |  |  |
| Channel types    | Forward link:<br>Pilot channel<br>Forward Traffic Channel (Rev. A)<br>٠<br><b>Reverse Activity</b><br>٠<br><b>DRCLock</b><br>٠<br>Reverse Power Control<br>ARQ (Rev. A)<br>٠<br>Control Channel<br>٠<br>Reverse link, access mode:<br><b>Pilot Channel</b><br>٠<br>Data Channel<br>٠ |  |  |
|                  | Reverse link, traffic mode:<br><b>Pilot Channel</b><br>٠<br>Auxiliary Pilot Channel (Rev. A)<br>٠<br>Reverse Rate Indicator<br>٠<br>Data Rate Control<br>$\bullet$<br>Data Source Control (Rev. A)<br>٠<br><b>ACK Channel</b><br>$\bullet$<br>Data Channel                           |  |  |

<span id="page-10-0"></span>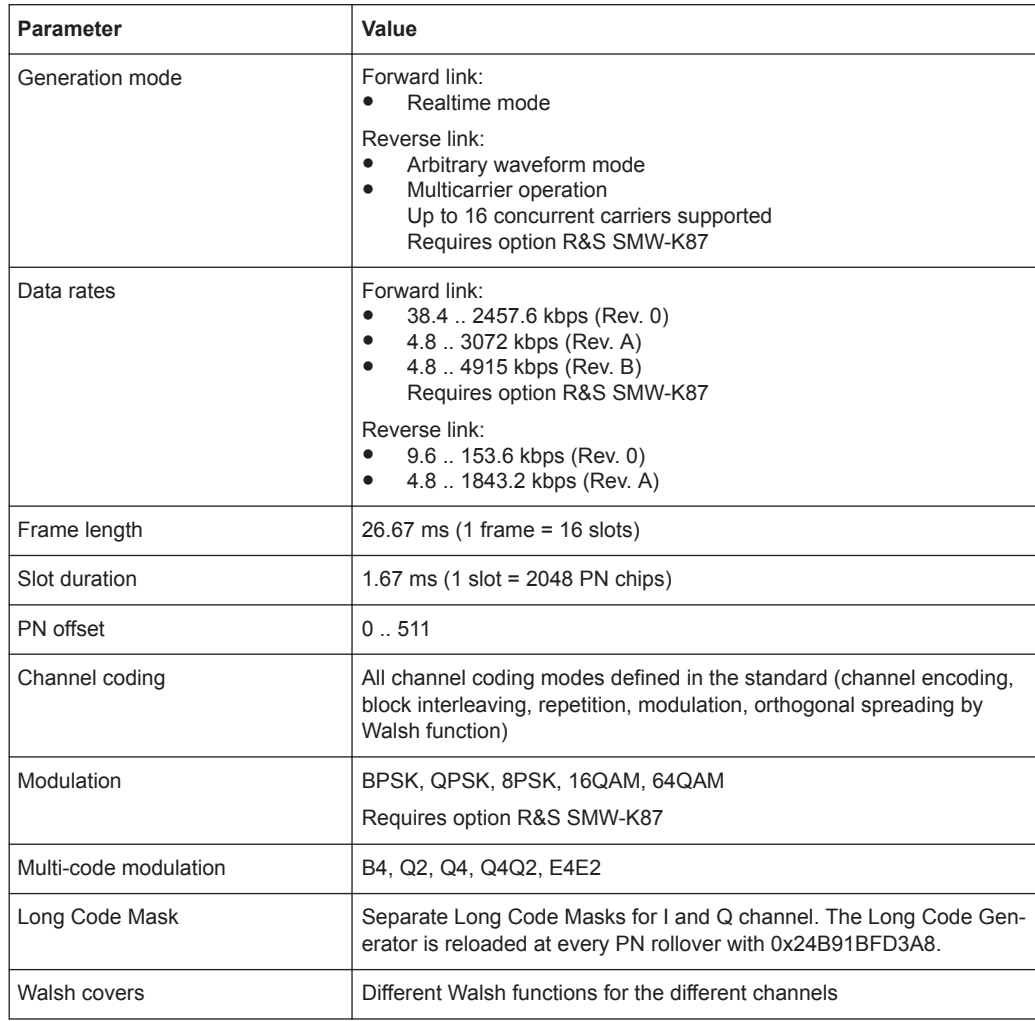

## **3.3 Traffic Scheduling Process**

In the 1xEV-DO system, the Forward Link is governed by a time division multiple access technique. Access to Forward Link bandwidth by a user channel is governed by a scheduling process. The schedule process determines who gets access to Forward Link slots to carry user data.

The traffic scheduling process in this instrument follows a number of rules to schedule which user's data is sent for each slot.

The rules are listed in order of priority, with the highest priority rules being listed first. In the event that two rules contradict each other, the circumstances invoking the lower priority rule must be altered to resolve the contradiction.

- A channel with "State  $=$  Off" is never transmitted.
- The first slot of the control channel packet is always transmitted at its specified offset at the start of the control channel cycle.
- Once the first slot of a multiple slot packet is sent, the remaining slots are always transmitted with the proper interlace (three slots skipped after one slot sent).
- Packets for a user can be transmitted on 1 to 4 interlaces (there are a total of 4 interlaces in the 1xEV-DO system). Packets on the different interlaces are duplicates of the packets sent on the other interlaces for a given user. The interleave factor user interface parameter is used to control the number of interlaces used for each user.
- Immediately after the transmission of the last slot of a multiple slot packet, a lockout period of three slots is created. No additional packets from the same source can be scheduled before the three slot period expires.
- A control channel packet has priority over all other traffic channels. This excludes transmission of user channels in advance of the control channel packet, if the other channel would require a slot that the control channel packet would require.
- User1 traffic has priority over User2, User3, and User4 traffic.
- User2 traffic has priority over User3 and User4 traffic.
- User3 traffic has priority over User4 traffic.
- If no traffic is scheduled for a slot, an idle slot is transmitted.

General Settings

## <span id="page-12-0"></span>4 1xEV-DO Configuration and Settings

Access:

► Select "Baseband > 1xEV-DO".

The remote commands required to define these settings are described in [Chapter 5,](#page-63-0) ["Remote-Control Commands", on page 64.](#page-63-0)

## **4.1 General Settings**

The tab provides access to the default and the "Save/Recall" settings. The selected link direction determines the available parameters.

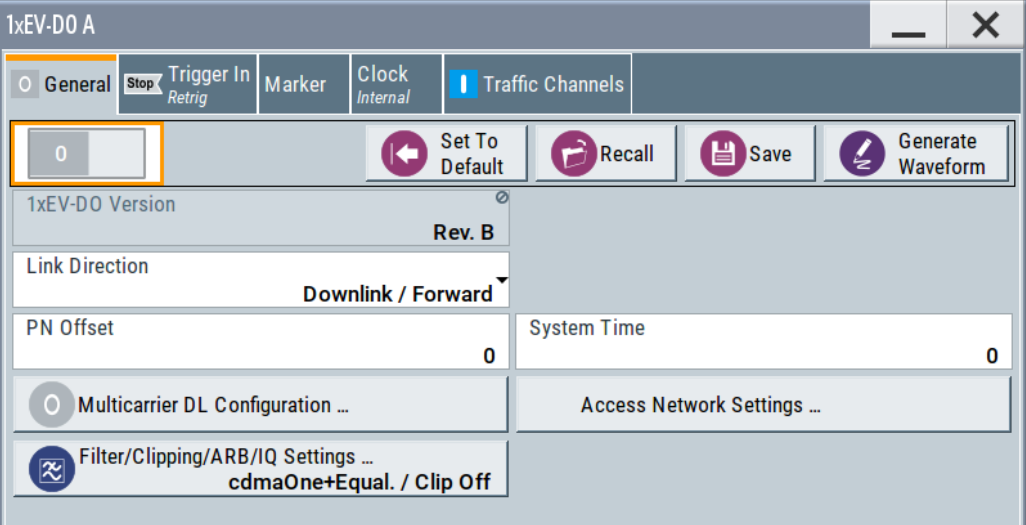

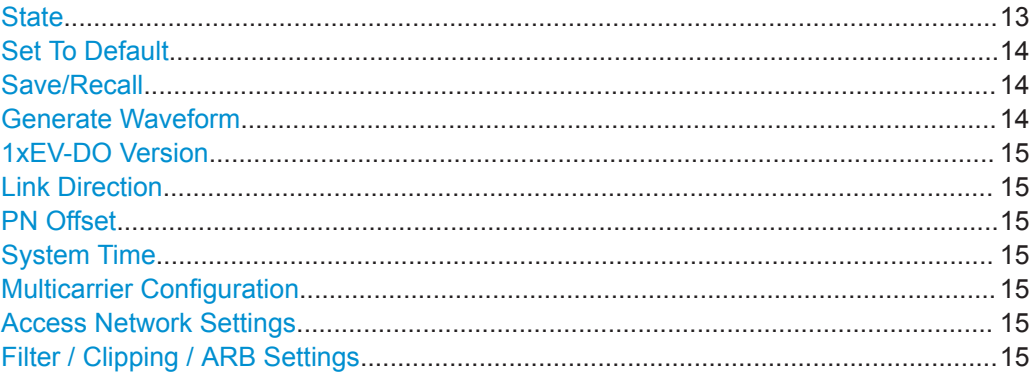

#### **State**

Activates the standard and deactivates all the other digital standards and digital modulation modes in the same path.

#### <span id="page-13-0"></span>Remote command:

[\[:SOURce<hw>\]:BB:EVDO:STATe](#page-69-0) on page 70

#### **Set To Default**

Calls the default settings. The values of the main parameters are listed in the following table.

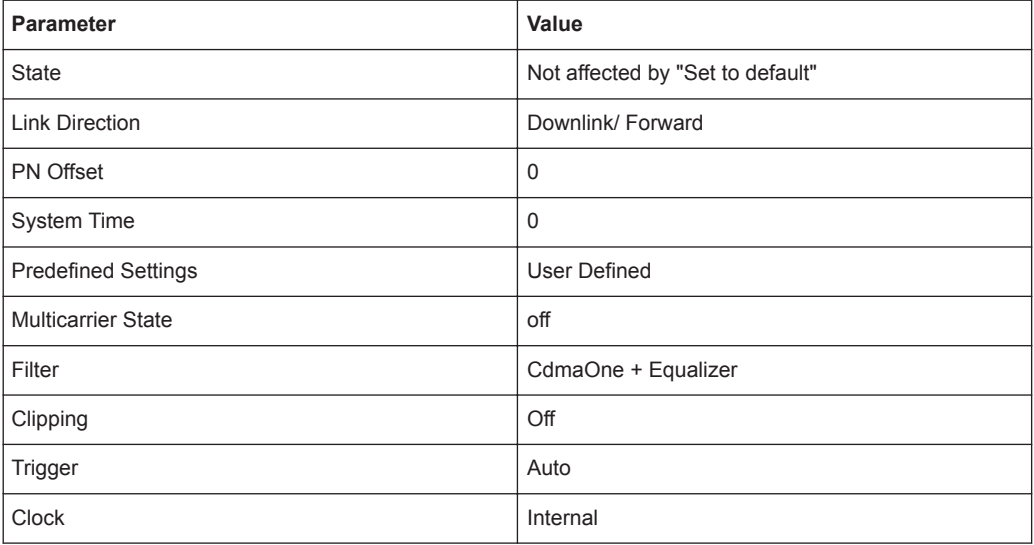

#### Remote command:

[\[:SOURce<hw>\]:BB:EVDO:PRESet](#page-67-0) on page 68

#### **Save/Recall**

Accesses the "Save/Recall" dialog, that is the standard instrument function for saving and recalling the complete dialog-related settings in a file. The provided navigation possibilities in the dialog are self-explanatory.

The filename and the directory, in which the settings are stored, are user-definable; the file extension is however predefined.

See also, chapter "File and Data Management" in the R&S SMW user manual.

#### Remote command:

[\[:SOURce<hw>\]:BB:EVDO:SETTing:CATalog?](#page-68-0) On page 69

[\[:SOURce<hw>\]:BB:EVDO:SETTing:LOAD](#page-68-0) on page 69

- [\[:SOURce<hw>\]:BB:EVDO:SETTing:STORe](#page-68-0) on page 69
- [\[:SOURce<hw>\]:BB:EVDO:SETTing:DELete](#page-68-0) on page 69

#### **Generate Waveform**

With enabled signal generation, triggers the instrument to store the current settings as an ARB signal in a waveform file. Waveform files can be further processed by the ARB and/or as a multi-carrier or a multi-segment signal.

The filename and the directory it is stored in are user-definable; the predefined file extension for waveform files is  $*$ . wv.

#### Remote command:

[\[:SOURce<hw>\]:BB:EVDO:WAVeform:CREate](#page-70-0) on page 71

#### <span id="page-14-0"></span>**1xEV-DO Version**

Displays the current version of the standard.

The default settings and parameters provided are oriented towards the specifications of the version displayed.

Remote command:

[\[:SOURce<hw>\]:BB:EVDO:VERSion?](#page-70-0) On page 71

#### **Link Direction**

Selects the link direction.

The settings of the traffic channels per user and the access terminals are provided in the following menu section in accordance with the selection.

"Downlink/Forward"

The link direction selected is base station to access terminal. The signal corresponds to that of a base station.

"Uplink/Reverse"

The link direction selected is access terminal to base station. The signal corresponds to that of an access terminal.

Remote command:

[\[:SOURce<hw>\]:BB:EVDO:LINK](#page-67-0) on page 68

#### **PN Offset**

Sets the PN Offset of the 1xEV-DO signal.

Remote command: [\[:SOURce<hw>\]:BB:EVDO:PNOFfset](#page-67-0) on page 68

#### **System Time**

Sets the system time value of the 1xEV-DO signal and the base station. The system time is expressed in units of 1.67 ms intervals (80 ms/ 48).

**Note:** In uplink, the value selected for system time must be multiple of 16.

Remote command: [\[:SOURce<hw>\]:BB:EVDO:STIMe](#page-69-0) on page 70

#### **Multicarrier Configuration**

Provides access to the "Multicarrier Configuration" dialog, see [Chapter 4.7, "Multi-Car](#page-35-0)[rier Configuration Settings", on page 36](#page-35-0).

#### **Access Network Settings**

In downlink direction, provides access to the "Access Network Settings" dialog, see [Chapter 4.8, "Access Network Settings", on page 38.](#page-37-0)

#### **Filter / Clipping / ARB Settings**

Provides access to the settings dialogs for configuring baseband filtering, clipping and the sequence length of the arbitrary waveform component, see [Chapter 4.10, "Filter /](#page-57-0) [Clipping / ARB Settings", on page 58](#page-57-0).

Trigger Settings

## <span id="page-15-0"></span>**4.2 Trigger Settings**

Access:

► Select "Baseband > 1xEV-DO > Trigger In".

This tab provides access to the settings necessary to select and configure the trigger, like trigger source, mode, trigger delay, trigger suppression, as well as to arm or trigger an internal trigger manually. The current signal generation status is displayed in the header of the tab together with information on the enabled trigger mode. As in the "Marker" and "Clock" tabs, this tab provides also access to the settings of the related connectors.

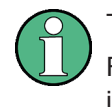

This section focuses on the available settings.

For information on how these settings affect the signal, refer to section "Basics on ..." in the R&S SMW user manual.

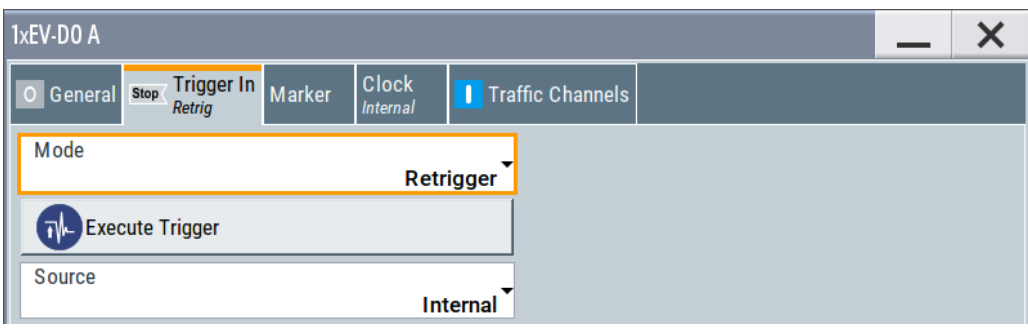

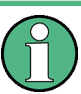

#### **Routing and enabling a trigger**

The provided trigger signals are not dedicated to a particular connector. Trigger signals can be mapped to one or more USER x or T/M connectors.

Use the [Local and Global Connector Settings](#page-22-0) to configure the signal mapping, the polarity, the trigger threshold and the input impedance of the input connectors.

To route and enable a trigger signal, perform the following *general steps*:

- Define the signal source and the effect of a trigger event. Select the "Trigger In > Mode" and "Trigger In > Source".
- Define the connector where the selected signal is provided. Use the "Global Connectors" settings.

#### **Settings:**

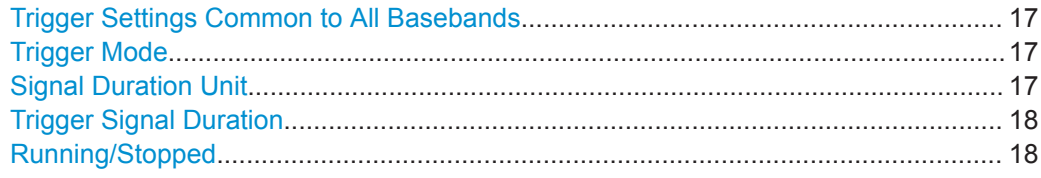

Trigger Settings

<span id="page-16-0"></span>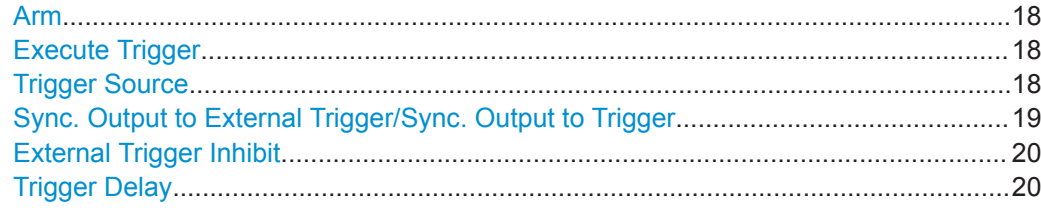

#### **Trigger Settings Common to All Basebands**

To enable simultaneous signal generation in all basebands, the R&S SMW couples the trigger settings in the available basebands in any instrument's configuration involving signal routing with signal addition. For example, in MIMO configuration, routing and summing of basebands or of streams.

The icon  $\sim$  indicates that common trigger settings are applied.

You can access and configure the common trigger source and trigger mode settings in any of the basebands. An arm or a restart trigger event applies to all basebands, too. You can still apply different delay to each of the triggers individually.

#### **Trigger Mode**

Selects trigger mode, i.e. determines the effect of a trigger event on the signal generation.

For more information, refer to chapter "Basics" in the R&S SMW user manual.

● "Auto"

The signal is generated continuously.

● "Retrigger"

The signal is generated continuously. A trigger event (internal or external) causes a restart.

● "Armed Auto"

The signal is generated only when a trigger event occurs. Then the signal is generated continuously.

An "Arm" stops the signal generation. A subsequent trigger event (internal or external) causes a restart.

"Armed Retrigger"

The signal is generated only when a trigger event occurs. Then the signal is generated continuously. Every subsequent trigger event causes a restart.

An "Arm" stops signal generation. A subsequent trigger event (internal or external) causes a restart.

● "Single"

The signal is generated only when a trigger event occurs. Then the signal is generated once to the length specified at "Signal Duration".

Every subsequent trigger event (internal or external) causes a restart.

#### Remote command:

[\[:SOURce<hw>\]:BB:EVDO\[:TRIGger\]:SEQuence](#page-75-0) on page 76

#### **Signal Duration Unit**

Defines the unit for describing the length of the signal sequence to be output in the "Single" trigger mode.

#### Remote command:

[\[:SOURce<hw>\]:BB:EVDO:TRIGger:SLUNit](#page-77-0) on page 78

#### <span id="page-17-0"></span>**Trigger Signal Duration**

Enters the length of the signal sequence to be output in the "Single" trigger mode.

Use this parameter to output part of the signal deliberately, an exact sequence of the signal, or a defined number of repetitions of the signal.

Remote command:

[\[:SOURce<hw>\]:BB:EVDO:TRIGger:SLENgth](#page-77-0) on page 78

#### **Running/Stopped**

With enabled modulation, displays the status of signal generation for all trigger modes.

- "Running" The signal is generated; a trigger was (internally or externally) initiated in triggered mode.
- "Stopped"

The signal is not generated and the instrument waits for a trigger event.

#### Remote command:

[\[:SOURce<hw>\]:BB:EVDO:TRIGger:RMODe?](#page-77-0) on page 78

#### **Arm**

Stops the signal generation until subsequent trigger event occurs.

Remote command:

[\[:SOURce<hw>\]:BB:EVDO:TRIGger:ARM:EXECute](#page-76-0) on page 77

#### **Execute Trigger**

For internal trigger source, executes trigger manually.

Remote command:

[\[:SOURce<hw>\]:BB:EVDO:TRIGger:EXECute](#page-76-0) on page 77

#### **Trigger Source**

The following sources of the trigger signal are available:

- "Internal"
	- The trigger event is executed manually by the "Execute Trigger".
- "Internal (Baseband A/B)" The trigger event is provided by the trigger signal from the other basebands. If common trigger settings are applied, this trigger source is disabled.
- "External Global Trigger" The trigger event is the active edge of an external trigger signal provided and configured at the USER x connectors.
- "External Local Trigger" The trigger event is the active edge of an external trigger signal provided and configured at the local T/M/C connector. With coupled trigger settings, the signal has to be provided at the T/M/C1/2/3 con-
- nectors. ● "External Local Clock" The trigger event is the active edge of an external local clock signal provided and configured at the local T/M/C connector. With coupled trigger settings, the signal has to be provided at the T/M/C1 connector.
- "Baseband Sync In"

Trigger Settings

```
Option: R&S SMW-B9
```
In master-slave mode, slave instruments are triggered by the active edge of the synchronization signal.

"External Local Clock/Trigger" require R&S SMW-B10.

Remote command:

[\[:SOURce<hw>\]:BB:EVDO:TRIGger:SOURce](#page-78-0) on page 79

#### **Sync. Output to External Trigger/Sync. Output to Trigger**

Enables signal output synchronous to the trigger event.

● "On"

Corresponds to the default state of this parameter.

The signal calculation starts simultaneously with the trigger event. Because of the processing time of the instrument, the first samples are cut off and no signal is output. After elapsing of the internal processing time, the output signal is synchronous to the trigger event.

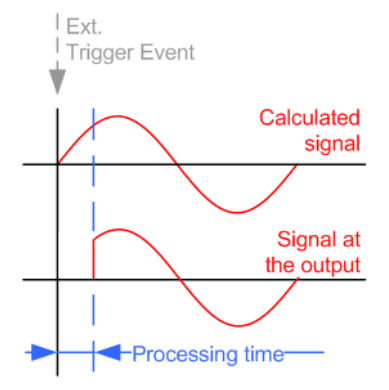

● "Off"

The signal output begins after elapsing of the processing time. Signal output starts with sample 0. The complete signal is output.

This mode is recommended for triggering of short signal sequences. Short sequences are sequences with signal duration comparable with the processing time of the instrument.

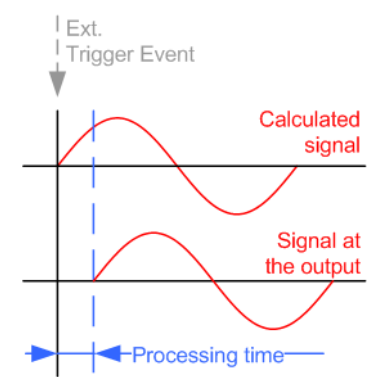

In master-slave mode, this setting ensures that once achieved, synchronization is not lost if the baseband signal sampling rate changes.

Marker Settings

```
Remote command:
```
[\[:SOURce<hw>\]:BB:EVDO:TRIGger:EXTernal:SYNChronize:OUTPut](#page-76-0) [on page 77](#page-76-0)

#### **External Trigger Inhibit**

Applies for external trigger signal or trigger signal from the other path.

Sets the duration with that any following trigger event is suppressed. In "Retrigger" mode, for example, a new trigger event does not cause a restart of the signal generation until the specified inhibit duration does not expire.

For more information, see chapter "Basics" in the R&S SMW user manual.

Remote command:

```
[:SOURce<hw>]:BB:EVDO:TRIGger[:EXTernal]:INHibit on page 79
[:SOURce<hw>]:BB:EVDO:TRIGger:OBASeband:INHibit on page 78
```
#### **Trigger Delay**

Delays the trigger event of the signal from:

- The external trigger source
- The other path
- The other basebands (internal trigger), if common trigger settings are used.

Use this setting to:

- Synchronize the instrument with the device under test (DUT) or other external devices
- Postpone the signal generation start in the basebands compared to each other
- Compensate delays and align the signal generation start in multi-instrument setup

For more information, see chapter "Basics on ..." in the R&S SMW user manual.

Remote command:

```
[:SOURce<hw>]:BB:EVDO:TRIGger[:EXTernal]:DELay on page 79
[:SOURce<hw>]:BB:EVDO:TRIGger:OBASeband:DELay on page 77
```
## **4.3 Marker Settings**

This tab provides access to the settings necessary to select and configure the marker output signal, like the marker mode or marker delay settings.

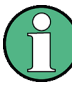

This section focuses on the available settings.

For information on how these settings affect the signal, refer to section "Basics on ..." in the R&S SMW user manual.

Marker Settings

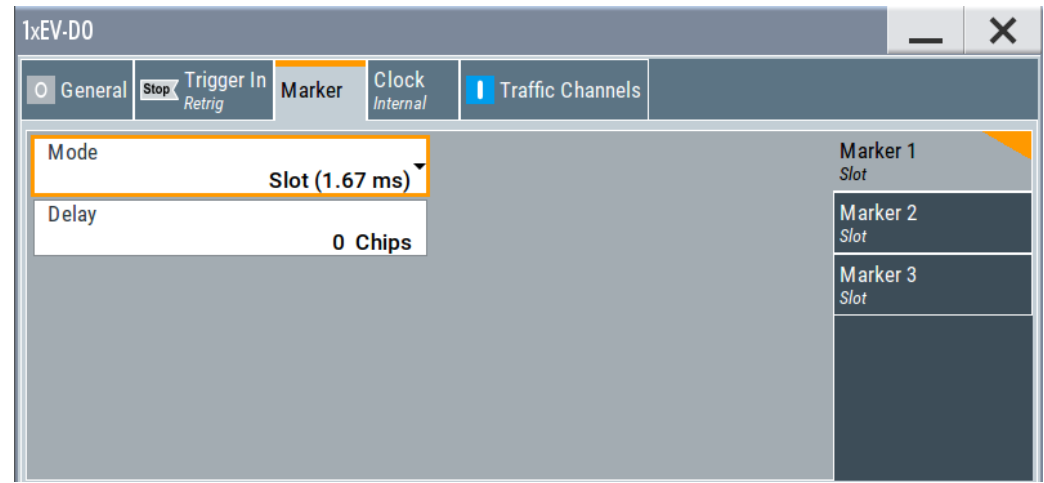

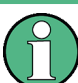

#### **Routing and enabling a marker**

The provided marker signals are not dedicated to a particular connector. They can be mapped to one or more USER x or T/M connectors.

To route and enable a marker signal, perform the following *general steps*:

- Define the shape of the generated marker, i.e. select the "Marker > Mode".
- Define the connector where the selected signal is provided. Use the [Local and Global Connector Settings.](#page-22-0)

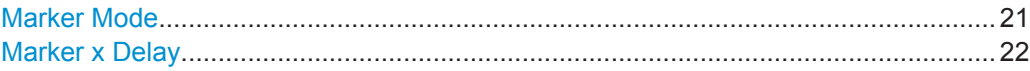

#### **Marker Mode**

Marker configuration for up to 3 markers. The settings are used to select the marker mode defining the shape and periodicity of the markers. The contents of the dialog change with the selected marker mode; the settings are self-explanatory.

"Slot (1.67 ms)"

A marker signal is generated at the start of each slot (every 1.67 ms).

"PN Sequence Period (26,67 ms)"

A marker signal is generated every 26.67 ms (PN Sequence Period).

"Even Second Mark (2 s)"

A marker signal is generated every 2 seconds.

"Chip Sequence Period (ARB)"

(For reverse link mode)

A marker signal is generated at the beginning of every Arbitrary Waveform sequence (depending on the set sequence length). The marker signal is generated regardless of whether an ARB component is used.

<span id="page-21-0"></span>"On/Off Ratio" A regular marker signal that is defined by an On/Off ratio is generated. A period lasts one ON and OFF cycle. On time Off time On time Off time Remote command: [\[:SOURce<hw>\]:BB:EVDO:TRIGger:OUTPut<ch>:ONTime](#page-79-0) on page 80 [\[:SOURce<hw>\]:BB:EVDO:TRIGger:OUTPut<ch>:OFFTime](#page-79-0) on page 80 "User Period" A marker signal is generated at the beginning of every user-defined period ("Period"). Remote command: [\[:SOURce<hw>\]:BB:EVDO:TRIGger:OUTPut<ch>:PERiod](#page-80-0) on page 81 Remote command: [\[:SOURce<hw>\]:BB:EVDO:TRIGger:OUTPut<ch>:MODE](#page-79-0) on page 80 **Marker x Delay** Delays the marker signal at the marker output relative to the signal generation start.

Variation of the parameter "Marker x Delay" causes signal recalculation.

Remote command:

[\[:SOURce<hw>\]:BB:EVDO:TRIGger:OUTPut<ch>:DELay](#page-80-0) on page 81

## **4.4 Clock Settings**

This tab provides access to the settings necessary to select and configure the clock signal, like the clock source and clock mode.

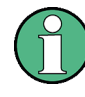

This section focuses on the available settings.

For information on how these settings affect the signal, refer to section "Basics on ..." in the R&S SMW user manual.

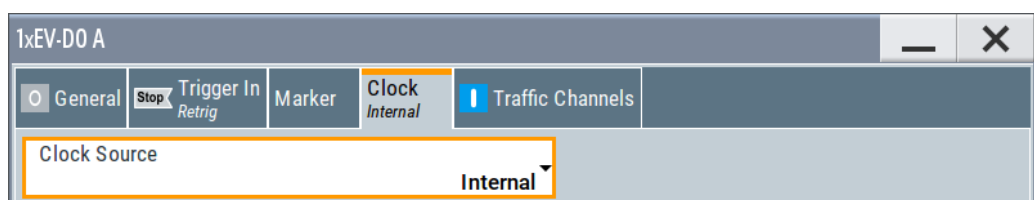

<span id="page-22-0"></span>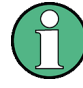

#### **Defining the clock**

The provided clock signals are not dedicated to a particular connector. They can be mapped to one or more USER x and T/M/C connectors.

Use the Local and Global Connector Settings to configure the signal mapping, the polarity, the trigger threshold, and the input impedance of the input connectors.

To route and enable a trigger signal, perform the following *general steps*:

- Define the signal source, that is select the "Clock > Source".
- Define the connector where the selected signal is provided. Use the Local and Global Connector Settings.

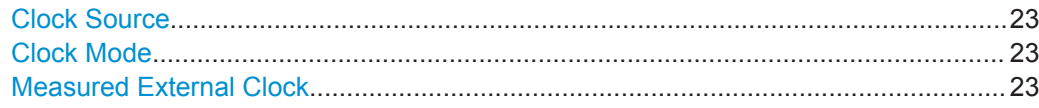

#### **Clock Source**

Selects the clock source.

- "Internal"
	- The instrument uses its internal clock reference.
- "External Local Clock" Option: R&S SMW-B10 The instrument expects an external clock reference at the local T/M/C connector.

"External Local Clock" requires R&S SMW-B10.

#### Remote command:

[\[:SOURce<hw>\]:BB:EVDO:CLOCk:SOURce](#page-81-0) on page 82

#### **Clock Mode**

Option: R&S SMW-B10

Sets the type of externally supplied clock.

#### Remote command:

[\[:SOURce<hw>\]:BB:EVDO:CLOCk:MODE](#page-81-0) on page 82

#### **Measured External Clock**

Provided for permanent monitoring of the enabled and externally supplied clock signal.

Remote command: CLOCk:INPut:FREQuency?

## **4.5 Local and Global Connector Settings**

Each of the "Trigger In", "Marker" and "Clock" dialogs and the "Trigger Marker Clock" dialog provides a quick access to the related connector settings.

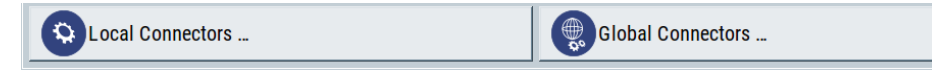

<span id="page-23-0"></span>See also chapter "Local and Global Connector Settings" in the user manual.

## **4.6 Traffic Channel Settings**

#### Access:

- 1. Select "Baseband > 1xEV-DO > Link Direction > Downlink"
- 2. Select "Traffic Channels".

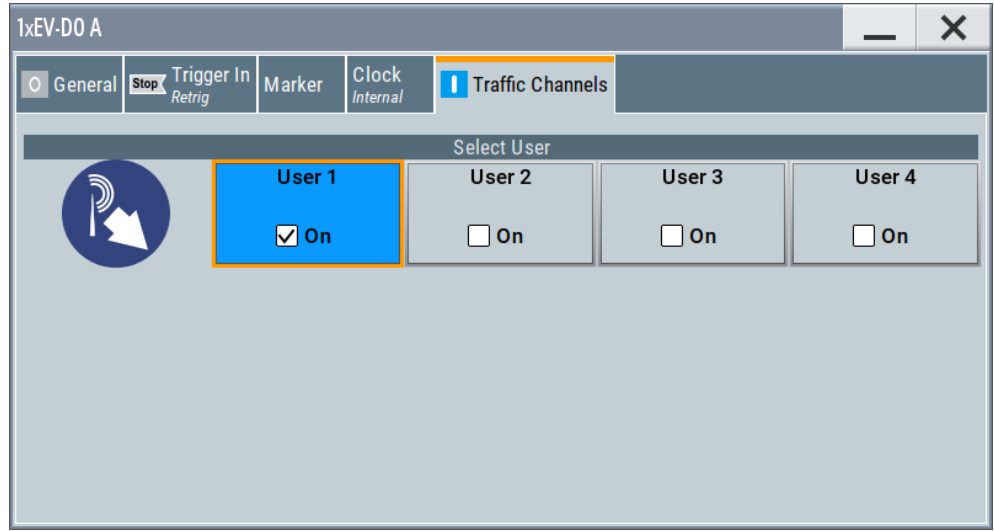

Four "User (1 to 4)" are available.

- 3. To activate a user, set e.g. "User 1 > On".
- 4. To access the settings of a user, select the corresponding field, e.g. "User 1".

The corresponding "Configure Traffic User 1 .. 4" dialog opens. The user number is indicated in the panel headline.

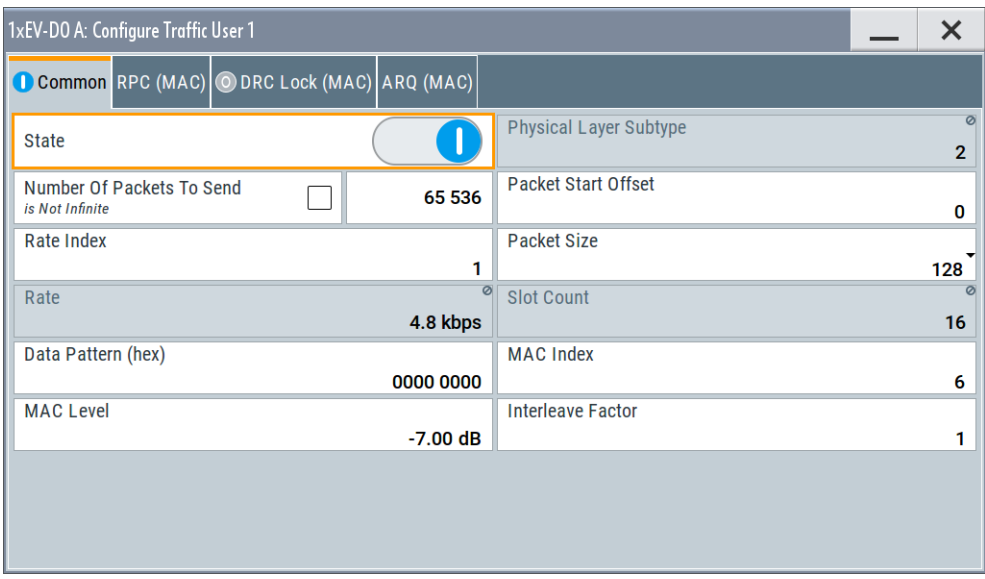

The dialog comprises the settings of the traffic channel and of the forward MAC channel settings, such as Reverse Power Control (RPC) and DRCLock.

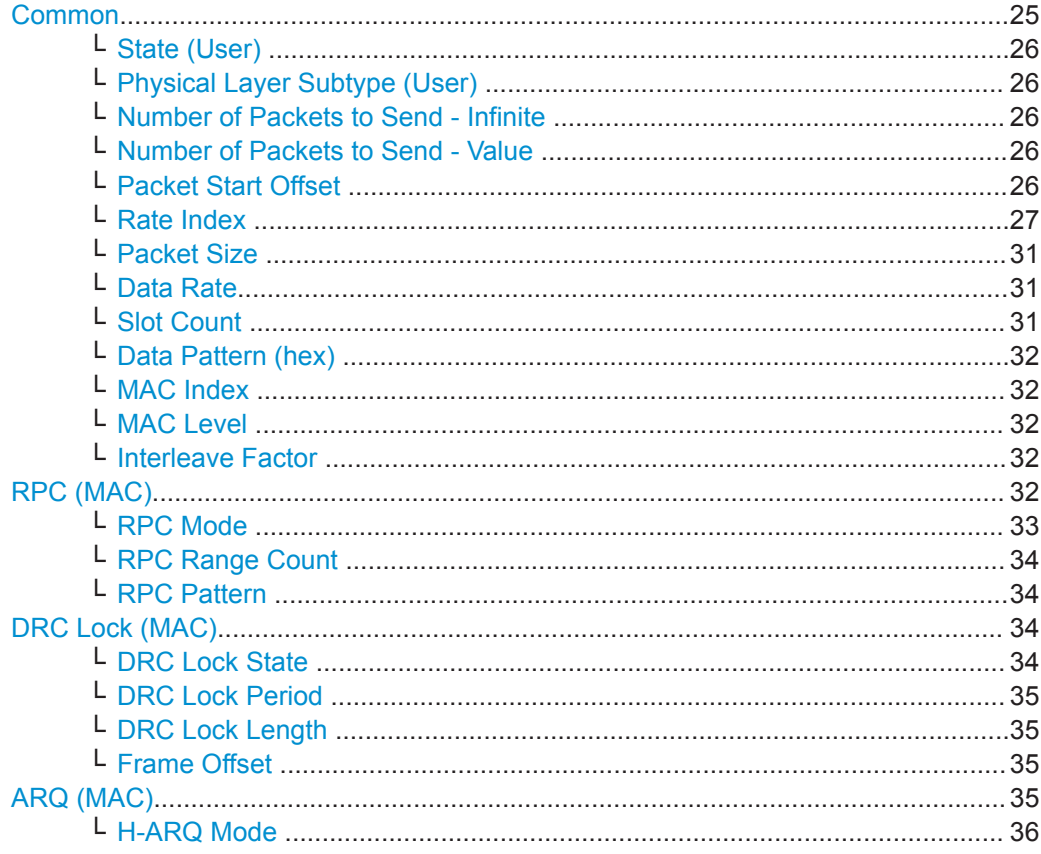

#### Common

Comprises the common traffic channel settings:

#### <span id="page-25-0"></span>**State (User) ← Common**

Enables or disables the selected user.

If the user is enabled, the proper "MAC Index" is placed within the MAC channel and packets can be sent to the user. If disabled, the "MAC Index" is not present within the MAC channel and packets cannot be sent to the user.

**Note:** Disabling the state of a user during a transfer aborts all transfers to the user.

Remote command:

[\[:SOURce<hw>\]:BB:EVDO:USER<st>:STATe](#page-97-0) on page 98

#### **Physical Layer Subtype (User) ← Common**

Displays the physical layer subtype selected in the menu "Access Network Settings". Remote command:

[\[:SOURce<hw>\]:BB:EVDO:ANETwork:SUBType](#page-85-0) on page 86

#### **Number of Packets to Send - Infinite ← Common**

Enables or disables sending an unlimited number of packets to the selected user.

If "Infinite" is enabled, there is no limit to the number of packets sent to the user.

If "Infinite" is disabled, the number of packets to be sent to the selected "User" can be specified.

Remote command:

[\[:SOURce<hw>\]:BB:EVDO:USER<st>:PACKet:INFinite](#page-93-0) on page 94

#### **Number of Packets to Send - Value ← Common**

Sets the number of packets to send to the selected user.

The number of packets to be sent depends on whether the parameter "Infinite" is enabled or disabled. If "Infinite" is enabled, there is no limit to the number of packets sent to the user.

If "Infinite" is disabled and a value is specified while packets are being sent, the new count value is used at the end of transmission of the current packet. If a value of zero is specified, the transmission to the user is stopped at the end of the current packet.

#### Remote command:

[\[:SOURce<hw>\]:BB:EVDO:USER<st>:PACKet:INFinite](#page-93-0) on page 94 [\[:SOURce<hw>\]:BB:EVDO:USER<st>:PACKet:COUNt](#page-92-0) on page 93

#### **Packet Start Offset ← Common**

Sets the minimum number of slots between the end of one packet and the beginning of the next.

For single slot packets, a value of zero will cause the next packet to be sent in the immediate next slot (subject to scheduling).

<span id="page-26-0"></span>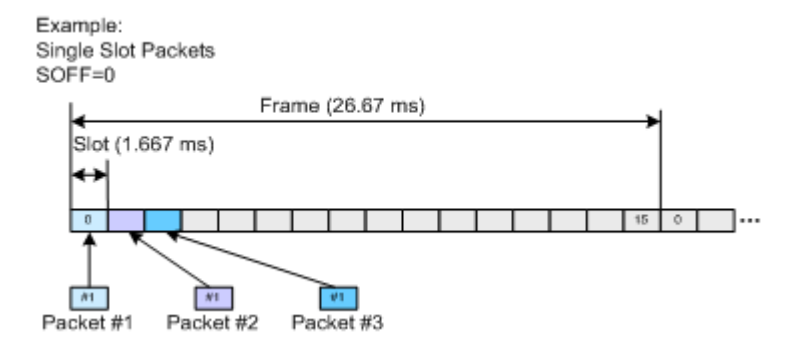

For multiple slot packets, a value of zero will cause the next packet transmission to start three slots after the end of the previous packet. The three slot delay is identical to the interleaving delay between slots for multiple slot packets. The offset value is attached to the end of the preceding packet.

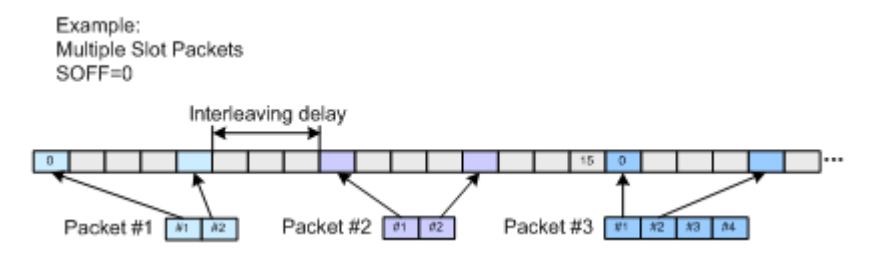

**Note:** An offset value of zero with a rate change from a single slot packet to multiple slot packets causes the first slot of the multiple slot packets to be transmitted in the slot immediately following the single slot packet.

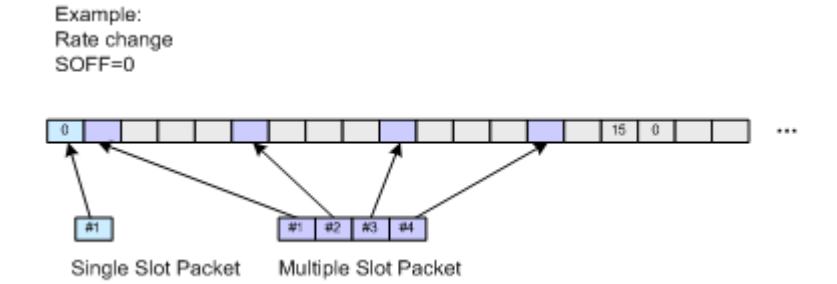

See [Chapter 3.3, "Traffic Scheduling Process", on page 11](#page-10-0) for an explanation on how the control and traffic channels are transmitted over time.

Remote command: [\[:SOURce<hw>\]:BB:EVDO:USER<st>:PACKet:SOFFset](#page-93-0) on page 94

#### **Rate Index ← Common**

Sets an index into the table of rates and slot counts.

**Note:** Selected rate becomes effective at the beginning of the next packet transmitted to the selected user.

For physical layer 0&1, the parameter "Rate Index" alone automatically set the packet size, data rate and the slot count for the packets sent to the selected user. Parameters "Packet Size", "Data Rate" and "Slot Count" are read-only.

| Rate index     | Packet size index | Packet size, bits | Data Rate, kbps | Slot count   |
|----------------|-------------------|-------------------|-----------------|--------------|
| 1              | 0                 | 1024              | 38.4            | 16           |
| $\overline{2}$ | $\mathbf 0$       | 1024              | 76.8            | 8            |
| 3              | $\Omega$          | 1024              | 153.6           | 4            |
| 4              | $\mathbf 0$       | 1024              | 307.2           | 2            |
| 5              | $\mathbf 0$       | 2048              | 307.2           | 4            |
| 6              | $\mathbf 0$       | 1024              | 614.4           | 1            |
| $\overline{7}$ | $\mathbf 0$       | 2048              | 614.4           | 2            |
| 8              | $\mathbf 0$       | 3072              | 921.6           | 2            |
| 9              | $\mathbf 0$       | 2048              | 1228.8          | 1            |
| 10             | $\Omega$          | 4096              | 1228.8          | 2            |
| 11             | $\mathbf 0$       | 3072              | 1843.2          | $\mathbf{1}$ |
| 12             | 0                 | 4096              | 2457.6          | 1            |

<span id="page-27-0"></span>*Table 4-1: Rate index for Physical Layer subtype 0&1*

For physical layer subtype 2, a combination of the parameters "Rate Index" and "Packet Size" sets the data rate and the slot count for the packets sent to the selected user.

*Table 4-2: Rate index for Physical Layer subtype 2*

| <b>Rate index</b>       | Packet size index         | Packet size, bits | Data Rate, kbps | Slot count     |
|-------------------------|---------------------------|-------------------|-----------------|----------------|
| $\mathbf{1}$            | $\,$ 3 $\,$               | 128               | 4.8             | 16             |
| 1                       | $\overline{2}$            | 256               | 9.6             | 16             |
| 1                       | 1                         | 512               | 19.2            | 16             |
| 1                       | $\mathsf 0$               | 1024              | 38.4            | 16             |
| $\overline{2}$          | 3                         | 128               | 9.6             | 8              |
| $\overline{2}$          | $\overline{2}$            | 256               | 19.2            | 8              |
| $\mathbf 2$             | 1                         | 512               | 38.4            | 8              |
| $\overline{2}$          | 0                         | 1024              | 76.8            | 8              |
| 3                       | $\ensuremath{\mathsf{3}}$ | 128               | 19.2            | 4              |
| 3                       | $\overline{2}$            | 256               | 38.4            | $\overline{4}$ |
| 3                       | $\mathbf{1}$              | 512               | 76.8            | $\overline{4}$ |
| 3                       | 0                         | 1024              | 153.6           | $\overline{4}$ |
| $\overline{\mathbf{4}}$ | 3                         | 128               | 38.4            | $\overline{2}$ |
| 4                       | $\sqrt{2}$                | 256               | 76.8            | $\overline{2}$ |
| 4                       | 1                         | 512               | 153.6           | $\overline{2}$ |
| 4                       | $\mathsf 0$               | 1024              | 307.2           | $\overline{2}$ |

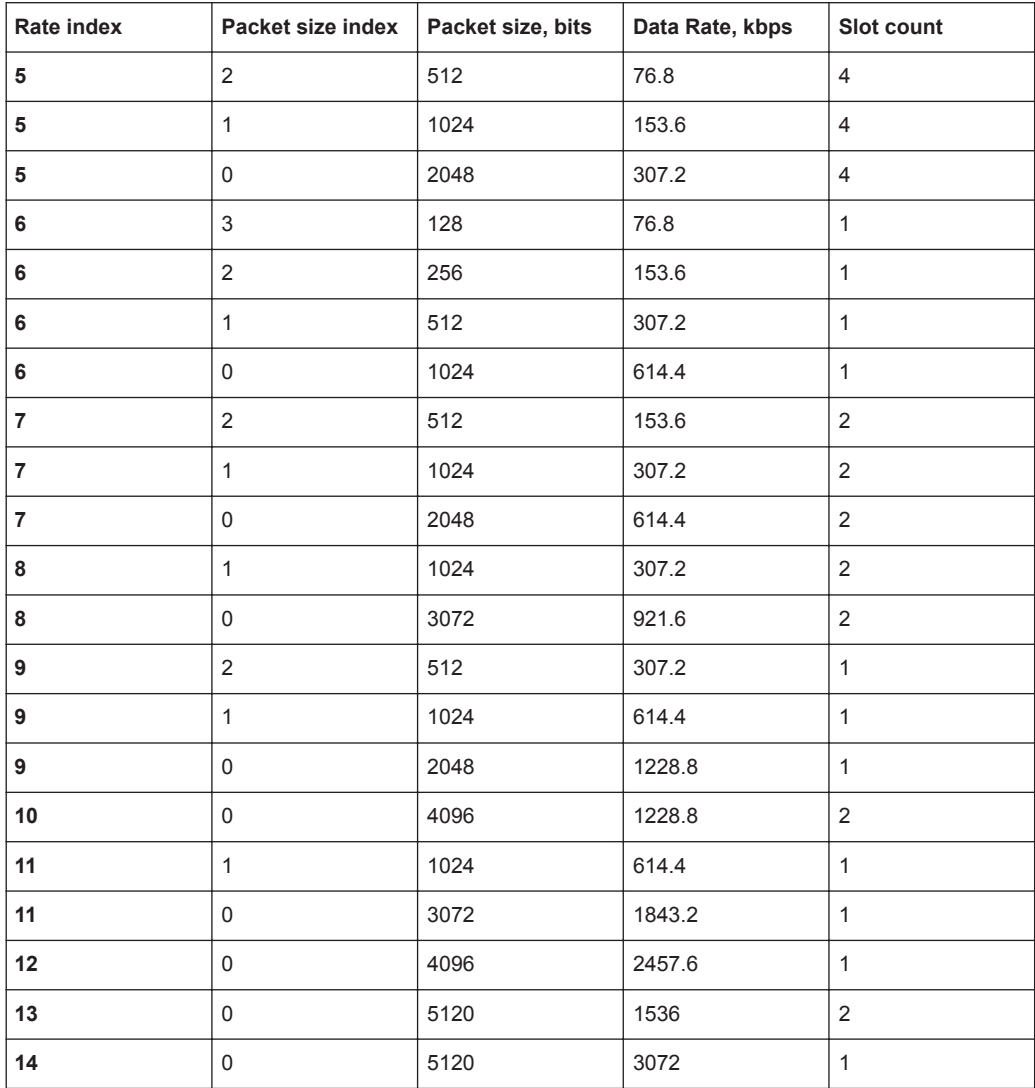

#### *Table 4-3: Rate index for Physical Layer subtype 3 (requires the appropriate Rev. B option)*

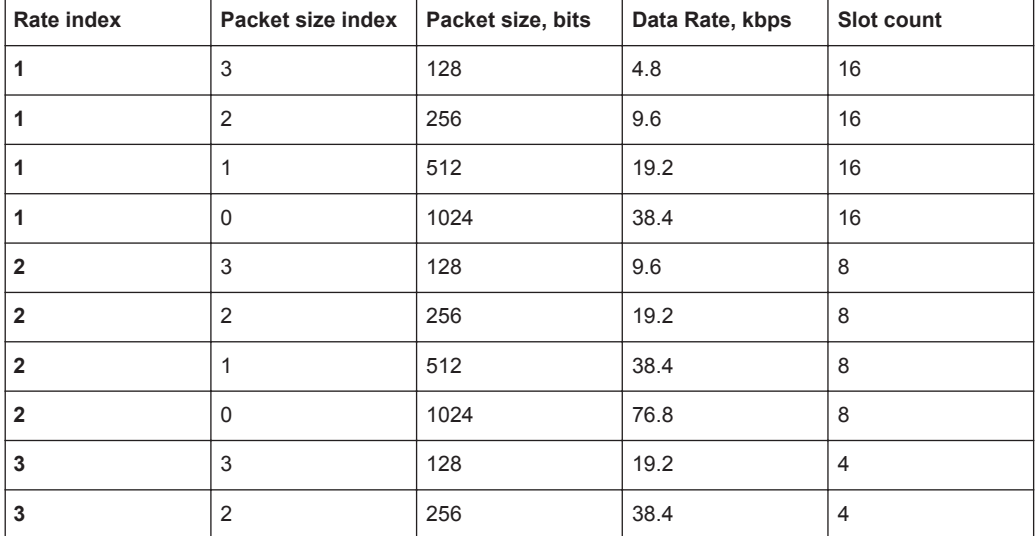

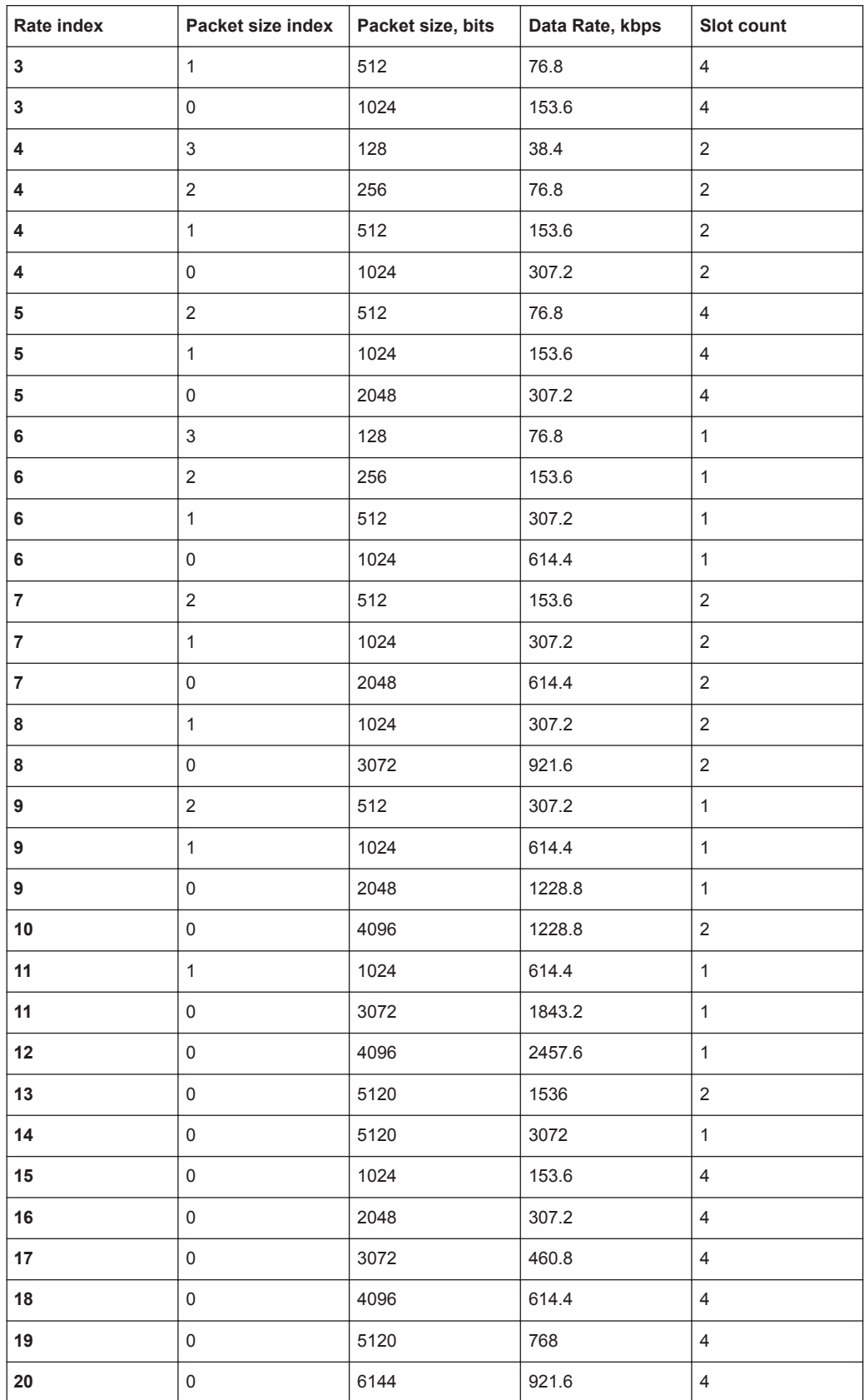

<span id="page-30-0"></span>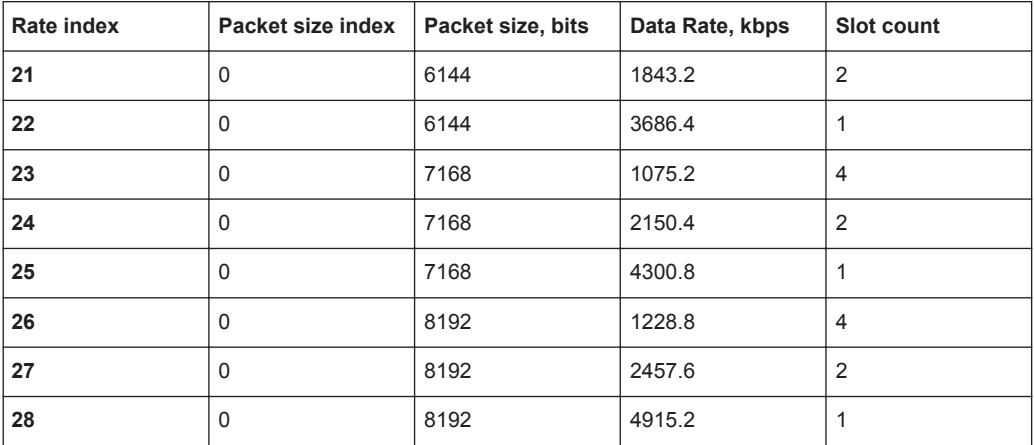

Remote command:

[\[:SOURce<hw>\]:BB:EVDO:USER<st>:RATE:INDex](#page-95-0) on page 96

#### **Packet Size ← Common**

Sets the packet size for the packets sent to the selected user.

For physical layer 0&1, the parameter "Packet Size" is read-only. The value is automatically set depending on the selection for the parameter "Rate Index". (see [Table 4-1\)](#page-27-0)

For physical layer subtypes 2 and 3, a combination of the parameter "Packet Size" and the parameter "Rate Index" sets the data rate and the slot count for the packets sent to the selected user, see [Table 4-2.](#page-27-0)

**Note:** Selected rate becomes effective at the beginning of the next packet transmitted to the selected user.

#### Remote command:

[\[:SOURce<hw>\]:BB:EVDO:USER<st>:PSIZe](#page-94-0) on page 95

#### **Data Rate ← Common**

Displays the data rate of the packets sent to the selected user. This parameter is readonly. The value is set automatically, depending on the selected "Rate Index " and "Packet Size", see [Table 4-1](#page-27-0) and [Table 4-2](#page-27-0).

**Note:** Selected rate becomes effective at the beginning of the next packet transmitted to the selected user.

Remote command: [\[:SOURce<hw>\]:BB:EVDO:USER<st>:RATE?](#page-94-0) on page 95

#### **Slot Count ← Common**

Displays the slot count of the packets sent to the selected user.

This parameter is read-only. The value is set automatically, depending on the selected "Rate Index" and "Packet Size", see [Table 4-1](#page-27-0) and [Table 4-2.](#page-27-0)

**Note:** Selected rate becomes effective at the beginning of the next packet transmitted to the selected user.

#### Remote command:

[\[:SOURce<hw>\]:BB:EVDO:USER<st>:SCOunt?](#page-97-0) on page 98

#### <span id="page-31-0"></span>**Data Pattern (hex) ← Common**

Sets the data pattern for the data portion of the packets sent to the user.

The most significant bit (MSB) of this value is the MSB of the packet and the word is repeated to fill all space within the packet. This parameter is in a hexadecimal format.

Remote command:

[\[:SOURce<hw>\]:BB:EVDO:USER<st>:DATA:PATTern](#page-89-0) on page 90

#### **MAC Index ← Common**

Sets the MAC index used for the selected user.

MAC indexes have to be different for the different users. However, in case that two users are using the same value for MAC index, the lower priority user is disabled, or be unable to enable.

The values for the MAC indexes for the other users (see parameter [Other Users](#page-38-0) [Count](#page-38-0)) are assigned from a pool of valid MAC indexes, that exclude the MAC indexes specified for each of the four configurable users.

#### Remote command:

[\[:SOURce<hw>\]:BB:EVDO:USER<st>:MAC:INDex](#page-91-0) on page 92

#### **MAC Level ← Common**

Sets the power within the MAC channel that is dedicated to the selected user.

Remote command:

[\[:SOURce<hw>\]:BB:EVDO:USER<st>:MAC:LEVel](#page-92-0) on page 93

#### **Interleave Factor ← Common**

Controls the number of interleave slots used for the selected user on the forward link.

Four interleave slots are defined in the 1xEV-DO system. By default, only 1 interleave slot ("Interleave Factor" = 1) for an access terminal is configured and transmission to that access terminal every fourth slot is selected. For an interleave factor > 1, packets on multiple interleave slots are sent, increasing the data throughput to the access terminal.

Remote command:

[\[:SOURce<hw>\]:BB:EVDO:USER<st>:IFACtor](#page-91-0) on page 92

#### **RPC (MAC)**

Access: "Baseband > 1xEV-DO > Traffic Channels > User > RPC (MAC)".

<span id="page-32-0"></span>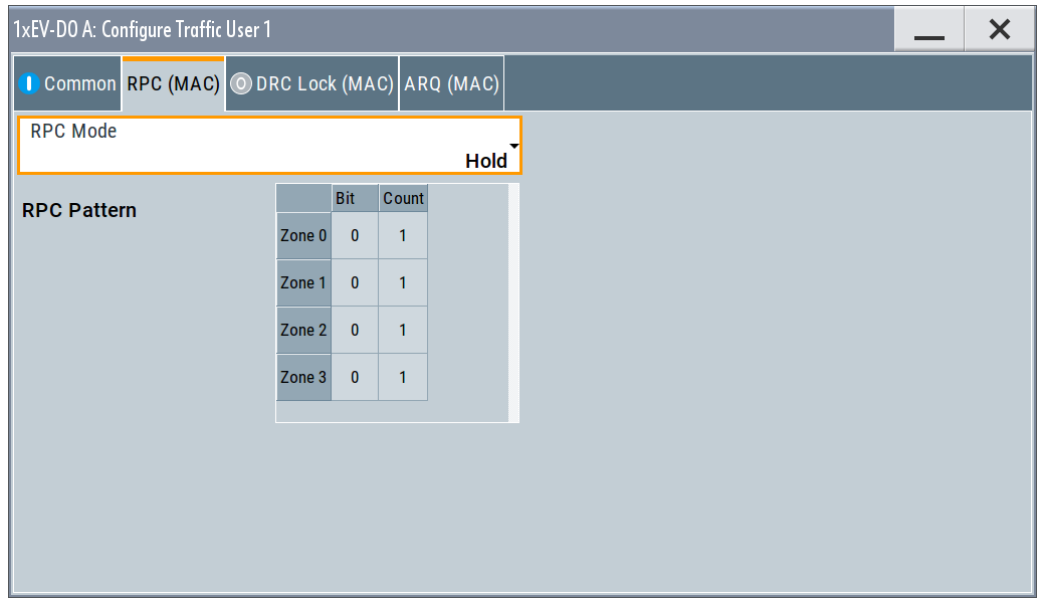

#### **RPC Mode ← RPC (MAC)**

Sets the operation mode for the Reverse Power Control (RPC) Channel within the MAC channel for the selected user.

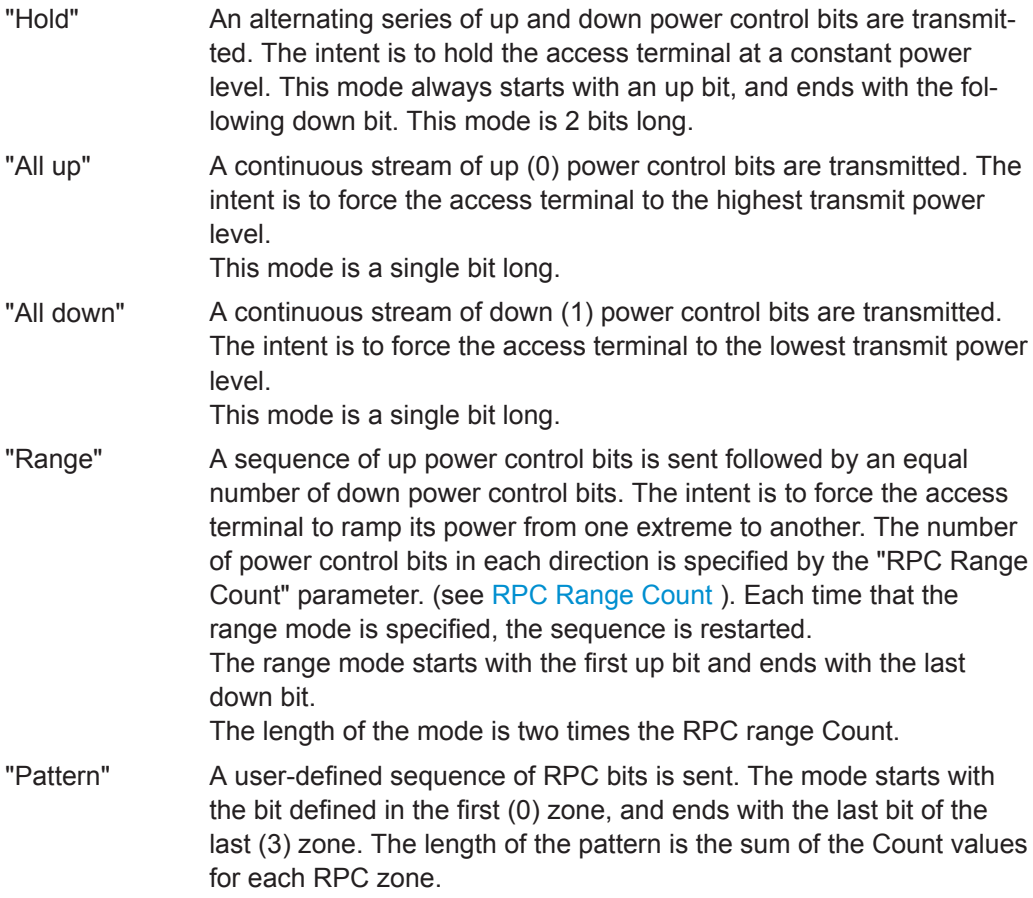

<span id="page-33-0"></span>Remote command:

[\[:SOURce<hw>\]:BB:EVDO:USER<st>:RPC:MODE](#page-96-0) on page 97

#### **RPC Range Count ← RPC (MAC)**

Sets the number of Reverse Power Control (RPC) bits sent in each direction when the "RPC Mode" is set to "Range". The specified value is used immediately.

**Note:** This parameter is displayed in RPC mode "Range" only.

Remote command: [\[:SOURce<hw>\]:BB:EVDO:USER<st>:RPC:RANGe](#page-96-0) on page 97

#### **RPC Pattern ← RPC (MAC)**

Defines the Reverse Power Control (RPC) pattern in form of table with four zones (zone 0 .. 3).

For each zone, a bit and a count can be defined.

"Bit" Defines the RPC bits sent within the specific zone of the RPC pattern.

"Count" Defines the number of RPC bits sent within the specific zone of the RPC pattern.

Remote command:

[\[:SOURce<hw>\]:BB:EVDO:USER<st>:RPC:ZONE<ch0>:BIT](#page-96-0) on page 97 [\[:SOURce<hw>\]:BB:EVDO:USER<st>:RPC:ZONE<ch0>:COUNt](#page-97-0) on page 98

#### **DRC Lock (MAC)**

Access: "Baseband > 1xEV-DO > Traffic Channels > User > DRC Lock (MAC)".

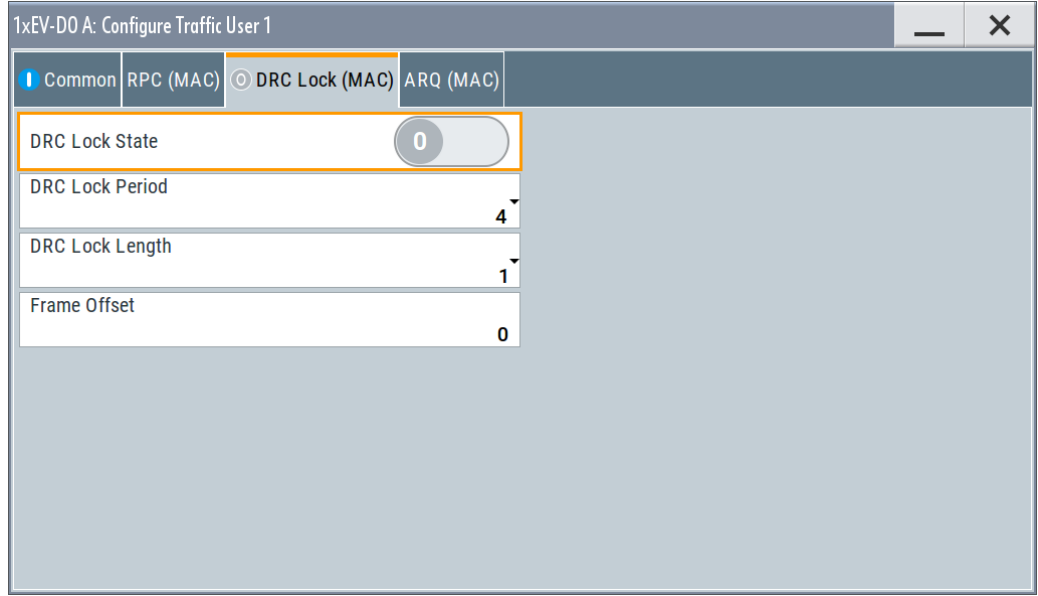

#### **DRC Lock State ← DRC Lock (MAC)**

Sets the state of the DRC (Data Rate Control) lock bit for the selected user.

**Note:** Changes in the DRC lock state are only considered at the interval defined by the parameter DRC lock length.

<span id="page-34-0"></span>Remote command:

[\[:SOURce<hw>\]:BB:EVDO:USER<st>:DRCLock:STATe](#page-90-0) on page 91

#### **DRC Lock Period ← DRC Lock (MAC)**

Sets the period (measured in slots) of time between successive transmissions of the DRC (Data Rate Control) lock bit for the selected user.

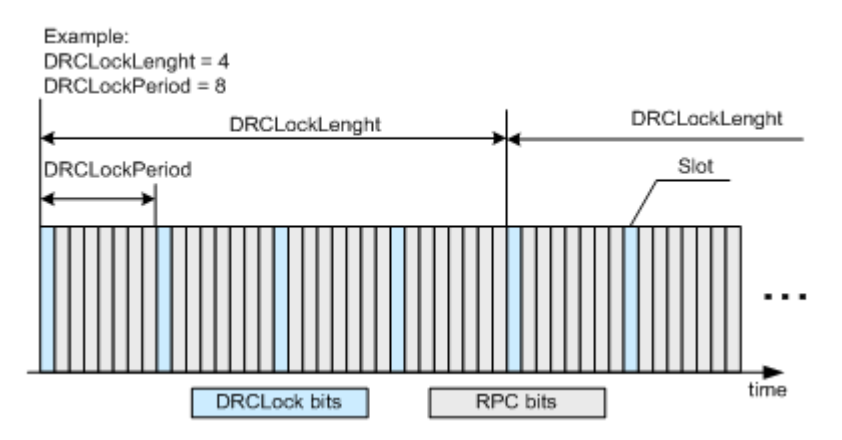

**Note:** A value of zero disables the DRC lock subchannel and the MAC RPC channel of the selected user is not punctured with the DRC lock subchannel.

#### Remote command:

[\[:SOURce<hw>\]:BB:EVDO:USER<st>:DRCLock:PERiod](#page-90-0) on page 91

#### **DRC Lock Length ← DRC Lock (MAC)**

Sets the number of DRC (Data Rate Control) lock Periods that the state of the DRC lock for the selected user is held constant.

**Note:** Changes in the DRC lock state are only considered at the interval defined by the parameter "DRC Lock Length".

A value of one allows updating of the DRC lock bit at anytime.

#### Remote command:

[\[:SOURce<hw>\]:BB:EVDO:USER<st>:DRCLock:LENGth](#page-89-0) on page 90

#### **Frame Offset ← DRC Lock (MAC)**

Sets the reverse link frame offset for the reverse link.

The frame offset is used to position the DRC lock bit within the MAC channel.

Remote command:

[\[:SOURce<hw>\]:BB:EVDO:USER<st>:DRCLock:OFFSet](#page-90-0) on page 91

#### **ARQ (MAC)**

Access: "Baseband > 1xEV-DO > Traffic Channels > User > ARQ (MAC)".

Multi-Carrier Configuration Settings

<span id="page-35-0"></span>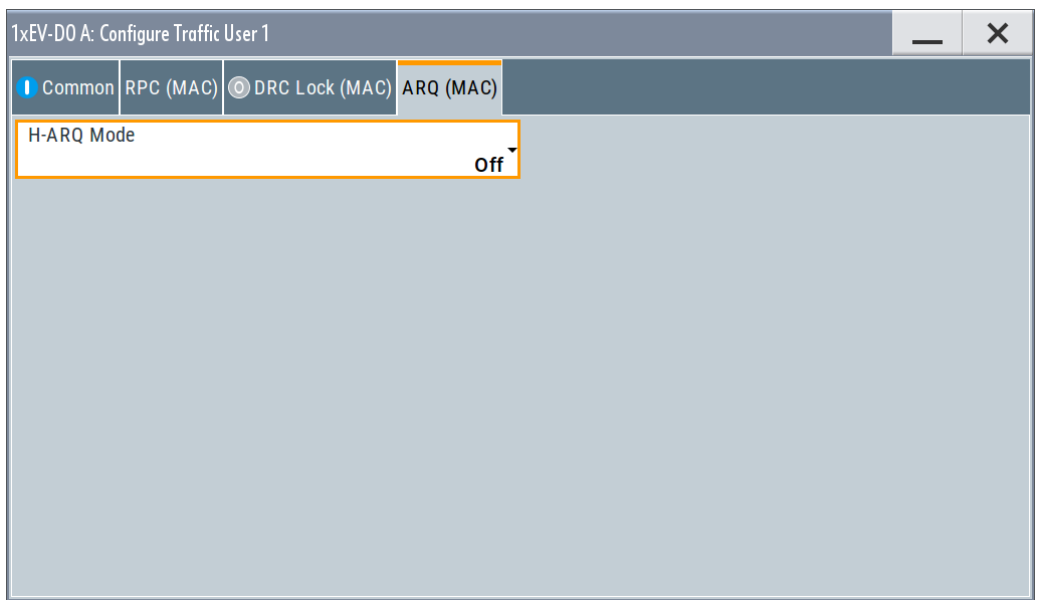

#### **H-ARQ Mode ← ARQ (MAC)**

Enables or disables the H-ARQ Channel.

The H-ARQ channel is used by the access network to transmit positive acknowledgement (ACK) or a negative acknowledgement (NAK) in response to a physical layer packet.

**Note:** This parameter is enabled for Physical Layer "Subtype 2 "only.

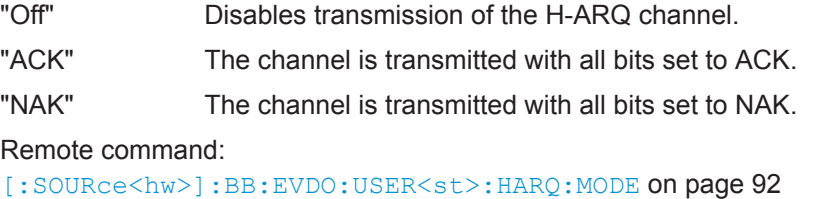

## **4.7 Multi-Carrier Configuration Settings**

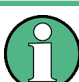

Multi-Carrier Configuration requires option R&S SMW-K87

In multi-carrier mode, up to 16 modulated carriers can be generated with one baseband. Each carrier's center frequency is input via it's "CDMA Channel Number" or by directly entering the RF "Center Frequency / MHz". The carriers can be activated or deactivated separately.
Multi-Carrier Configuration Settings

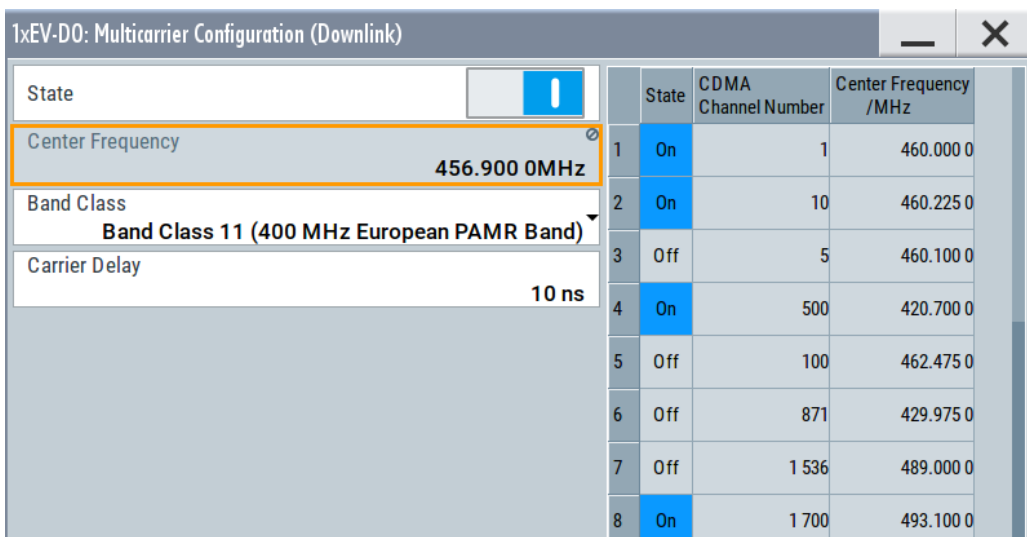

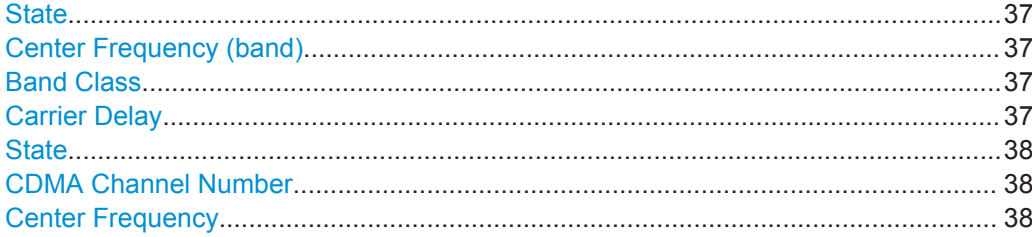

#### **State**

Enables or disables multi-carrier operation.

#### Remote command:

[\[:SOURce<hw>\]:BB:EVDO:UP:MC:CARRier<ch>:STATe](#page-87-0) on page 88 [\[:SOURce<hw>\]:BB:EVDO:DOWN:MC:CARRier<ch>:STATe](#page-87-0) on page 88

#### **Center Frequency (band)**

Shows the center frequency of the band resulting from the set active carriers.

Remote command:

[\[:SOURce<hw>\]:BB:EVDO:DOWN:MC:CFRequency?](#page-86-0) on page 87 [\[:SOURce<hw>\]:BB:EVDO:UP:MC:CFRequency?](#page-86-0) on page 87

#### **Band Class**

Selects the band class for operation, as defined in 3GPP2 C.S0057-E.

Remote command:

[\[:SOURce<hw>\]:BB:EVDO:UP:MC:BCLass](#page-86-0) on page 87

[\[:SOURce<hw>\]:BB:EVDO:DOWN:MC:BCLass](#page-86-0) on page 87

## **Carrier Delay**

Applies a delay to each carrier in order to reduce the crest factor of the sum signal.

The delay increases by the given value on each active carrier. Inactive carriers are not accounted.

## <span id="page-37-0"></span>**Example:**

"Carrier Delay = 1000 ns"

The first active carrier is delayed by 0 ns, the second by 1000 ns, the third by 2000 ns, etc.

#### Remote command:

[\[:SOURce<hw>\]:BB:EVDO:UP:MC:CDELay](#page-87-0) on page 88 [\[:SOURce<hw>\]:BB:EVDO:DOWN:MC:CDELay](#page-87-0) on page 88

# **State**

Switches the selected carrier on or off.

Remote command:

[\[:SOURce<hw>\]:BB:EVDO:UP:MC:CARRier<ch>:STATe](#page-87-0) on page 88 [\[:SOURce<hw>\]:BB:EVDO:DOWN:MC:CARRier<ch>:STATe](#page-87-0) on page 88

#### **CDMA Channel Number**

Selects the carrier's channel number.

The selected channel numbers are directly translated into center frequencies, according to the used band class. In some cases, not all channel numbers in the range that is indicated by the tool tip are allowed. In case a non-existing channel is selected, the software selects the next available channel.

#### Remote command:

[\[:SOURce<hw>\]:BB:EVDO:UP:MC:CARRier<ch>:CHANnel](#page-87-0) on page 88 [\[:SOURce<hw>\]:BB:EVDO:DOWN:MC:CARRier<ch>:CHANnel](#page-87-0) on page 88

#### **Center Frequency**

Sets the center frequency of the carrier.

In some cases, not all center frequencies in the range that is indicated by the tool tip are defined by the selected band class. In case a non-existing frequency is selected, the software selects the next available frequency.

Remote command:

```
[:SOURce<hw>]:BB:EVDO:UP:MC:CARRier<ch>:FREQuency on page 89
[:SOURce<hw>]:BB:EVDO:DOWN:MC:CARRier<ch>:FREQuency on page 89
```
# **4.8 Access Network Settings**

The "Access Network Settings" dialog is available at Downlink only and allows configuration of physical layer subtype, the pilot and control channels and reverse activity bit.

"Access Network Settings" consists of three main sections, "Pilot Channel", "Control Channel" and "Reverse Activity Bit (MAC)".

Access Network Settings

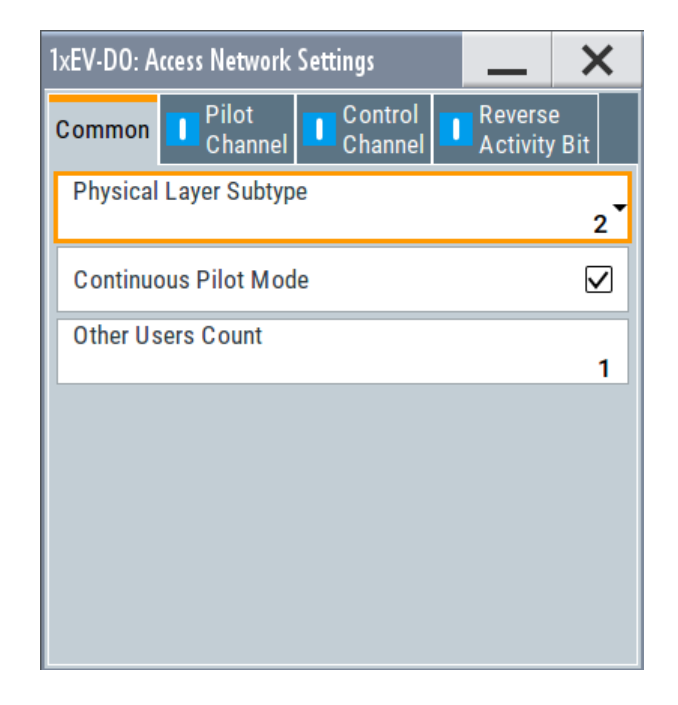

#### **Physical Layer Subtype (Access Network Settings)**

Defines the physical layer subtype for the forward link direction.

Physical layer subtype 0 is the original (release "0").

Physical layer subtype 1 and 2 are the revision "A" physical layers.

Physical layer subtype 3 is the revision "B" physical layer.

Remote command:

[\[:SOURce<hw>\]:BB:EVDO:ANETwork:SUBType](#page-85-0) on page 86

# **Continuous Pilot Mode**

Enables or disables a special mode within the 1xEV-DO generator. When the state is off, normal operation is selected. When the state is on, a special mode is selected.

In this special mode, the 1xEV-DO generator generates a pilot signal only.

**Note:** During the special mode, all other parameters do not affect the signal output.

Remote command:

[\[:SOURce<hw>\]:BB:EVDO:ANETwork:CPMode](#page-83-0) on page 84

#### **Other Users Count**

Sets the number of additional users (beyond the four defined users) that appear in the MAC Channel.

These additional users never have a packet addressed to them, but are used to fill in the MAC channel code domain.

These Other Users are used to distribute the excess power (beyond what is required by the "User 1..4" and RAB channels).

Remote command:

[\[:SOURce<hw>\]:BB:EVDO:ANETwork:OUCount](#page-83-0) on page 84

# **Pilot Channel**

Access:

"Baseband > 1xEV-DO > General > Access Network Settings > Pilot Channel"

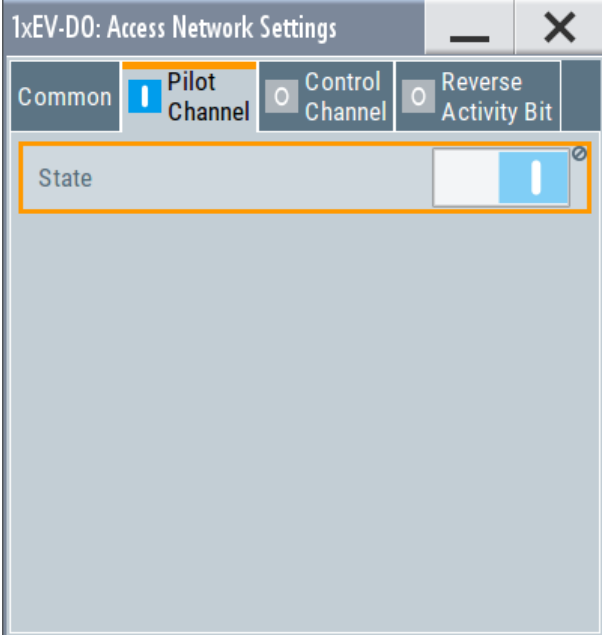

# **State ← Pilot Channel**

Displays the state of the pilot channel. Pilot channel is transmitted by sector on each active forward channel. It is present always and transmitted at the full sector power.

Remote command:

[\[:SOURce<hw>\]:BB:EVDO:ANETwork:PCHannel:STATe?](#page-84-0) on page 85

# **Control Channel**

Access:

"Baseband > 1xEV-DO > General > Access Network Settings > Control Channel"

Access Network Settings

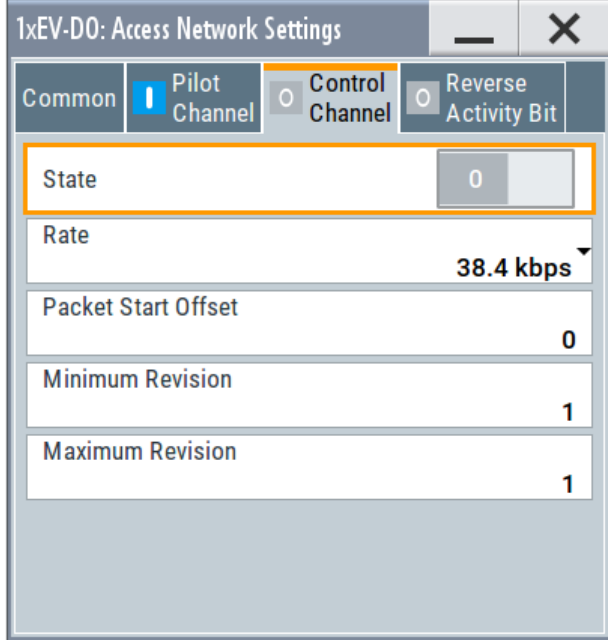

#### **State ← Control Channel**

Enables or disables the control channel messages.

The only control channel message that is ever sent is the Sync Message. When this is enabled, the control channel messages have the highest priority for placement within the slots. The Sync Message is updated constantly, even when the control channel is not enabled.

#### Remote command:

[\[:SOURce<hw>\]:BB:EVDO:ANETwork:CCHannel:STATe](#page-83-0) on page 84

#### **Rate ← Control Channel**

Sets the rate that the control channel messages are transmitted at.

Remote command: [\[:SOURce<hw>\]:BB:EVDO:ANETwork:CCHannel:RATE](#page-82-0) on page 83

#### **Packet Start Offset ← Control Channel**

Sets the offset (in slots) from the start of control channel cycle to the start of the synchronous message capsule that contains the Sync Message.

Se[eChapter 3.3, "Traffic Scheduling Process", on page 11](#page-10-0) for an explanation on how the control and traffic channels are transmitted over time.

Remote command:

[\[:SOURce<hw>\]:BB:EVDO:ANETwork:CCHannel:PSOFfset](#page-82-0) on page 83

#### **Minimum Revision ← Control Channel**

Sets the value of the minimum revision field within the control channel message.

Remote command:

[\[:SOURce<hw>\]:BB:EVDO:ANETwork:CCHannel:REVision:MINimum](#page-83-0) [on page 84](#page-83-0)

# **Maximum Revision ← Control Channel**

Sets the value of the maximum revision field within the control channel message. Remote command:

[\[:SOURce<hw>\]:BB:EVDO:ANETwork:CCHannel:REVision:MAXimum](#page-82-0) [on page 83](#page-82-0)

# **Reverse Activity Bit**

Access:

"Baseband > 1xEV-DO > General > Access Network Settings > Reverse Activity Bit"

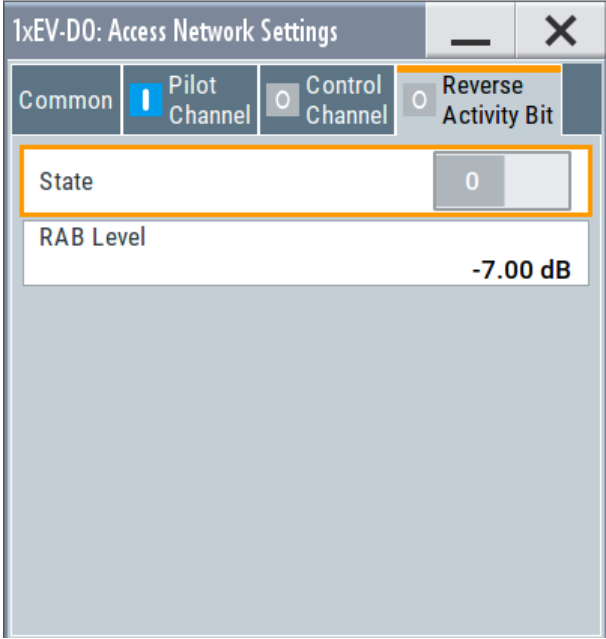

#### **State ← Reverse Activity Bit**

Activates or deactivates the reverse activity bit (RAB).

Remote command: [\[:SOURce<hw>\]:BB:EVDO:ANETwork:RAB:STATe](#page-85-0) on page 86

#### **RAB Level ← Reverse Activity Bit**

Sets the power within the MAC block for the Reverse Activity Channel. Remote command:

[\[:SOURce<hw>\]:BB:EVDO:ANETwork:RAB:LEVel](#page-84-0) on page 85

#### **RAB Length ← Reverse Activity Bit**

For physical layer subtype 0&1 only

Sets the duration (in slots) of a Reverse Activity bit.

Remote command: [\[:SOURce<hw>\]:BB:EVDO:ANETwork:RAB:LENGth](#page-84-0) on page 85

#### **RAB Offset ← Reverse Activity Bit**

For physical layer subtype 0&1 only

Sets the starting time offset of the Reverse Activity (RA) bit in slots. The command is specified in Reverse Activity Length/8 units.

The RA bit starts when the following equation is satisfied:

● System Time mod RAB length = RAB Offset, where System Time is expressed in slots.

Remote command:

[\[:SOURce<hw>\]:BB:EVDO:ANETwork:RAB:OFFSet](#page-85-0) on page 86

#### **RAB MAC Index ← Reverse Activity Bit**

For physical layer subtype 3 only sets the RAB MAC Index.

Remote command: [\[:SOURce<hw>\]:BB:EVDO:ANETwork:RAB:MAC:INDex](#page-85-0) on page 86

# **4.9 Access Terminal Settings**

Access:

- 1. Select "Baseband > 1xEV-DO > Link Direction > Uplink"
- 2. Select "Access Terminals".

Four terminals are available.

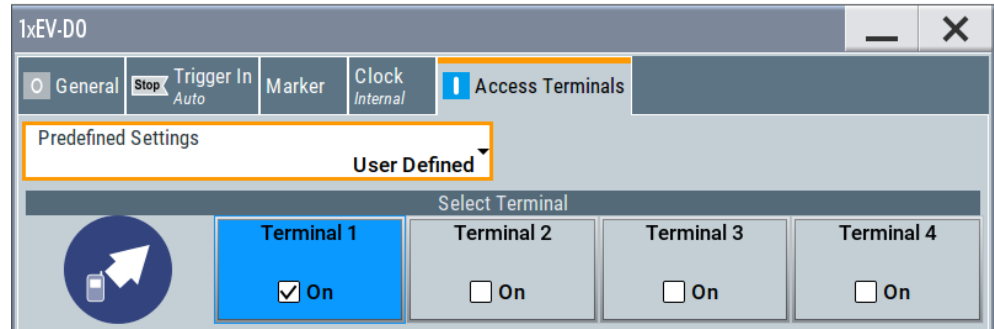

- 3. To enable a subset of predefined settings for faster configuration, select "Predefined Settings".
- 4. To activate a terminal, set its state to "On", e.g. "Terminal 1 > On".
- 5. To access the settings of a terminal, select the corresponding field, e.g. "Terminal 1".

The corresponding "Configure Access Terminal 1 .. 4" dialog opens. The access terminal number is indicated in the panel headline.

Access Terminal Settings

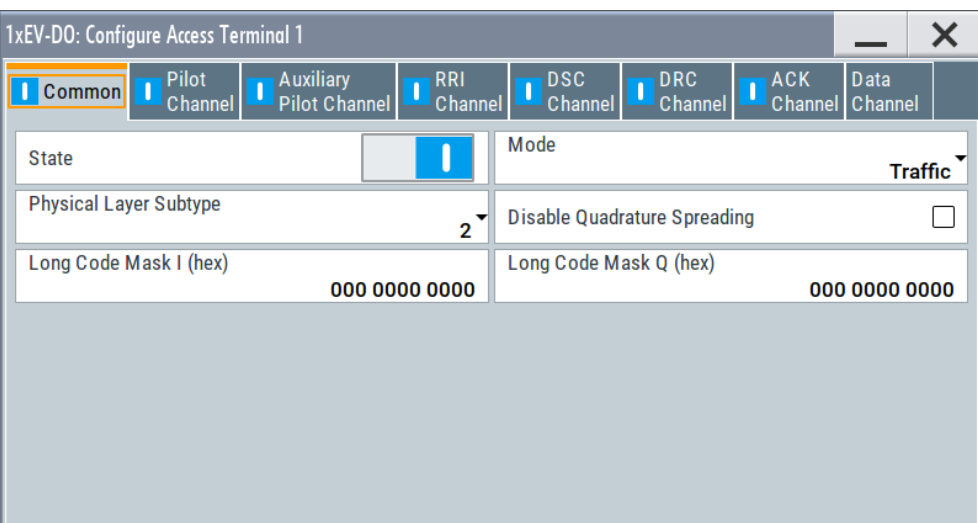

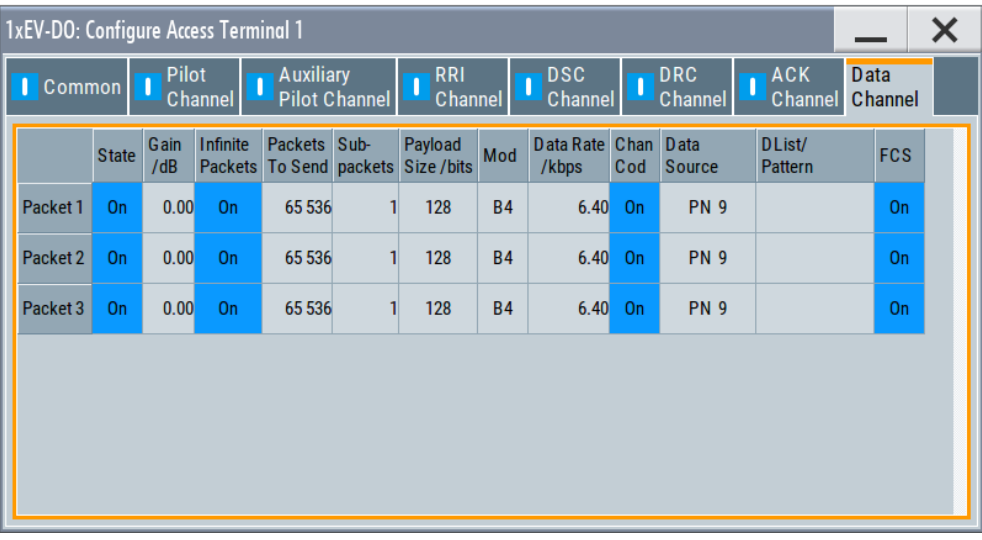

The dialog comprises the settings of the access terminal mode, of the data channel and configuration of the different channels.

The available channels depend on the selected "Physical Layer Subtype" and the selected "Access Terminal Mode", see Table 4-4.

*Table 4-4: Overview on available channels, depending on physical layer subtype and access terminal mode*

| <b>Physical</b><br>layer<br>subtype | <b>Access</b><br>terminal<br>mode | <b>Pilot</b><br>channel | <b>Auxiliary</b><br>pilot<br>channel | <b>RRI</b><br>channel    | <b>DSC</b><br>channel    | <b>DRC</b><br>channel | <b>ACK</b><br>channel | <b>Data</b><br>channel |
|-------------------------------------|-----------------------------------|-------------------------|--------------------------------------|--------------------------|--------------------------|-----------------------|-----------------------|------------------------|
| 0&1                                 | Traffic                           |                         |                                      | X                        | $\overline{\phantom{0}}$ | X                     | $\times$              | Packet 1               |
|                                     | Access                            | X                       |                                      | $\overline{\phantom{a}}$ | $\overline{\phantom{0}}$ |                       |                       | Packet 1               |

Access Terminal Settings

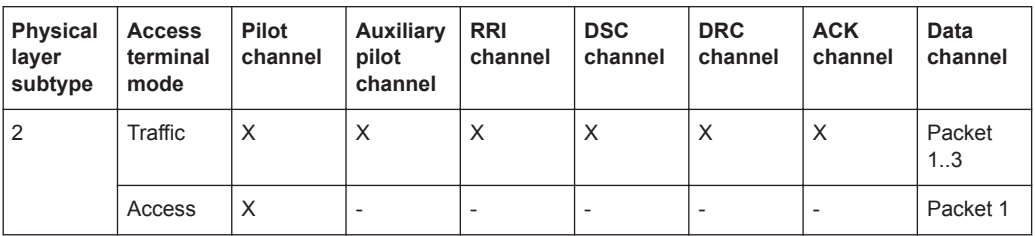

# **Predefined Settings**

Uplink only

Enables selection of UL predefined settings for Terminal 1 for faster configuration.

The predefined settings are made according to 3GPP2 C.S0032-A to allow easy receiver testing.

Remote command:

[\[:SOURce<hw>\]:BB:EVDO:PREDefined](#page-99-0) on page 100

## **State**

Enables or disables the selected access terminal.

Remote command:

[\[:SOURce<hw>\]:BB:EVDO:TERMinal<st>:STATe](#page-119-0) on page 120

# **Mode**

Sets the mode ("Traffic" or "Access") of the selected access terminal.

Remote command:

[\[:SOURce<hw>\]:BB:EVDO:TERMinal<st>:MODE](#page-117-0) on page 118

## **Physical Layer Subtype**

Selects the physical layer subtype for the selected access terminal.

Remote command: [\[:SOURce<hw>\]:BB:EVDO:TERMinal<st>:SUBType](#page-119-0) on page 120

#### **Disable Quadrature Spreading**

Disables the quadrature spreading (complex multiply) with PN sequences and long code.

Remote command: [\[:SOURce<hw>\]:BB:EVDO:TERMinal<st>:DQSPreading](#page-113-0) on page 114

#### **Long Code Mask I (hex)**

Sets the long code mask of the I channel.

#### Remote command:

[\[:SOURce<hw>\]:BB:EVDO:TERMinal<st>:IMASk](#page-117-0) on page 118

# **Long Code Mask Q (hex)**

Sets the long code mask of the Q channel.

#### Remote command:

[\[:SOURce<hw>\]:BB:EVDO:TERMinal<st>:QMASk](#page-118-0) on page 119

#### **Preamble Length**

(enabled for access terminal working in access mode only)

Specifies the length of the preamble in frames (16 slots each) of the access probe (see figure below).

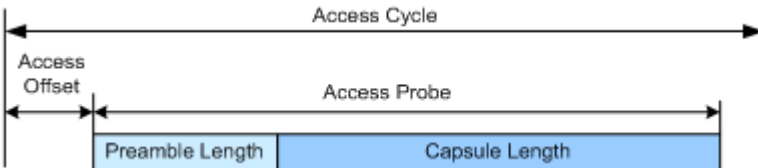

#### Remote command:

[\[:SOURce<hw>\]:BB:EVDO:TERMinal<st>:PLENgth](#page-118-0) on page 119

#### **Access Cycle Duration**

(enabled for access terminal working in access mode only)

Sets the access cycle duration in slots. Access probes are repeated with a period of access cycle duration slots.

Remote command: [\[:SOURce<hw>\]:BB:EVDO:TERMinal<st>:ACYCle:DURation](#page-102-0) on page 103

#### **Access Cycle Offset**

(enabled for access terminal working in access mode only)

The access channel transmission starts with this number of slots relative to the beginning of each access cycle duration.

Remote command:

[\[:SOURce<hw>\]:BB:EVDO:TERMinal<st>:ACYCle:OFFSet](#page-102-0) on page 103

#### **Pilot Channel**

Access:

Select "Baseband > 1xEV-DO > Access Terminals > Terminal > Pilot Channel".

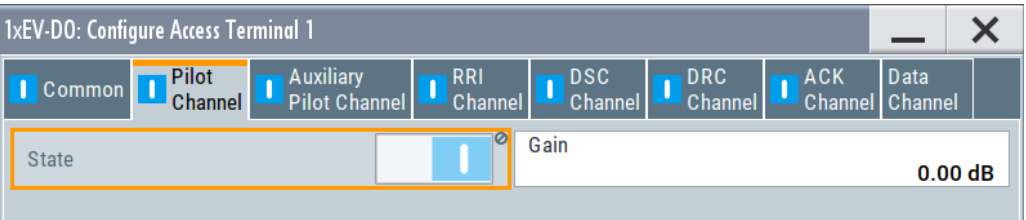

# **State ← Pilot Channel**

Displays the state of the pilot channel.

**Note:** The pilot channel is always switched on.

Remote command:

[\[:SOURce<hw>\]:BB:EVDO:TERMinal<st>:PCHannel:STATe?](#page-118-0) on page 119

#### **Gain ← Pilot Channel**

Sets the gain of the pilot channel.

Gains of other channels are relative to the pilot channel power. This setting is used to distinguish the power between access terminals, when more than one access terminal is active.

Remote command:

[\[:SOURce<hw>\]:BB:EVDO:TERMinal<st>:PCHannel:GAIN](#page-117-0) on page 118

# **Auxiliary Pilot Channel**

Access:

Select "Baseband > 1xEV-DO > Access Terminals > Terminal > Auxiliary Pilot Channel".

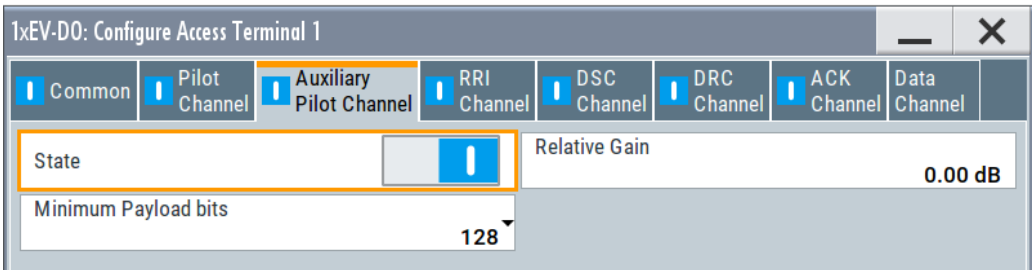

#### **State ← Auxiliary Pilot Channel**

(enabled for Physical Layer subtype 2 and an access terminal working in traffic mode only)

Enables or disables the state of the auxiliary pilot channel.

Remote command:

[\[:SOURce<hw>\]:BB:EVDO:TERMinal<st>:APCHannel:STATe](#page-103-0) on page 104

#### **Relative Gain ← Auxiliary Pilot Channel**

Sets the gain of the auxiliary pilot channel relative to the data channel power.

**Note:** All other channel gains are specified relative to the pilot channel power, but the auxiliary pilot gain is specified relative to the data channel power. This parameter is only enabled for Physical Layer subtype 2 and for an access terminal working in traffic mode.

Remote command:

[\[:SOURce<hw>\]:BB:EVDO:TERMinal<st>:APCHannel:GAIN](#page-103-0) on page 104

#### **Minimum Payload ← Auxiliary Pilot Channel**

(enabled for Physical Layer subtype 2 and an access terminal working in traffic mode only)

Sets the minimum payload size in bits of the data channel that activates the transmission of the auxiliary pilot channel.

Remote command:

[\[:SOURce<hw>\]:BB:EVDO:TERMinal<st>:APCHannel:PAYLoad:MINimum](#page-103-0) [on page 104](#page-103-0)

#### **RRI Channel**

Access:

Access Terminal Settings

Select "Baseband > 1xEV-DO > Access Terminals > Terminal > RRI Channel".

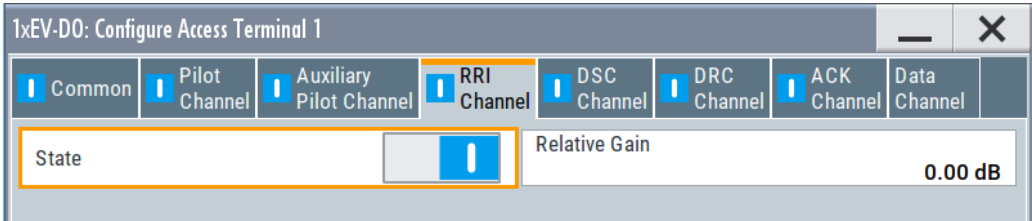

## **State ← RRI Channel**

(enabled for access terminal working in traffic mode only)

Enables or disables the state of the reverse rate indicator (RRI) channel.

Remote command:

[\[:SOURce<hw>\]:BB:EVDO:TERMinal<st>:RRIChannel:STATe](#page-119-0) on page 120

#### **Relative Gain ← RRI Channel**

(enabled for access terminal working in traffic mode only)

Sets the gain of the reverse rate indicator (RRI) channel relative to the pilot channel power.

Remote command:

[\[:SOURce<hw>\]:BB:EVDO:TERMinal<st>:RRIChannel:GAIN](#page-118-0) on page 119

#### **DSC Channel**

Access:

Select "Baseband > 1xEV-DO > Access Terminals > Terminal > DSC Channel".

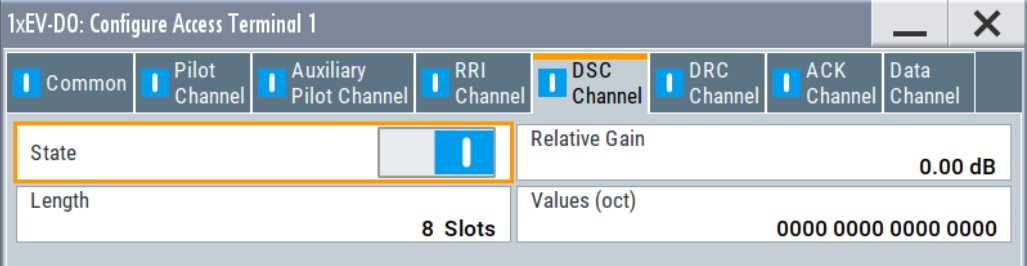

## **State ← DSC Channel**

(enabled for Physical Layer subtype 2 and an access terminal working in traffic mode only)

Enables or disables the state of the data source control (DSC) channel.

#### Remote command:

[\[:SOURce<hw>\]:BB:EVDO:TERMinal<st>:DSCChannel:STATe](#page-116-0) on page 117

## **Relative Gain ← DSC Channel**

(enabled for Physical Layer subtype 2 and an access terminal working in traffic mode only)

Sets the gain of the data source control (DSC) channel relative to the pilot channel power.

Remote command:

[\[:SOURce<hw>\]:BB:EVDO:TERMinal<st>:DSCChannel:GAIN](#page-115-0) on page 116

#### **Length ← DSC Channel**

(enabled for Physical Layer subtype 2 and an access terminal working in traffic mode only)

Specifies the transmission duration of the data source control (DSC) channel in slots.

Remote command:

[\[:SOURce<hw>\]:BB:EVDO:TERMinal<st>:DSCChannel:LENGth](#page-116-0) on page 117

#### **Values (OCT) ← DSC Channel**

(enabled for Physical Layer subtype 2 and an access terminal working in traffic mode only)

Specifies the pattern transmitted on the data source control (DSC) Channel.

The sequence starts at frame 0 and slot 0 and is repeated with the length of the pattern. Each specified value is transmitted for DSC length slots.

Remote command:

[\[:SOURce<hw>\]:BB:EVDO:TERMinal<st>:DSCChannel:VALues](#page-116-0) on page 117

# **DRC Channel**

Access:

Select "Baseband > 1xEV-DO > Access Terminals > Terminal > DRC Channel".

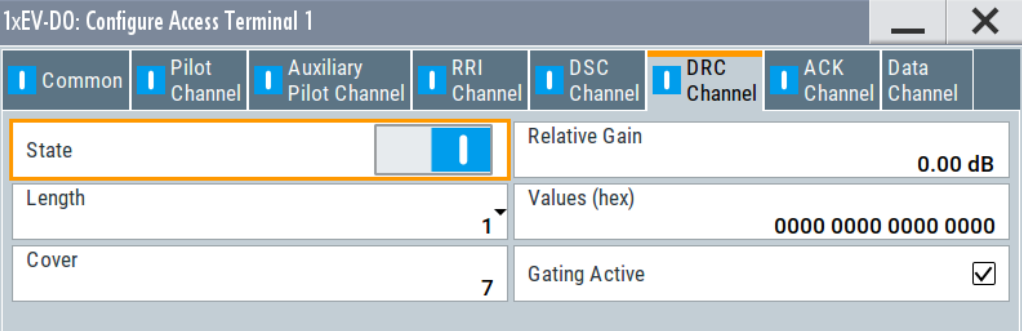

# **State ← DRC Channel**

(enabled for access terminal working in traffic mode only)

Enables or disables the state of the data rate control (DRC) channel.

Remote command:

[\[:SOURce<hw>\]:BB:EVDO:TERMinal<st>:DRCChannel:STATe](#page-115-0) on page 116

#### **Relative Gain ← DRC Channel**

(enabled for access terminal working in traffic mode only)

Sets the gain of the data rate control (DRC) channel relative to the pilot channel power.

Remote command:

[\[:SOURce<hw>\]:BB:EVDO:TERMinal<st>:DRCChannel:GAIN](#page-114-0) on page 115

#### **Length ← DRC Channel**

(enabled for access terminal working in traffic mode only)

Specifies the transmission duration of the data rate control (DRC) channel in slots.

Remote command:

[\[:SOURce<hw>\]:BB:EVDO:TERMinal<st>:DRCChannel:LENGth](#page-114-0) on page 115

#### **Values (hex) ← DRC Channel**

(enabled for access terminal working in traffic mode only)

Specifies the pattern transmitted on the data rate control (DRC) channel.

The sequence starts at frame 0 and slot 0 and is repeated with the length of the pattern. Each specified value is used for DRC length slots.

Remote command:

[\[:SOURce<hw>\]:BB:EVDO:TERMinal<st>:DRCChannel:VALues](#page-115-0) on page 116

#### **Cover ← DRC Channel**

(enabled for access terminal working in traffic mode only)

Selects the data rate control (DRC) channel Walsh cover.

Remote command:

[\[:SOURce<hw>\]:BB:EVDO:TERMinal<st>:DRCChannel:COVer](#page-113-0) on page 114

#### **Gating Active ← DRC Channel**

(enabled for access terminal working in traffic mode only)

Activates or deactivates the data rate control (DRC) Channel gating.

With deactivated gating, each DRC value is repeated for DRC length slots.

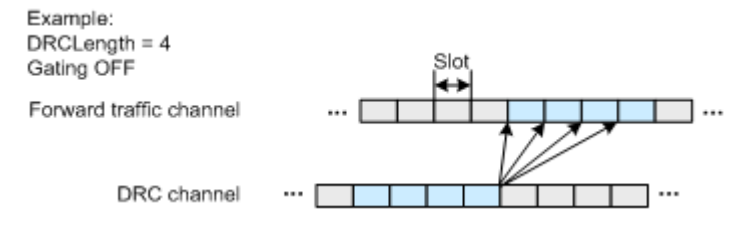

If gating is active, each value of the DRC channel is transmitted for one slot followed by DRCLenght-1 empty slots.

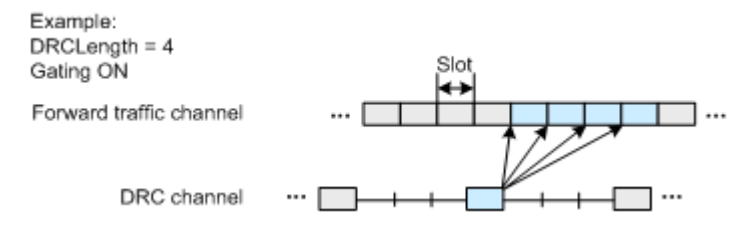

Remote command:

[\[:SOURce<hw>\]:BB:EVDO:TERMinal<st>:DRCChannel:GATing\[:STATe\]](#page-114-0) [on page 115](#page-114-0)

Access Terminal Settings

# **ACK Channel**

Access:

Select "Baseband > 1xEV-DO > Access Terminals > Terminal > ACK Channel".

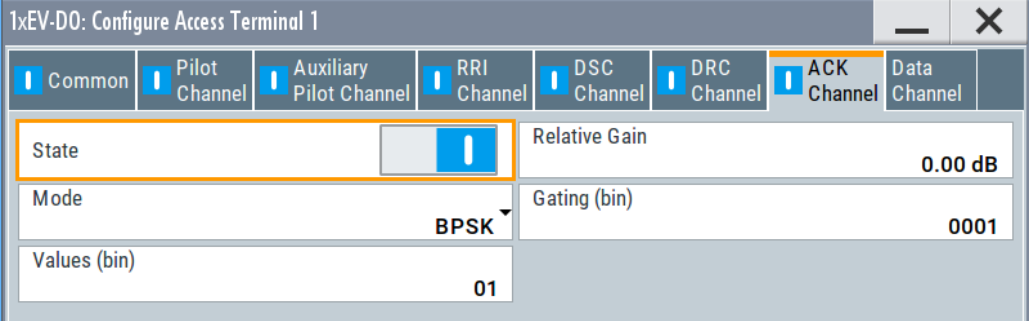

#### **State ← ACK Channel**

(enabled for access terminal working in traffic mode only)

Enables or disables the ACK channel.

Remote command: [\[:SOURce<hw>\]:BB:EVDO:TERMinal<st>:ACKChannel:STATe](#page-101-0) on page 102

#### **Relative Gain ← ACK Channel**

(enabled for access terminal working in traffic mode only)

Sets the gain of the ACK channel relative to the pilot channel power.

Remote command:

[\[:SOURce<hw>\]:BB:EVDO:TERMinal<st>:ACKChannel:GAIN](#page-100-0) on page 101

## **Mode ← ACK Channel**

(enabled for access terminal working in traffic mode only)

Specifies the modulation mode of the ACK channel.

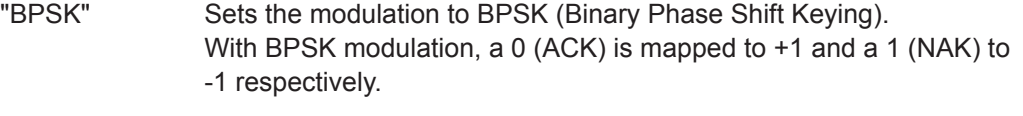

"OOK" Sets the modulation to OOK (On/Off keying). With OOK modulation, a 0 (ACK) is mapped to ON and a 1 (NAK) to OFF.

**Note:** OKK modulation is only enabled for physical layer subtype 2.

#### Remote command:

[\[:SOURce<hw>\]:BB:EVDO:TERMinal<st>:ACKChannel:MODE](#page-101-0) on page 102

#### **Gating (bin) ← ACK Channel**

(enabled for access terminal working in traffic mode only)

Sets the active and inactive slots of the ACK channel.

The sequence starts at frame 0 and slot 0 and is repeated with the length of the pattern.

A 0 gates the ACK channel off for the corresponding slot, a 1 activates the channel.

Remote command:

[\[:SOURce<hw>\]:BB:EVDO:TERMinal<st>:ACKChannel:GATing](#page-100-0) on page 101

# **Values ← ACK Channel**

(enabled for access terminal working in traffic mode only)

Specifies the data pattern transmitted on the ACK Channel.

The sequence starts at frame 0 and slot 0 and is repeated with the length of the pattern. A 0 specifies an ACK, a 1 specifies a NAK. This pattern is only read for slots that are gated on.

Remote command:

[\[:SOURce<hw>\]:BB:EVDO:TERMinal<st>:ACKChannel:VALues](#page-102-0) on page 103

#### **Data Channel**

Access:

Select "Baseband > 1xEV-DO > Access Terminals > Terminal > Data Channel".

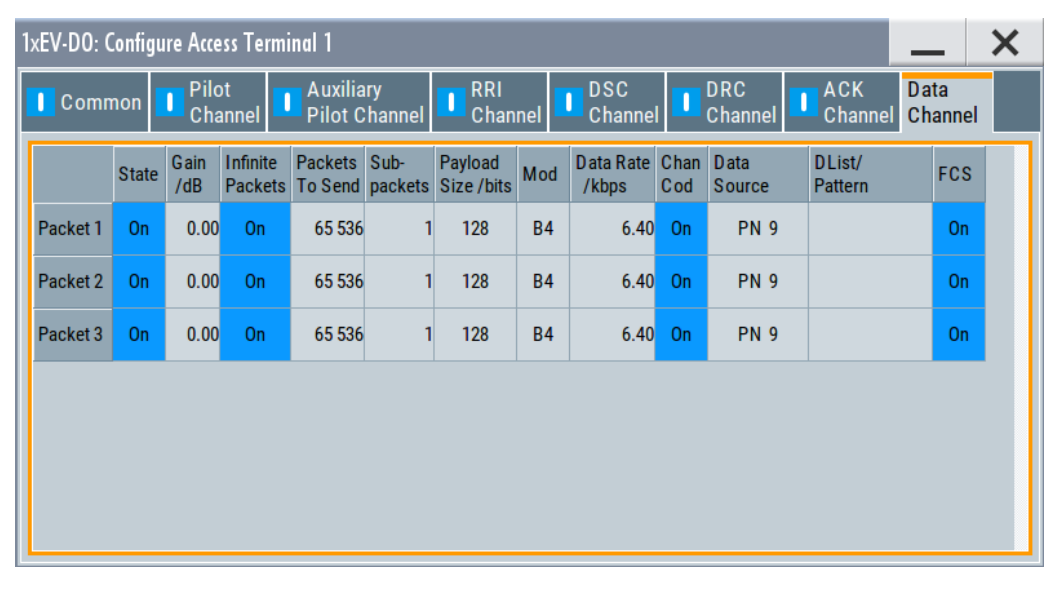

# **State ← Data Channel**

(enabled for access terminal working in traffic mode only)

Enables or disables the state of the packets.

There are three configurable packets ("Packet 1… 3") for physical layer subtype 2. When more than one packet is active, packet 1 is sent on the first subframe (first four slots). Packets 2 and 3 are sent respectively on the second and the third subframe (see figure below).

Access Terminal Settings

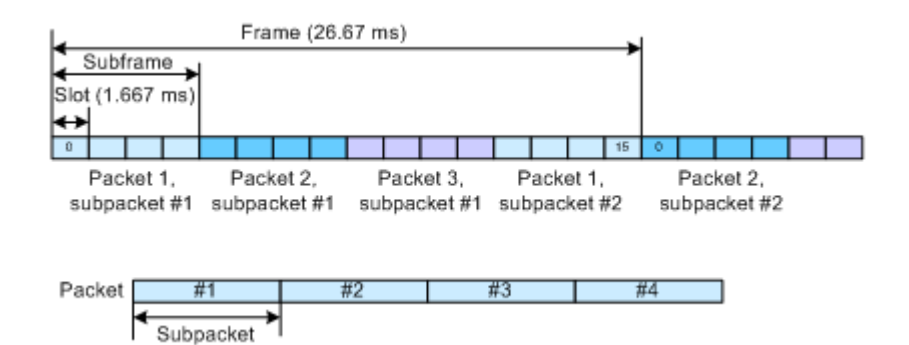

When only one packet is active and "Number of Subpackets" is set to 1, no interleaving is performed between the packets. In this case, the data channel is active continuously (see figure below).

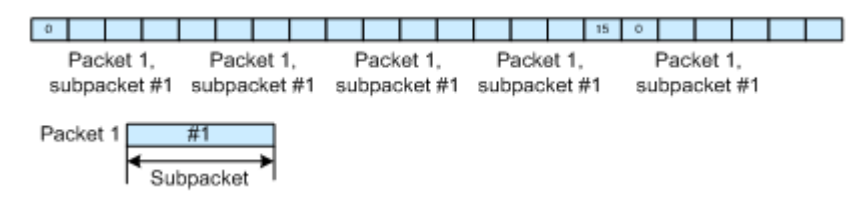

When only one packet is active but the number of subpackets is larger than one, interleave subframe. In this case, two subframes are left empty in-between every two subpackets (see figure below).

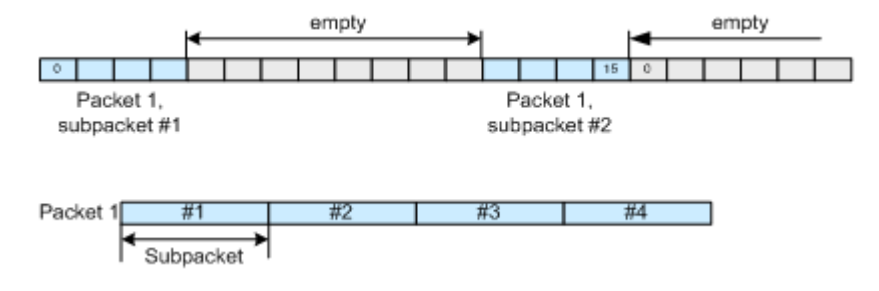

Only one configurable packet is available for physical layer subtype 0&1, the data channel is continuously active for the number of packets to send.

#### Remote command:

[\[:SOURce<hw>\]:BB:EVDO:TERMinal<st>:DCHannel:PACKet<ch>:STATe](#page-112-0) [on page 113](#page-112-0)

# **Gain/db ← Data Channel**

(enabled for access terminal working in traffic mode only)

Sets the gain in dB of the selected packet relative to the pilot channel power.

**Note:** Configuration of "Packet 2" and "Packet 3" transmitted on the second and the third subframe, is only enabled for physical layer subtype 2.

Remote command:

[\[:SOURce<hw>\]:BB:EVDO:TERMinal<st>:DCHannel:PACKet<ch>:GAIN](#page-110-0) [on page 111](#page-110-0)

# **Infinite Packets ← Data Channel**

(enabled for access terminal working in traffic mode only)

Enables or disables sending an unlimited number of packets.

If "Infinite Packets" is disabled, the number of packets to send can be specified with the parameter "Number of Packets to Send".

**Note:** Configuration of "Packet 2" and "Packet 3" transmitted on the second and the third subframe, is only enabled for physical layer subtype 2.

Remote command:

[\[:SOURce<hw>\]:BB:EVDO:TERMinal<st>:DCHannel:PACKet<ch>:INFinite](#page-110-0) [on page 111](#page-110-0)

#### **Packets To Send ← Data Channel**

(enabled for access terminal working in traffic mode only)

Sets the number of packets to be sent.

The number of packets to send depends on whether the parameter "Infinite Packets" is enabled or disabled. If "Infinite Packets" is enabled, there is no limit to the number of packets sent.

If "Infinite Packets" is disabled, the number of packets can be specified. The data channel will be switched off after the specified "Number of Packets" have been sent.

**Note:** Configuration of "Packet 2" and "Packet 3" transmitted on the second and the third subframe, is only enabled for physical layer subtype 2.

Remote command:

[\[:SOURce<hw>\]:BB:EVDO:TERMinal<st>:DCHannel:PACKet<ch>:COUNt](#page-107-0) [on page 108](#page-107-0)

#### **Subpackets ← Data Channel**

(enabled for physical layer subtype 2 and an access terminal working in traffic mode only)

Sets the number of subpackets to be sent.

#### **Example:**

If number of subpackets is 4, then subpacket 0, 1, 2 and 3 of a packet is sent in a subframe each (with two subframes interleaving between). Afterward the next packet is started. It simulates a situation where three times NAK has been received from the base station with an ACK after the fourth subpacket.

#### Remote command:

[\[:SOURce<hw>\]:BB:EVDO:TERMinal<st>:DCHannel:PACKet<ch>:](#page-112-0) [SUBPackets\[:COUNt\]](#page-112-0) on page 113

#### **Payload Size/bits ← Data Channel**

(enabled for access terminal working in traffic mode only)

Sets the payload size in bits for the selected packet.

**Note:** Configuration of "Packet 2" and "Packet 3" transmitted on the second and the third subframe, is only enabled for physical layer subtype 2.

Remote command:

[\[:SOURce<hw>\]:BB:EVDO:TERMinal<st>:DCHannel:PACKet<ch>:PSIZe](#page-111-0) [on page 112](#page-111-0)

#### **Modulation ← Data Channel**

(enabled for physical layer subtype 2 and an access terminal working in traffic mode only)

Displays the modulation type per packet.

The modulation type is set automatically according to the selected payload size. The value is read-only.

Remote-control command: SOUR:BB:EVDO:TERM2:DCH:PACK3:MOD?

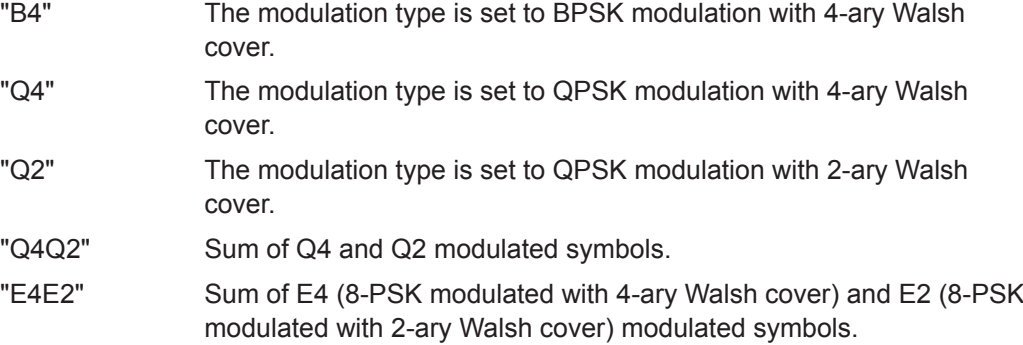

Remote command:

[\[:SOURce<hw>\]:BB:EVDO:TERMinal<st>:DCHannel:PACKet<ch>:](#page-111-0) [MODulation?](#page-111-0) on page 112

#### **Data Rate/kbps ← Data Channel**

(enabled for access terminal working in traffic mode only)

Displays the resulting data rate for the selected packet.

The data rate is the effective data rate achieved for the specific packet. Sum up the data rates of all three packets to obtain the total effective data rate for the uplink data channel.

Remote command:

[\[:SOURce<hw>\]:BB:EVDO:TERMinal<st>:DCHannel:PACKet<ch>:DRATe?](#page-109-0) [on page 110](#page-109-0)

#### **Channel Coding ← Data Channel**

(enabled for access terminal working in traffic mode only)

Activates or deactivates channel coding, including scrambling, turbo encoding and channel interleaving.

**Note:** Configuration of "Packet 2" and "Packet 3" transmitted on the second and the third subframe, is only enabled for physical layer subtype 2.

Remote command:

[\[:SOURce<hw>\]:BB:EVDO:TERMinal<st>:DCHannel:PACKet<ch>:CCODing](#page-107-0) [on page 108](#page-107-0)

# **Data Source ← Data Channel**

(enabled for access terminal working in traffic mode only)

Selects the data source.

The number of bits read from the data source for each packet depends on the payload size, channel coding state and FCS state. The following table gives an overview on the number of bits read.

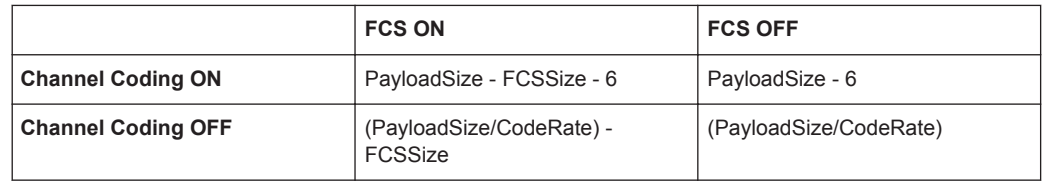

FCSSize and code rate depend on the physical layer subtype (see that table bellow).

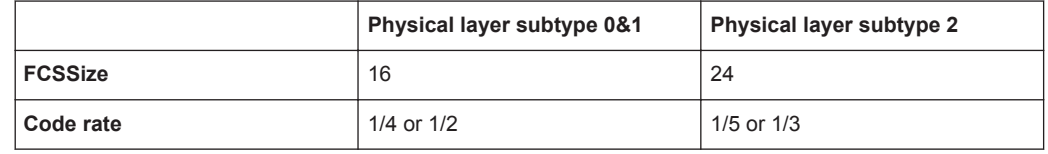

**Note:** Configuration of "Packet 2" and "Packet 3" transmitted on the second and the third subframe, is only enabled for physical layer subtype 2.

The following standard data sources are available:

- "All 0, All 1" An internally generated sequence containing 0 data or 1 data.
- "PNxx"

An internally generated pseudo-random noise sequence.

● "Pattern"

An internally generated sequence according to a bit pattern. Use the "Pattern" box to define the bit pattern.

● "Data List/Select DList"

A binary data from a data list, internally or externally generated. Select "Select DList" to access the standard "Select List" dialog.

- Select the "Select Data List > navigate to the list file \*.dm\_iqd > Select" to select an existing data list.
- Use the "New" and "Edit" functions to create internally new data list or to edit an existing one.
- Use the standard "File Manager" function to transfer external data lists to the instrument.

See also:

- Section "Modulation Data" in the R&S SMW user manual.
- Section "File and Data Management" in the R&S SMW user manual.
- Section "Data List Editor" in the R&S SMW user manual

Remote command:

```
[:SOURce<hw>]:BB:EVDO:TERMinal<st>:DCHannel:PACKet<ch>:DATA
on page 109
[:SOURce<hw>]:BB:EVDO:TERMinal<st>:DCHannel:PACKet<ch>:DATA:
DSELection on page 109
[:SOURce<hw>]:BB:EVDO:TERMinal<st>:DCHannel:PACKet<ch>:DATA:
on page 109
```
# **FCS ← Data Channel**

(enabled for access terminal working in traffic mode only)

Enables or disables appending a standard frame check sequence (FCS) to the MAC layer packet.

**Note:** Configuration of "Packet 2" and "Packet 3" transmitted on the second and the third subframe, is only enabled for physical layer subtype 2.

Remote command:

[\[:SOURce<hw>\]:BB:EVDO:TERMinal<st>:DCHannel:PACKet<ch>:FCS\[:](#page-109-0) STATe] [on page 110](#page-109-0)

#### **State ← Data Channel**

(enabled for access terminal working in access mode only)

Enables or disables the state of the data channel.

Remote command:

[\[:SOURce<hw>\]:BB:EVDO:TERMinal<st>:DCHannel:STATe](#page-113-0) on page 114

## **Relative Gain ← Data Channel**

(enabled for access terminal working in access mode only)

Sets the gain in dB of the data channel relative to the pilot channel power.

Remote command: [\[:SOURce<hw>\]:BB:EVDO:TERMinal<st>:DCHannel:GAIN](#page-106-0) on page 107

#### **Capsule Length ← Data Channel**

(enabled for access terminal working in access mode only)

Sets the number of frames (16 slots each) to be transmitted after the preamble. Each frame contains one data packet.

Remote command: [\[:SOURce<hw>\]:BB:EVDO:TERMinal<st>:DCHannel:CLENgth](#page-104-0) on page 105

#### **Data Rate ← Data Channel**

(enabled for access terminal working in access mode only)

Selects the data rate for the data channel.

Remote command:

[\[:SOURce<hw>\]:BB:EVDO:TERMinal<st>:DCHannel:DRATe](#page-105-0) on page 106

## **Data Source ← Data Channel**

(enabled for access terminal working in access mode only)

Selects the data source.

The following standard data sources are available:

- "All 0, All 1"
	- An internally generated sequence containing 0 data or 1 data.
- "PNxx"
	- An internally generated pseudo-random noise sequence.
- "Pattern"

An internally generated sequence according to a bit pattern.

- Use the "Pattern" box to define the bit pattern.
- "Data List/Select DList"

A binary data from a data list, internally or externally generated.

Select "Select DList" to access the standard "Select List" dialog.

- Select the "Select Data List > navigate to the list file \*.dm\_iqd > Select" to select an existing data list.
- Use the "New" and "Edit" functions to create internally new data list or to edit an existing one.
- Use the standard "File Manager" function to transfer external data lists to the instrument.

See also:

- Section "Modulation Data" in the R&S SMW user manual.
- Section "File and Data Management" in the R&S SMW user manual.
- Section "Data List Editor" in the R&S SMW user manual

Remote command:

[\[:SOURce<hw>\]:BB:EVDO:TERMinal<st>:DCHannel:DATA](#page-104-0) on page 105 [\[:SOURce<hw>\]:BB:EVDO:TERMinal<st>:DCHannel:DATA:PATTern](#page-105-0) [on page 106](#page-105-0)

#### **Append FCS ← Data Channel**

(enabled for access terminal working in access mode only)

Enables or disables appending a standard frame check sequence (FCS) to the MAC layer packet.

Remote command:

```
[:SOURce<hw>]:BB:EVDO:TERMinal<st>:DCHannel:FCS[:STATe]
on page 107
```
# **4.10 Filter / Clipping / ARB Settings**

Access:

► Select "General > Filter/Clipping/ARB/IQ Settings".

The dialog comprises the settings, necessary to configure the baseband filter, sample rate variation and clipping.

Filter / Clipping / ARB Settings

# **4.10.1 Filter Settings**

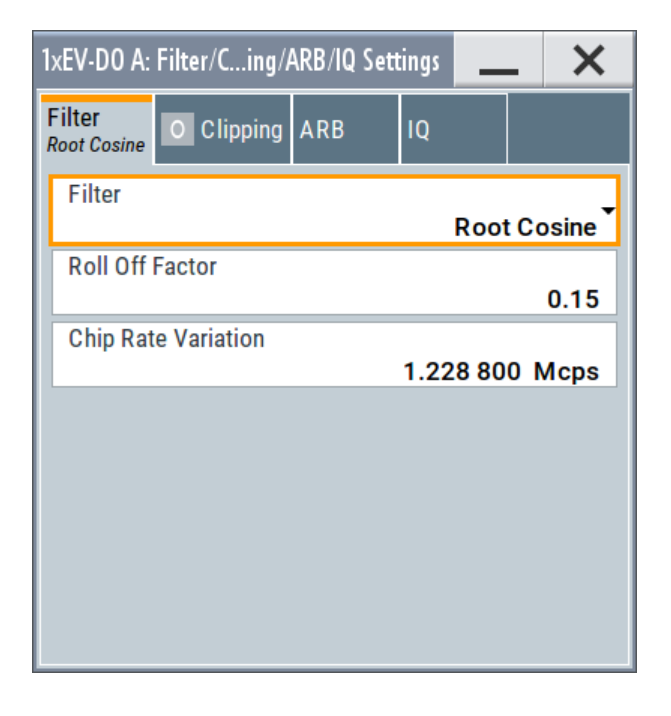

## **Settings:**

**Filter**

Selects the baseband filter.

Remote command: [\[:SOURce<hw>\]:BB:EVDO:FILTer:TYPE](#page-74-0) on page 75

### **Roll Off Factor or BxT**

Sets the filter parameter.

The filter parameter ("Roll off Factor" or "BxT") depends on the currently selected filter type. This parameter is preset to the default for each of the predefined filters.

# Remote command:

[\[:SOURce<hw>\]:BB:EVDO:FILTer:PARameter:APCO25](#page-72-0) on page 73 [\[:SOURce<hw>\]:BB:EVDO:FILTer:PARameter:COSine](#page-72-0) on page 73 [\[:SOURce<hw>\]:BB:EVDO:FILTer:PARameter:GAUSs](#page-73-0) on page 74 [\[:SOURce<hw>\]:BB:EVDO:FILTer:PARameter:PGAuss](#page-73-0) on page 74 [\[:SOURce<hw>\]:BB:EVDO:FILTer:PARameter:RCOSine](#page-74-0) on page 75 [\[:SOURce<hw>\]:BB:EVDO:FILTer:PARameter:SPHase](#page-74-0) on page 75

### **Cut Off Frequency Factor**

Sets the value for the cutoff frequency factor. The cutoff frequency of the filter can be adjusted to reach spectrum mask requirements.

#### Remote command:

[\[:SOURce<hw>\]:BB:EVDO:FILTer:PARameter:LPASs](#page-73-0) on page 74 [\[:SOURce<hw>\]:BB:EVDO:FILTer:PARameter:LPASSEVM](#page-73-0) on page 74

Filter / Clipping / ARB Settings

# **Chip Rate Variation**

Enters the chip rate.

The chip rate entry changes the output clock and the modulation bandwidth.

Remote command:

[\[:SOURce<hw>\]:BB:EVDO:CRATe:VARiation](#page-72-0) on page 73

# **4.10.2 Clipping Settings**

► Access:

Select "Baseband > 1xEV-DO > General > Filter/Clipping/ARB/IQ Settings > Clipping"

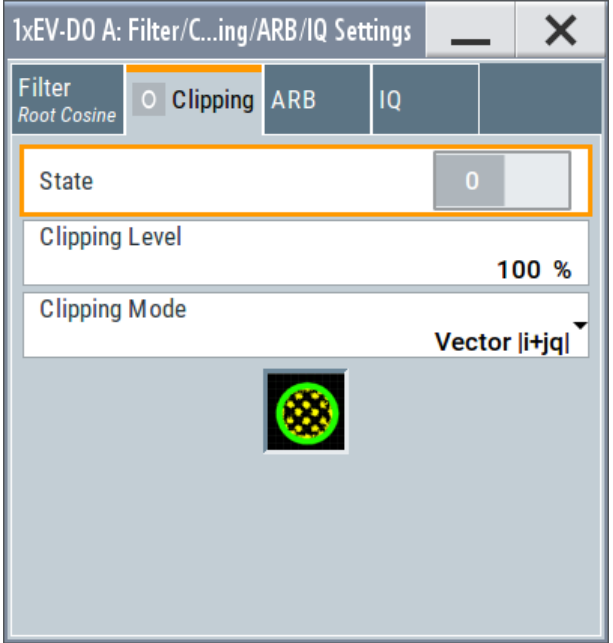

Provided are the following settings for configuring the clipping settings:

# **Clipping State**

(For reverse link mode only)

Switches baseband clipping on and off.

Baseband clipping is a simple and effective way of reducing the crest factor of the signal. Since clipping is done before to filtering, the procedure does not influence the spectrum. The EVM however increases.

1xEV-DO signals can have high crest factors particularly with many channels and long sequences.

Remote command:

[\[:SOURce<hw>\]:BB:EVDO:CLIPping:STATe](#page-71-0) on page 72

# <span id="page-60-0"></span>**Clipping Level**

(For reverse link mode only)

Sets the limit for clipping.

This value indicates at what point the signal is clipped. It is specified as a percentage, relative to the highest level. 100% indicates that clipping does not take place.

Remote command:

[\[:SOURce<hw>\]:BB:EVDO:CLIPping:LEVel](#page-70-0) on page 71

#### **Clipping Mode**

(For reverse link mode only)

Selects the clipping method. The dialog displays a graphical illustration on how this two methods work.

- "Vector  $|i + jq$  |" The limit is related to the amplitude  $|i + q|$ . The I and Q components are mapped together, the angle is retained.
- $\bullet$  "Scalar | i | , | q |" The limit is related to the absolute maximum of all the I and Q values  $|i| + |q|$ . The I and Q components are mapped separately, the angle changes.

#### Remote command:

[\[:SOURce<hw>\]:BB:EVDO:CLIPping:MODE](#page-71-0) on page 72

# **4.10.3 ARB Settings**

► Access:

Select "Baseband > 1xEV-DO > General > Filter/Clipping/ARB/IQ Settings > ARB"

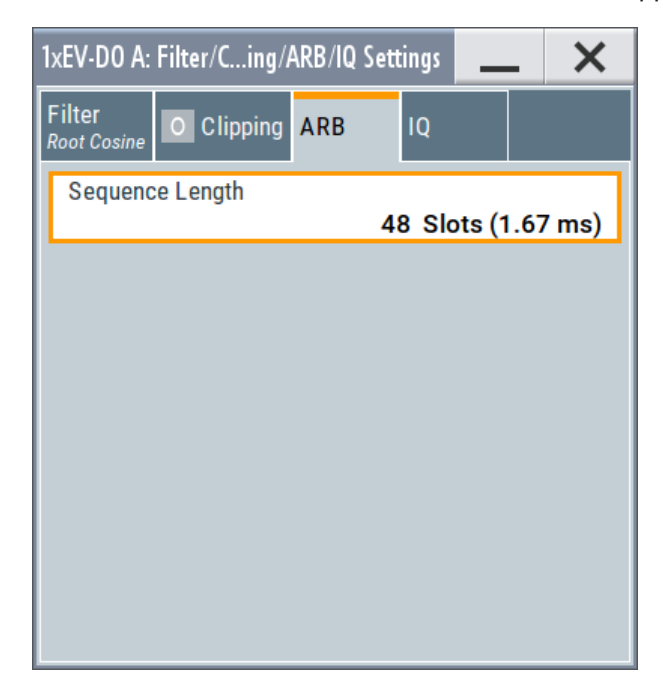

<span id="page-61-0"></span>Provided are the following settings for configuring the ARB settings:

#### **Sequence Length ARB**

(For reverse link mode only)

Changes the sequence length of the arbitrary waveform component of the 1xEV-DO signal. This component is calculated in advance and output in the arbitrary waveform generator. It is added to the realtime signal components.

The number of chips is determined from this sequence length. One slot of 1.67ms duration equals 2048 chips.

#### Remote command:

[\[:SOURce<hw>\]:BB:EVDO:SLENgth](#page-69-0) on page 70

# **4.10.4 I/Q Setting**

► Access:

Select "Baseband > 1xEV-DO > General > Filter/Clipping/ARB/IQ Settings > IQ"

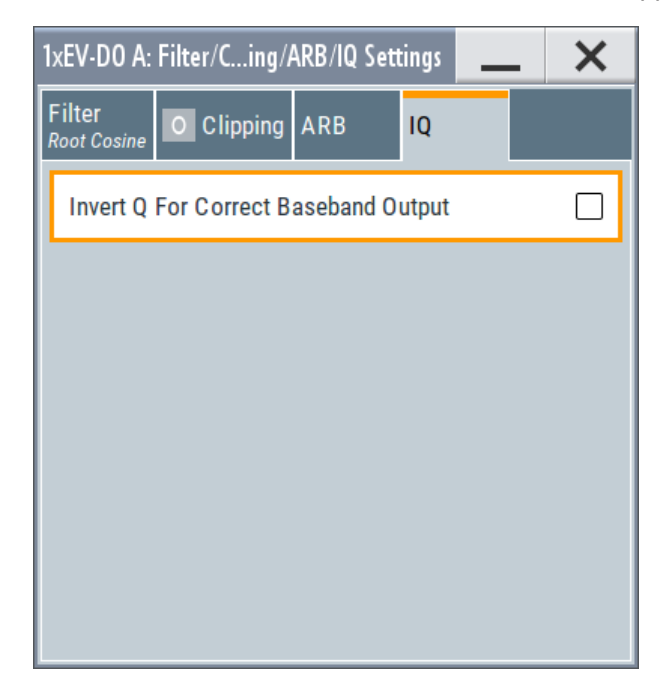

Provided are the following settings for configuring the IQ settings:

#### **Invert Q for Correct Baseband Output**

With its default 1xEV-DO settings, the R&S SMW generates a standard compliant *RF* signal.

If a standard compliant *baseband* signal is required, enable this parameter to invert the Q-part of the baseband signal.

If both, the RF signal and baseband signal have to be compliant with the 1xEV-DO standard:

Set "Invert Q for Correct Baseband Output > On"

Filter / Clipping / ARB Settings

● Set "I/Q Mod > I/Q Settings > I/Q Swap > On"

See also R&S SMW user manual, section "Applying I/Q Vector Modulation".

Remote command: [\[:SOURce<hw>\]:BB:EVDO:IQSWap:STATe](#page-75-0) on page 76

# 5 Remote-Control Commands

The following commands are required to generate signals with the 1xEV-DO options in a remote environment. We assume that the R&S SMW has already been set up for remote operation in a network as described in the R&S SMW documentation. A knowledge about the remote control operation and the SCPI command syntax are assumed.

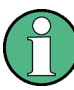

# **Conventions used in SCPI command descriptions**

For a description of the conventions used in the remote command descriptions, see section "Remote Control Commands" in the R&S SMW user manual.

#### **Common Suffixes**

The following common suffixes are used in remote commands:

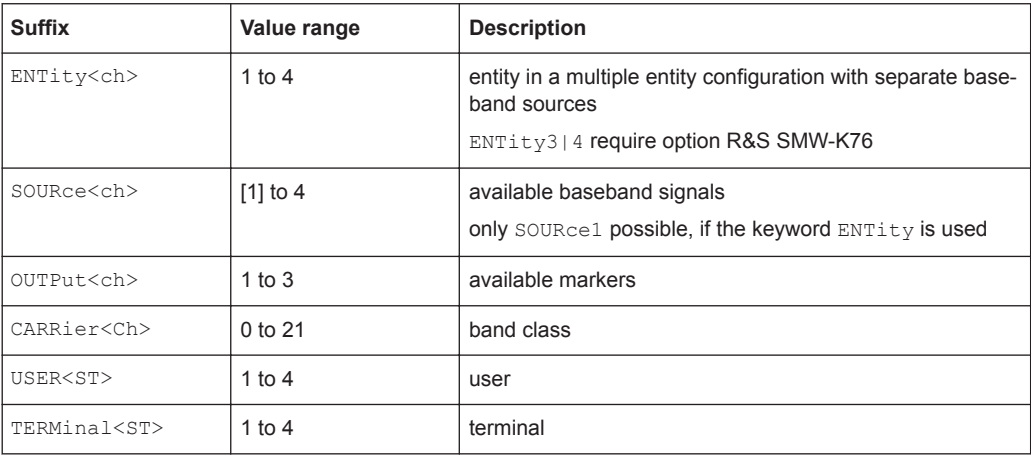

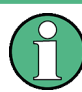

#### **Using SCPI command aliases for advanced mode with multiple entities**

You can address multiple entities configurations by using the SCPI commands starting with the keyword SOURce or the alias commands starting with the keyword ENTity.

Note that the meaning of the keyword SOURce<hw> changes in the second case.

For details, see section "SCPI Command Aliases for Advanced Mode with Multiple Entities" in the R&S SMW user manual.

The following commands specific to the 1xEV-DO are described here:

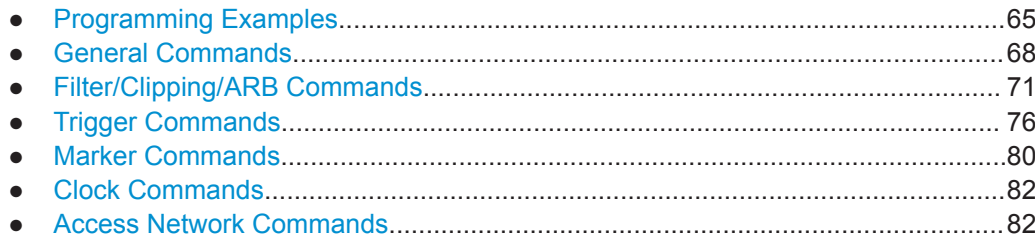

Programming Examples

<span id="page-64-0"></span>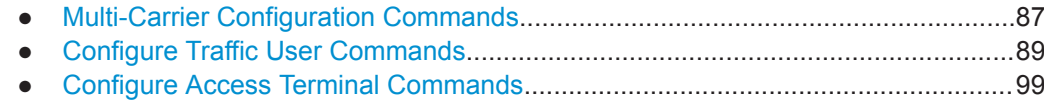

# **5.1 Programming Examples**

#### **Example: Performing general tasks**

This example shows how to enable the option with predefined settings as basis for further customization (e.g. defining the transmission direction, etc.). Results and configuration are stored with the save/recall function.

```
// ******************************************************************
// Reset instrument first
// ******************************************************************
*RST; *CLS
SOURce1:BB:EVDO:PRESet
SOURce1:BB:EVDO:STATe ON
SOURce1:BB:EVDO:SETTing:STORe "/var/user/1xEVDO_def"
// ******************************************************************
// Recall settings
// ******************************************************************
MMEM:CDIR "/var/user/"
SOURce1:BB:EVDO:SETTing:CATalog?
// 1xEVDO_def,1xEVDO_dl,1xEVDO_test
SOURce1:BB:EVDO:SETTing:DELete "1xEVDO_test"
SOURce1:BB:EVDO:SETTing:LOAD "1xEVDO_dl"
// ******************************************************************
// Change the data transmission direction
// queries PN offset, sets the system time
// queries version and ARB sequence length
// generates and stores an waveform file in the current directory
// ******************************************************************
SOURce1:BB:EVDO:LINK?
// DOWN
SOURce1:BB:EVDO:LINK UP
SOURce1:BB:EVDO:PNOFfset?
1/0SOURce1:BB:EVDO:STIMe 32
SOURce1:BB:EVDO:SLENgth?
// 48
SOURce1:BB:EVDO:VERSion?
// Release B
SOURce1:BB:EVDO:WAVeform:CREate "wv1xEVDO_ul"
```
# **Example: Adjusting clock and trigger settings**

The following example lists the provided commands:

```
// ******************************************************************
// Clock settings
// ******************************************************************
SOURce1:BB:EVDO:CLOCk:SOURce INTernal
// ******************************************************************
// Configure and enable signal generation
// ******************************************************************
SOURce1:BB:EVDO:TRIGger:SOURce INTernal
SOURce1:BB:EVDO:TRIGger:SEQuence ARETrigger
SOURce1:BB:EVDO:STAT ON
SOURce1:BB:EVDO:TRIGger:EXECute
SOURce1:BB:EVDO:TRIGger:ARM:EXECute
// SOURce1:BB:EVDO:TRIGger:SEQuence SING
// SOURce1:BB:EVDO:TRIGger:SLUNit CHIP
// SOURce1:BB:EVDO:TRIGger:SLENgth 2
SOURce1:BB:EVDO:TRIGger:RMODe?
// Stopped
SOURce1:BB:EVDO:TRIGger:EXECute
SOURce1:BB:EVDO:TRIGger:RMODe?
// Run
// SOURce1:BB:EVDO:TRIGger:SOURce EGT1
// SOURce1:BB:EVDO:TRIGger:EXTernal:SYNChronize:OUTPut ON
// SOURce1:BB:EVDO:TRIGger:EXTernal:INHibit 200
// SOURce1:BB:EVDO:TRIGger:EXTernal:DELay 100
// SOURce1:BB:EVDO:TRIGger:SOURce INTB
// SOURce1:BB:EVDO:TRIGger:OBASeband:INHibit 200
// SOURce1:BB:EVDO:TRIGger:OBASeband:DELay 100
Example: Configure and enable standard marker signals
```

```
SOURce1:BB:EVDO:TRIGger:OUTPut1:MODE RATio
SOURce1:BB:EVDO:TRIGger:OUTPut1:ONTime 40
SOURce1:BB:EVDO:TRIGger:OUTPut1:OFFTime 20
SOURce1:BB:EVDO:TRIGger:OUTPut3:MODE USER
SOURce1:BB:EVDO:TRIGger:OUTPut3:PERiod 100
```
SOURce1:BB:EVDO:TRIGger:OUTPut3:DELay 1000

#### **Example: Generating a downlink multicarrier signal**

This example shows how to enable the multi-carrier configuration and generate a signal composed of four carriers within a selected band class.

```
// ******************************************************************
// Reset instrument first
// ******************************************************************
*RST; *CLS
SOURce1:BB:EVDO:LINK?
// DOWN
:SOURce1:BB:EVDO:DOWN:MC:BCLass BC11
:SOURce1:BB:EVDO:DOWN:MC:CARRier1:STATe 1
:SOURce1:BB:EVDO:DOWN:MC:CARRier2:CHANnel 10
:SOURce1:BB:EVDO:DOWN:MC:CARRier2:STATe 1
:SOURce1:BB:EVDO:DOWN:MC:CARRier3:CHANnel 5
:SOURce1:BB:EVDO:DOWN:MC:CARRier4:CHANnel 500
:SOURce1:BB:EVDO:DOWN:MC:CARRier4:STATe 1
:SOURce1:BB:EVDO:DOWN:MC:CARRier5:CHANnel 100
:SOURce1:BB:EVDO:DOWN:MC:CARRier6:CHANnel 1200
:SOURce1:BB:EVDO:DOWN:MC:CARRier6:CHANnel?
// 871 (channel 1200 is not allowed; the software selects the next available channel)
:SOURce1:BB:EVDO:DOWN:MC:CARRier7:CHANnel 1536
:SOURce1:BB:EVDO:DOWN:MC:CARRier8:CHANnel 1700
:SOURce1:BB:EVDO:DOWN:MC:CARRier8:STATe 1
:SOURce1:BB:EVDO:DOWN:MC:CARRier9:CHANnel 240
:SOURce1:BB:EVDO:DOWN:MC:STATe 1
:SOURce1:BB:EVDO:STATe 1
:SOURce1:BB:EVDO:DOWN:MC:CFRequency?
// 456900000
:SOURce1:BB:EVDO:DOWN:MC:CARRier1:FREQuency?
// 460000000
:SOURce1:BB:EVDO:DOWN:MC:CARRier2:FREQuency?
// 460225000
:SOURce1:BB:EVDO:DOWN:MC:CARRier4:FREQuency?
// 420700000
:SOURce1:BB:EVDO:DOWN:MC:CARRier8:FREQuency?
//493100000
// apply a carrier delay to reduce the crest factor
:SOURce1:BB:EVDO:DOWN:MC:CDELay 0.000001
// Carrier#1 is delayed by 0 ns, carrier#2 by 1000 ns, 
// carrier#4 by 2000 ns, carrie#8 by 3000 ns
```
# <span id="page-67-0"></span>**5.2 General Commands**

This section contains commands for the primary and general settings of the 1xEV-DO standard. These settings concern activation of the standard, setting the transmission direction, defining the chip rate and the sequence length, as well as the preset and power adjust setting.

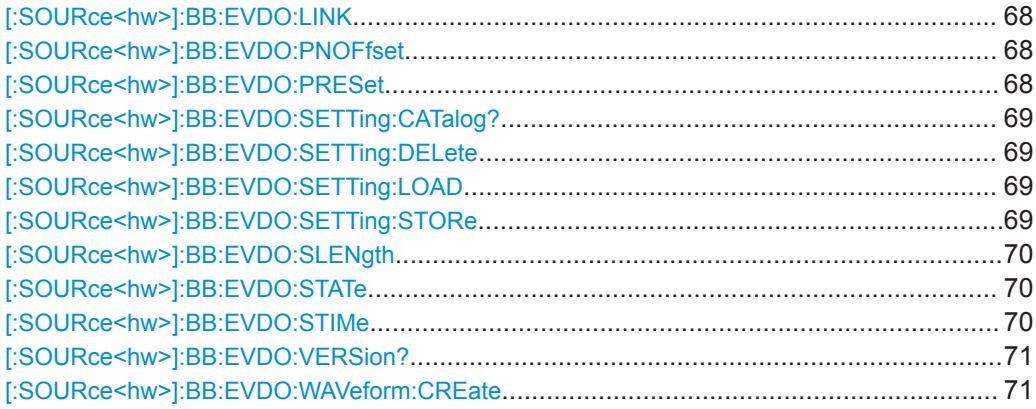

# **[:SOURce<hw>]:BB:EVDO:LINK** <Link>

Defines the transmission direction.

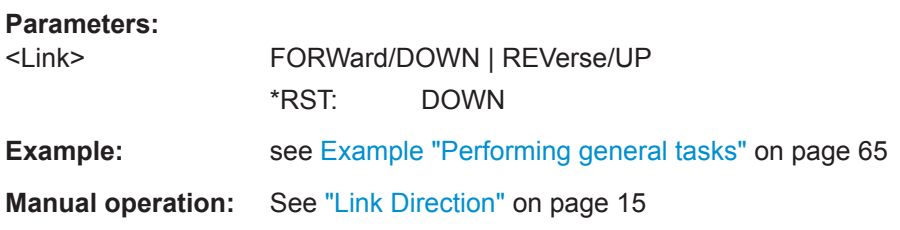

# **[:SOURce<hw>]:BB:EVDO:PNOFfset** <PnOffset>

Sets the PN Offset of the 1xEV-DO signal.

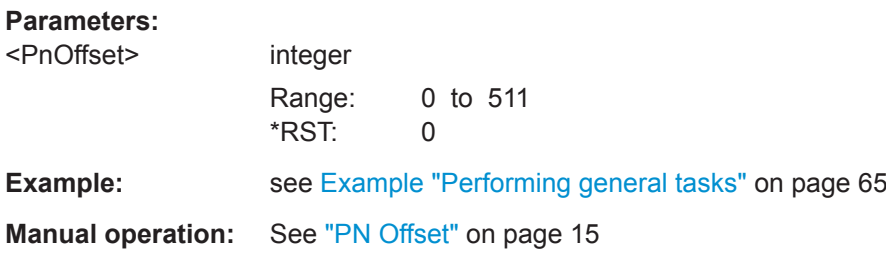

# **[:SOURce<hw>]:BB:EVDO:PRESet**

Sets the parameters of the digital standard to their default values  $(*RST$  values specified for the commands).

Not affected is the state set with the command SOURce<hw>:BB:EVDO:STATe.

General Commands

<span id="page-68-0"></span>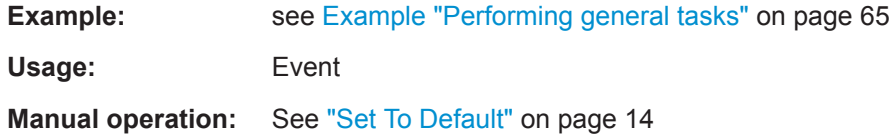

# **[:SOURce<hw>]:BB:EVDO:SETTing:CATalog?**

Queries the files with 1xEV-DO settings (file extension \*.1xevdo) in the default or the specified directory.

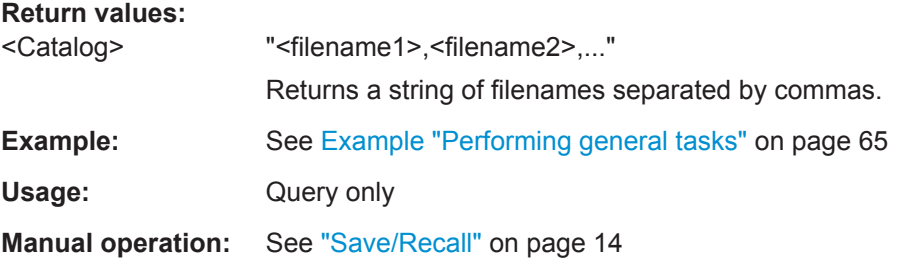

# **[:SOURce<hw>]:BB:EVDO:SETTing:DELete** <Filename>

Deletes the selected file from the default or specified directory. Deleted are files with the file extension  $*$ . 1xevdo.

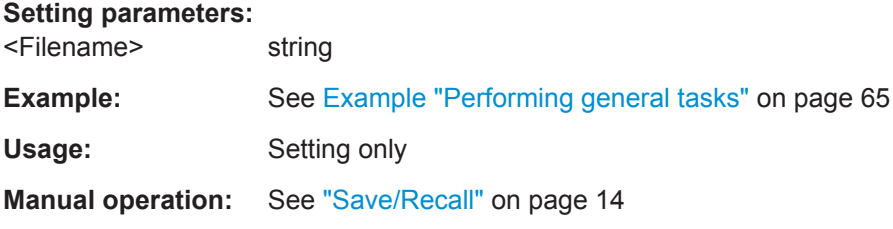

# **[:SOURce<hw>]:BB:EVDO:SETTing:LOAD** <Filename>

Loads the selected file from the default or the specified directory. Loads are files with extension \*.1xevdo.

#### **Setting parameters:**

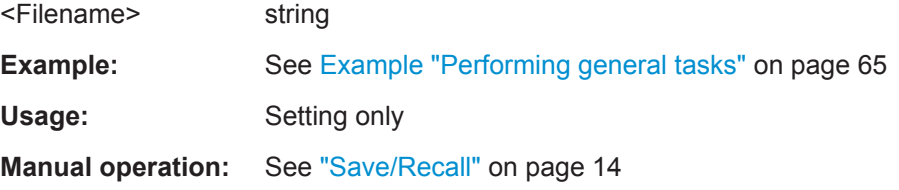

# **[:SOURce<hw>]:BB:EVDO:SETTing:STORe** <Filename>

Stores the current settings into the selected file; the file extension \*.1xevdo is assigned automatically.

<span id="page-69-0"></span>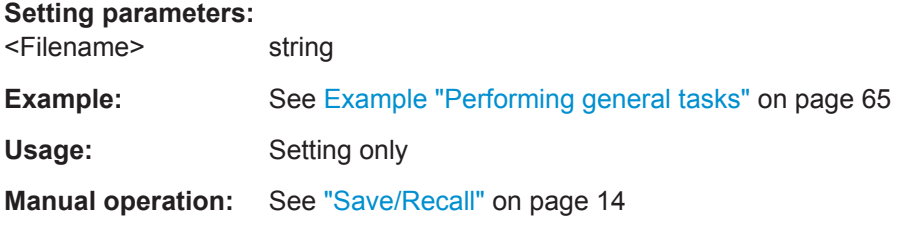

# **[:SOURce<hw>]:BB:EVDO:SLENgth** <SLength>

(For reverse link mode only)

Sets the sequence length of the arbitrary waveform component of the 1XEV-DO signal in number of frames. This component is calculated in advance and output in the arbitrary waveform generator. It is added to the real time signal components. The number of chips is determined from this sequence length. One slot of 1.67ms duration equals 2048 chips.

# **Parameters:**

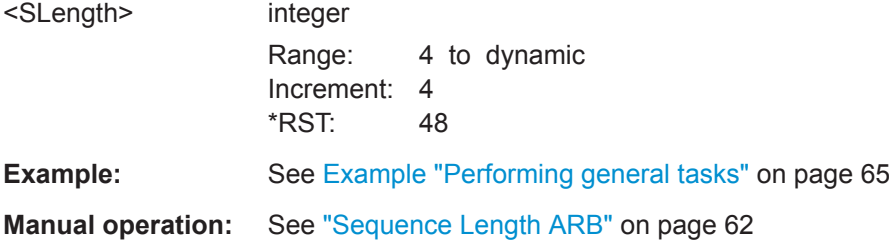

#### **[:SOURce<hw>]:BB:EVDO:STATe** <State>

Activates the standard and deactivates all the other digital standards and digital modulation modes in the same path.

#### **Parameters:**

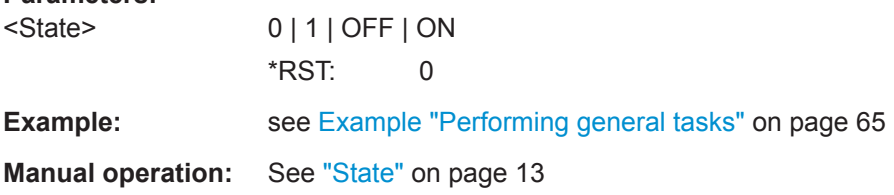

#### **[:SOURce<hw>]:BB:EVDO:STIMe** <STime>

Sets the System Time value of the 1xEV-DO signal and the base station. The System Time value is expressed in units of 1.67 ms intervals (80 ms/ 48).

**Note:** In uplink, the value selected for system time must be multiple of 16.

#### **Parameters:**

<STime>

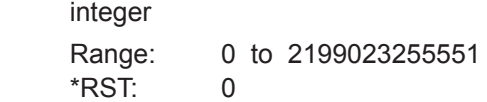

<span id="page-70-0"></span>**Example: See [Example "Performing general tasks"](#page-64-0) on page 65** 

**Manual operation:** See ["System Time"](#page-14-0) on page 15

# **[:SOURce<hw>]:BB:EVDO:VERSion?**

Queries the version of the 1xEV-DO standard underlying the definitions

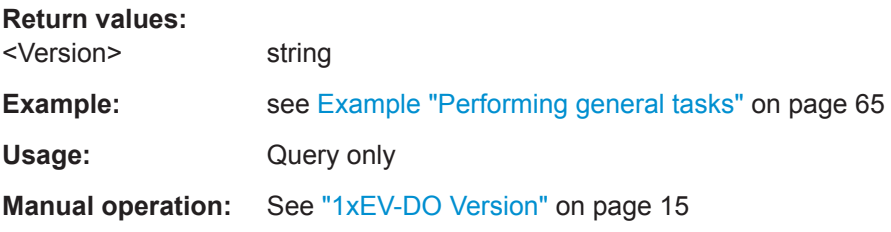

# **[:SOURce<hw>]:BB:EVDO:WAVeform:CREate** <Filename>

Creates a waveform using the current settings. The file is stored with the predefined file extension  $*$ . wv. The filename and the directory it is stored in are user-definable.

# **Setting parameters:**

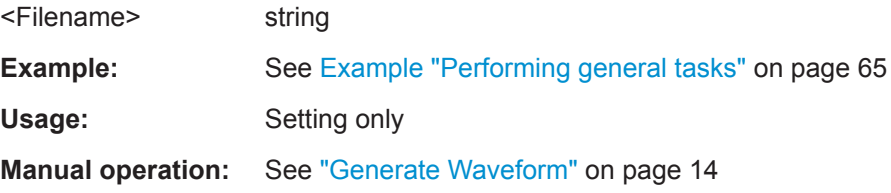

# **5.3 Filter/Clipping/ARB Commands**

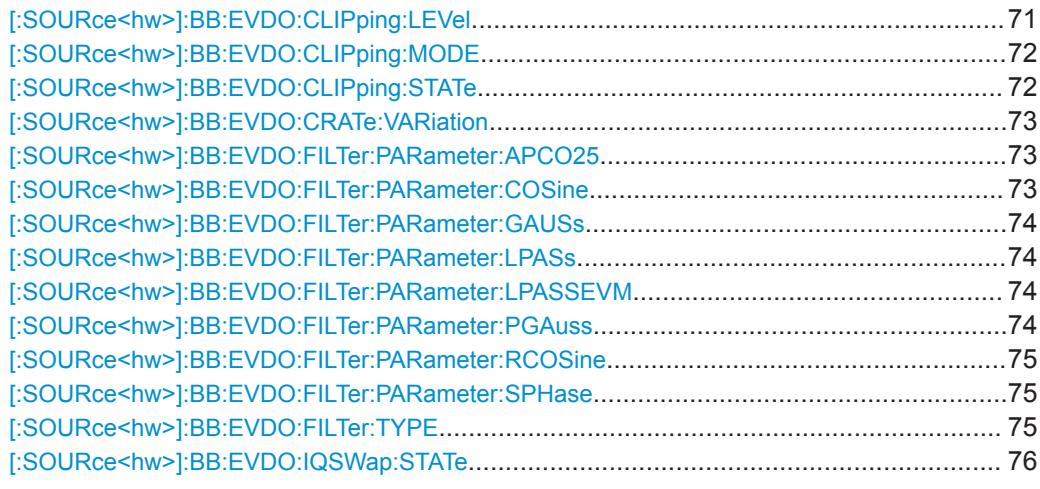

# **[:SOURce<hw>]:BB:EVDO:CLIPping:LEVel** <Level>

(For reverse link mode only)

<span id="page-71-0"></span>The command sets the limit for level clipping (Clipping). This value indicates at what point the signal is clipped. It is specified as a percentage, relative to the highest level. 100% indicates that clipping does not take place.

Level clipping is activated with the command SOUR: BB: EVDO: CLIP: STAT ON

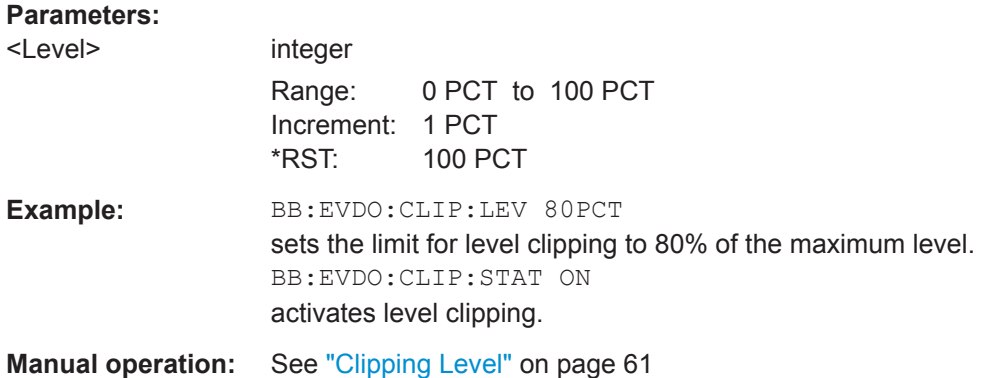

#### **[:SOURce<hw>]:BB:EVDO:CLIPping:MODE** <Mode>

(For reverse link mode only)

Sets the method for level clipping.

#### **Parameters:**

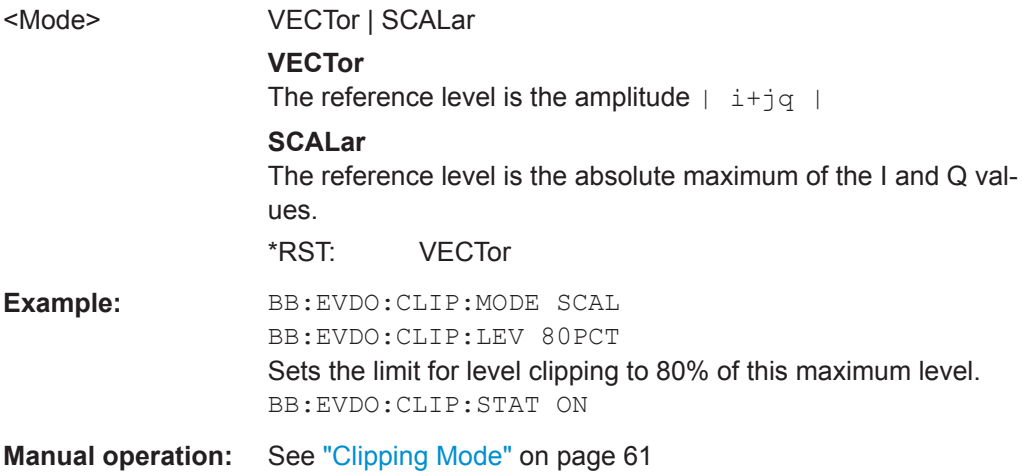

# **[:SOURce<hw>]:BB:EVDO:CLIPping:STATe** <State>

(For reverse link mode only)

The command activates level clipping (Clipping). The value is defined with the commandBB:EVDO:CLIPping:LEVel, the mode of calculation with the command BB:EVDO:CLIPping:MODE.

# **Parameters:**

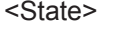

0 | 1 | OFF | ON \*RST: OFF
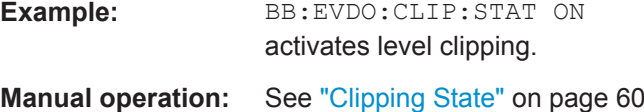

#### **[:SOURce<hw>]:BB:EVDO:CRATe:VARiation** <Variation>

Enters the output chip rate.

The output chip rate changes the output clock and the modulation bandwidth, as well as the synchronization signals that are output. It does not affect the calculated chip sequence.

#### **Parameters:**

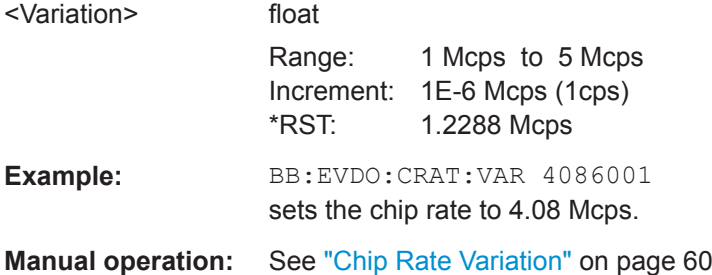

#### **[:SOURce<hw>]:BB:EVDO:FILTer:PARameter:APCO25** <Apco25>

Sets the rolloff factor for filter type APCO25.

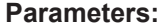

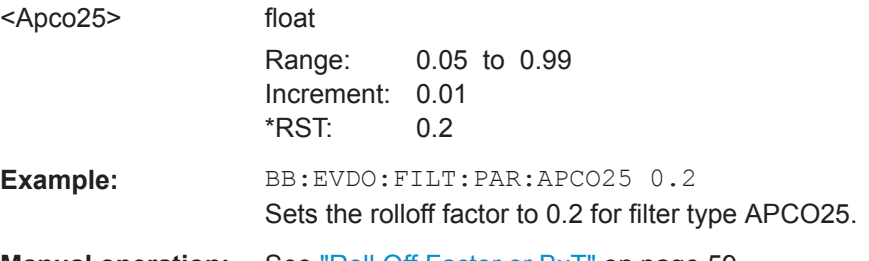

**Manual operation:** See ["Roll Off Factor or BxT"](#page-58-0) on page 59

#### **[:SOURce<hw>]:BB:EVDO:FILTer:PARameter:COSine** <Cosine>

Sets the rolloff factor for the Cosine filter type.

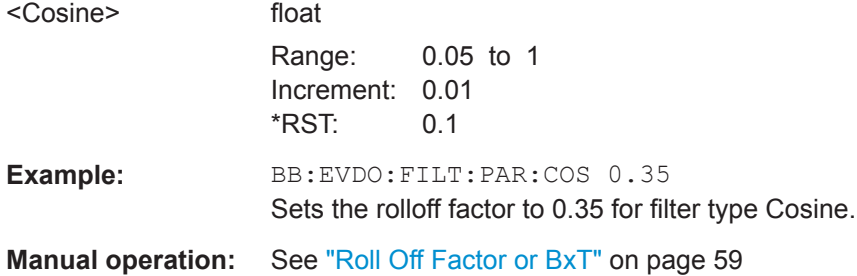

### **[:SOURce<hw>]:BB:EVDO:FILTer:PARameter:GAUSs** <Gauss>

Sets the rolloff factor for the Gauss filter type.

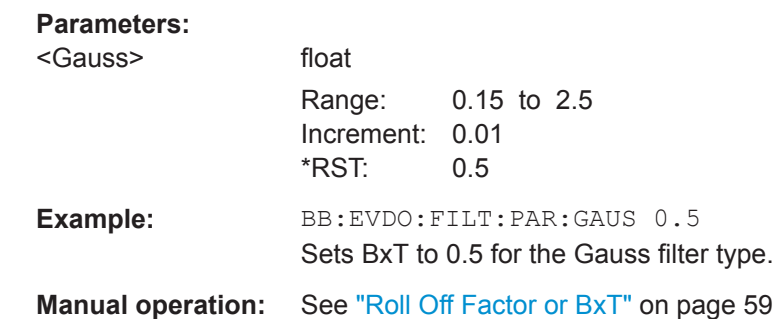

#### **[:SOURce<hw>]:BB:EVDO:FILTer:PARameter:LPASs** <LPass>

Sets the cutoff frequency factor for the lowpass filter (ACP Opt.) type.

#### **Parameters:**

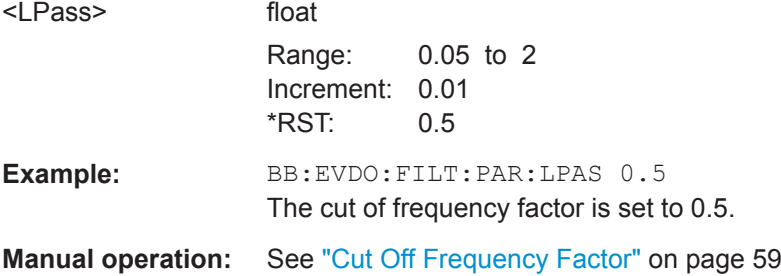

#### **[:SOURce<hw>]:BB:EVDO:FILTer:PARameter:LPASSEVM** <LPassEvm>

Sets the cutoff frequency factor for the lowpass filter (EVM Opt.) type.

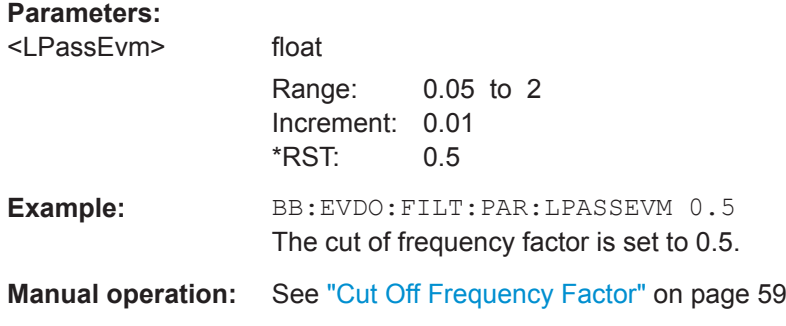

**[:SOURce<hw>]:BB:EVDO:FILTer:PARameter:PGAuss** <PGauss>

Sets the rolloff factor for the Pure Gauss filter type.

#### **Parameters:**

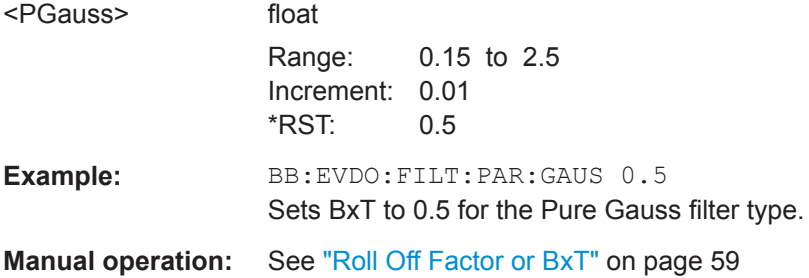

#### **[:SOURce<hw>]:BB:EVDO:FILTer:PARameter:RCOSine** <RCosine>

Sets the rolloff factor for the Root Cosine filter type.

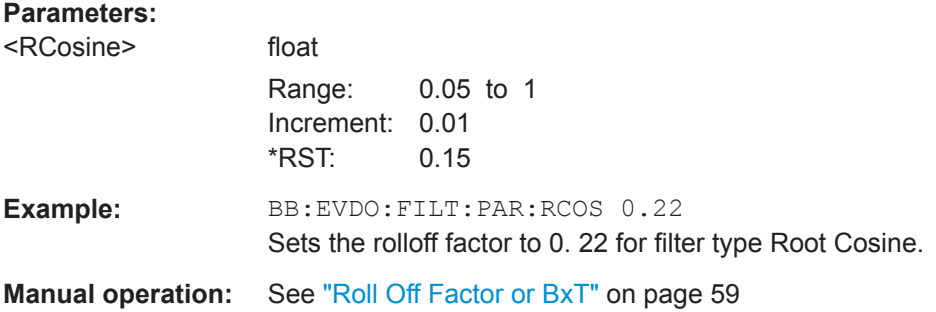

#### **[:SOURce<hw>]:BB:EVDO:FILTer:PARameter:SPHase** <SPhase>

Sets BxT for the Split Phase filter type.

#### **Parameters:**

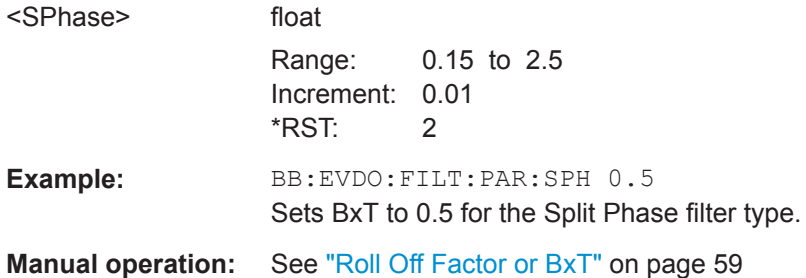

#### **[:SOURce<hw>]:BB:EVDO:FILTer:TYPE** <Type>

The command selects the filter type.

#### **Parameters:**

<Type> RCOSine | COSine | GAUSs | LGAuss | CONE | COF705 | COEQualizer | COFequalizer | C2K3x | APCO25 | SPHase | RECTangle | PGAuss | LPASs | DIRac | ENPShape | EWPShape | LPASSEVM \*RST: Downlink: COEQ; Uplink: CONE

**Example:** BB:EVDO:FILT:TYPE CONE Sets the filter type CdmaOne. This filter type is defined by the standard for the uplink. **Manual operation:** See "Filter" [on page 59](#page-58-0)

#### **[:SOURce<hw>]:BB:EVDO:IQSWap:STATe** <State>

Inverts the Q-part of the baseband signal

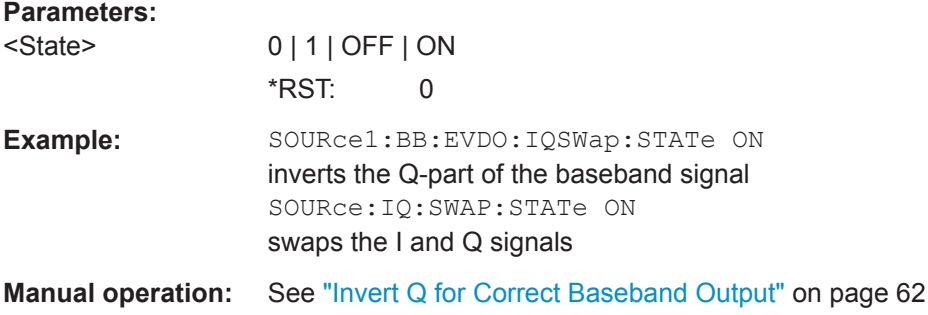

# **5.4 Trigger Commands**

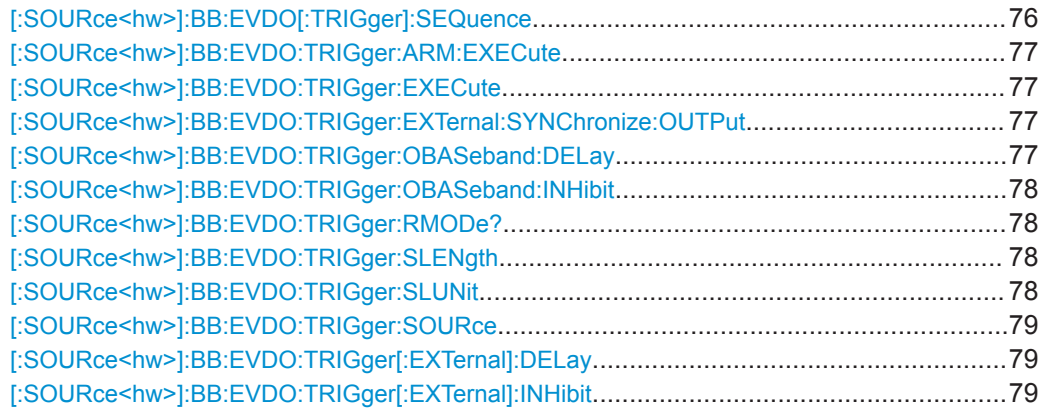

#### **[:SOURce<hw>]:BB:EVDO[:TRIGger]:SEQuence** <Sequence>

Selects the trigger mode:

- $\bullet$   $\quad$  AUTO = auto
- RETRigger = retrigger
- $\bullet$  AAUT<sub>O</sub> = armed auto
- ARETrigger = armed retrigger
- $SINGle = single$

#### **Parameters:**

<Sequence> AUTO | RETRigger | AAUTo | ARETrigger | SINGle \*RST: AUTO

Trigger Commands

<span id="page-76-0"></span>**Example:** See [Example "Adjusting clock and trigger settings"](#page-65-0) on page 66. **Manual operation:** See ["Trigger Mode"](#page-16-0) on page 17

#### **[:SOURce<hw>]:BB:EVDO:TRIGger:ARM:EXECute**

Stops signal generation; a subsequent internal or external trigger event restart signal generation.

**Example:** see [Example "Adjusting clock and trigger settings"](#page-65-0) on page 66 **Usage:** Event **Manual operation:** See "Arm" [on page 18](#page-17-0)

#### **[:SOURce<hw>]:BB:EVDO:TRIGger:EXECute**

Executes a trigger.

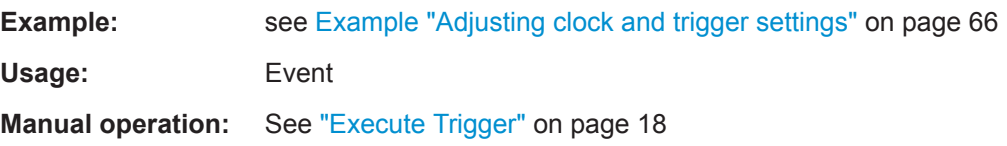

#### **[:SOURce<hw>]:BB:EVDO:TRIGger:EXTernal:SYNChronize:OUTPut** <Output>

Enables signal output synchronous to the trigger event.

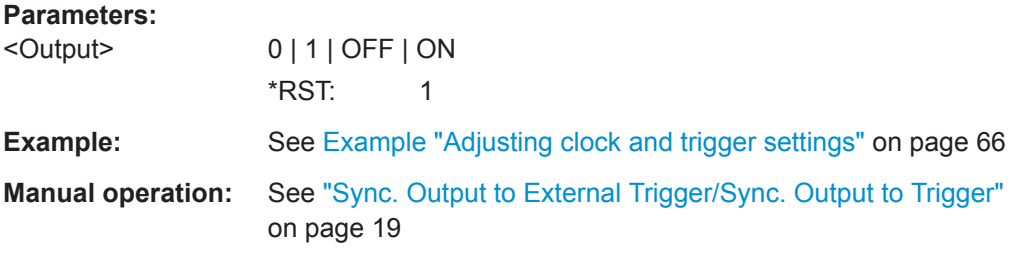

#### **[:SOURce<hw>]:BB:EVDO:TRIGger:OBASeband:DELay** <Delay>

Specifies the trigger delay for triggering by the trigger signal from the other baseband.

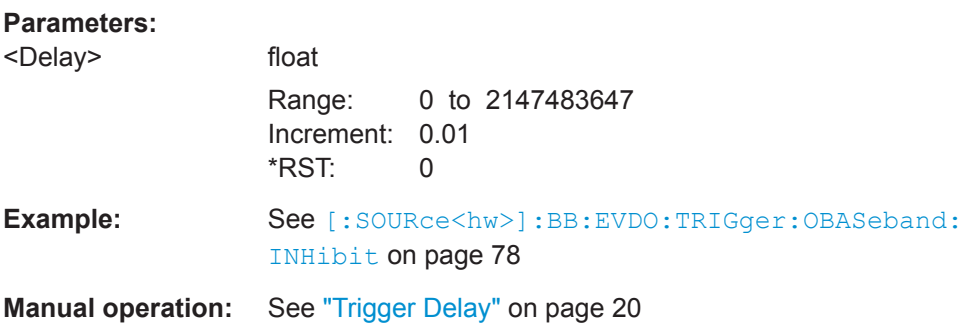

#### <span id="page-77-0"></span>**[:SOURce<hw>]:BB:EVDO:TRIGger:OBASeband:INHibit** <Inhibit>

For triggering via the other path, specifies the duration by which a restart is inhibited.

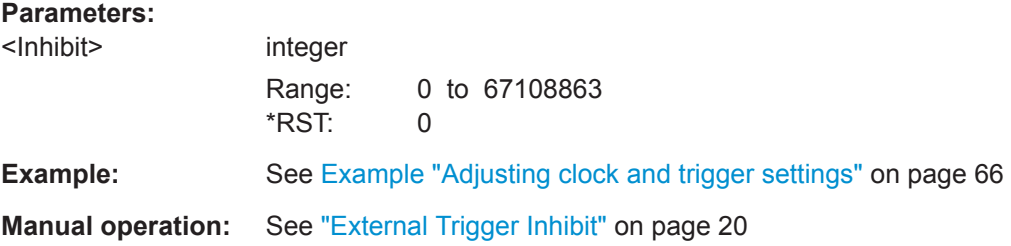

#### **[:SOURce<hw>]:BB:EVDO:TRIGger:RMODe?**

Queries the signal generation status.

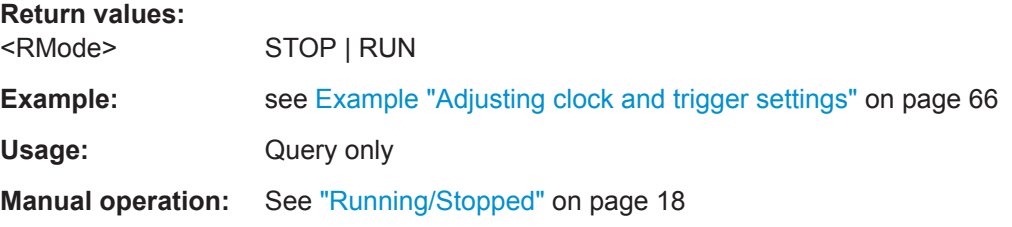

#### **[:SOURce<hw>]:BB:EVDO:TRIGger:SLENgth** <SLength>

Defines the length of the signal sequence that is output in the SINGle trigger mode.

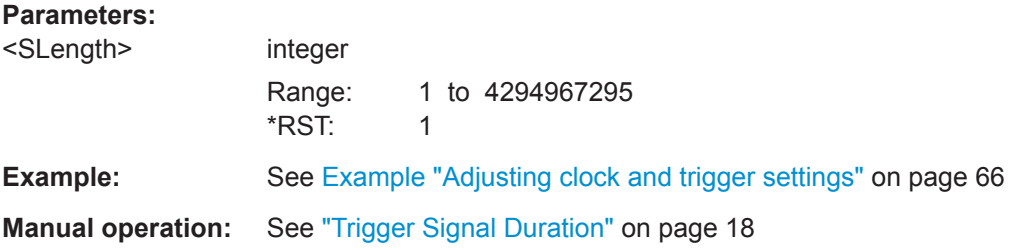

#### **[:SOURce<hw>]:BB:EVDO:TRIGger:SLUNit** <SLunit>

Defines the unit for the entry of the length of the signal sequence.

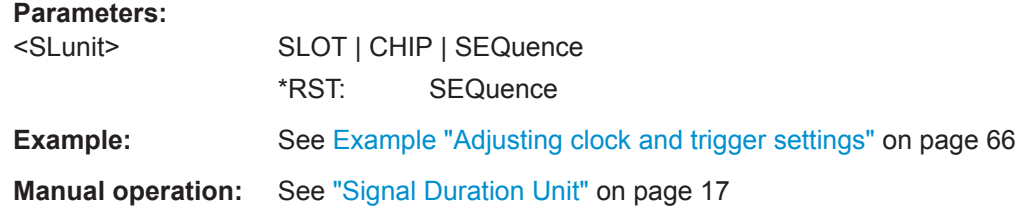

#### <span id="page-78-0"></span>**[:SOURce<hw>]:BB:EVDO:TRIGger:SOURce** <Source>

Selects the trigger signal source and determines the way the triggering is executed. Provided are:

- Internal triggering by a command  $(INTER1)$
- External trigger signal via one of the local or global connectors – EGT1|EGT2: External global trigger
	- EGC1|EGC2: External global clock
	- ELTRigger: External local trigger
	- ELCLock: External local clock
- Internal triggering by a signal from the other basebands  $(INTA|INTB)$
- In master-slave mode, the external baseband synchronization signal (BBSY)
- OBASeband | BEXTernal | EXTernal: Setting only Provided only for backward compatibility with other Rohde & Schwarz signal generators.

```
The R&S SMW accepts these values and maps them automatically as follows:
EXTernal = EGT1, BEXTernal = EGT2, OBASeband = INTA or INTB
(depending on the current baseband)
```
#### **Parameters:**

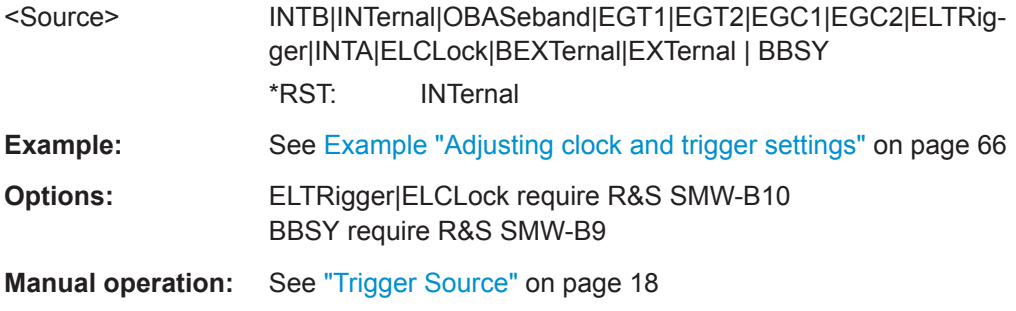

#### **[:SOURce<hw>]:BB:EVDO:TRIGger[:EXTernal]:DELay** <Delay>

Sets the trigger delay.

#### **Parameters:**

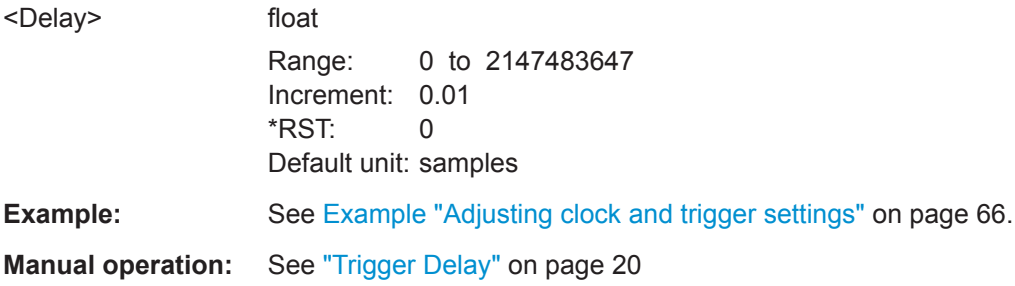

#### **[:SOURce<hw>]:BB:EVDO:TRIGger[:EXTernal]:INHibit** <Inhibit>

Specifies the duration by which a restart is inhibited.

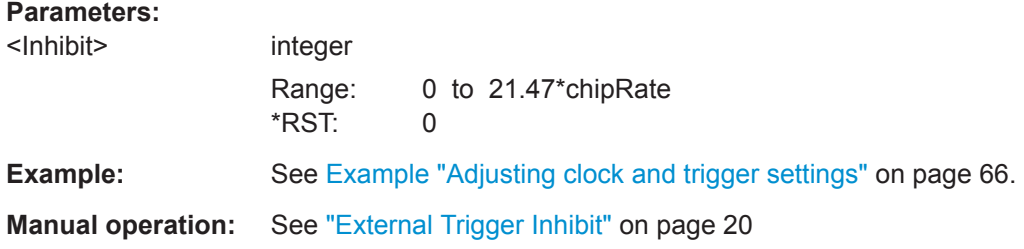

# **5.5 Marker Commands**

**Parameters:**

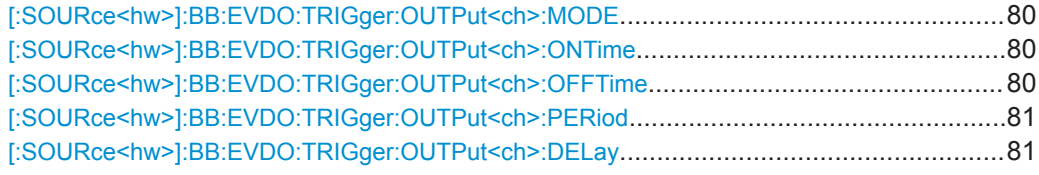

#### **[:SOURce<hw>]:BB:EVDO:TRIGger:OUTPut<ch>:MODE** <Mode>

Defines the signal for the selected marker output.

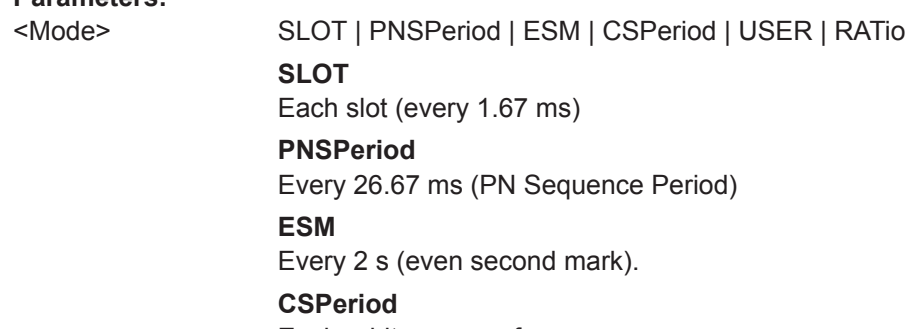

#### Each arbitrary waveform sequence

### **RATio**

Regular marker signal

#### **USER**

Every user-defined period.

### \*RST: SLOT

**Example:** SOURce:BB:EVDO:TRIGger:OUTPut2:MODE ESM selects the even second mark clock (every 2 seconds) on the output for marker signal 2

**Manual operation:** See ["Marker Mode"](#page-20-0) on page 21

### **[:SOURce<hw>]:BB:EVDO:TRIGger:OUTPut<ch>:ONTime** <OnTime> **[:SOURce<hw>]:BB:EVDO:TRIGger:OUTPut<ch>:OFFTime** <OffTime>

Sets the duration during which the marker output is on or off.

<span id="page-80-0"></span>\*) If R&S SMW-B9 is installed, the minimum marker duration depends on the sample/ symbol rate.

See chapter "Basics on ..." in the R&S SMW user manual.

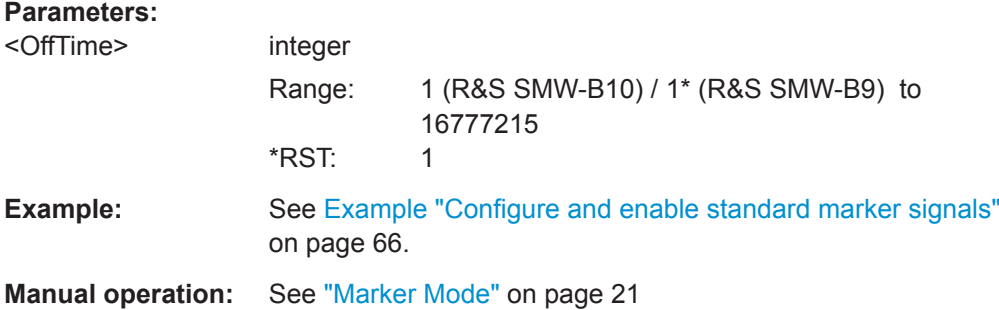

#### **[:SOURce<hw>]:BB:EVDO:TRIGger:OUTPut<ch>:PERiod** <Period>

Sets the repetition rate for the signal at the marker outputs.

\*) If R&S SMW-B9 is installed, the minimum marker duration depends on the sample/ symbol rate.

See chapter "Basics on ..." in the R&S SMW user manual.

#### **Parameters:**

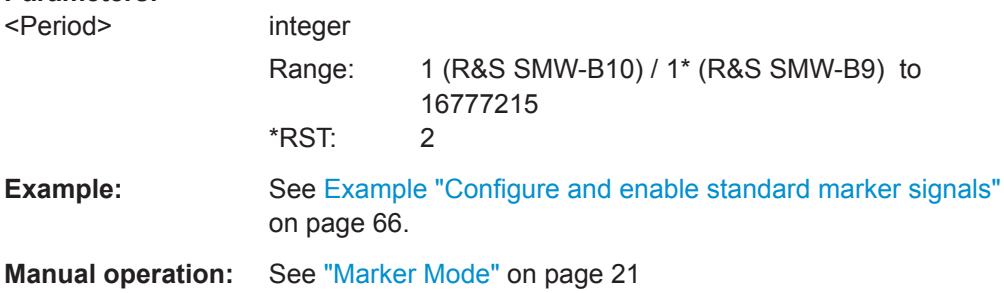

#### **[:SOURce<hw>]:BB:EVDO:TRIGger:OUTPut<ch>:DELay** <Delay>

Defines the delay between the signal on the marker outputs and the start of the signals.

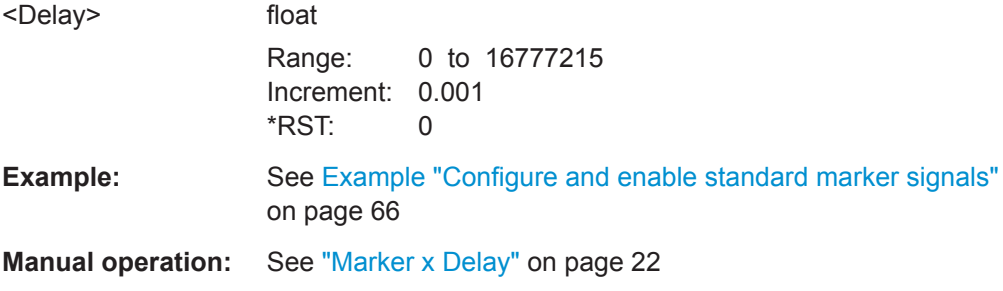

# **5.6 Clock Commands**

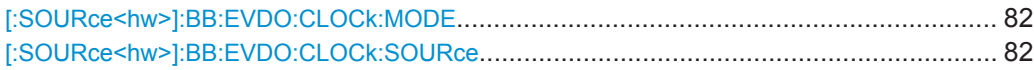

#### **[:SOURce<hw>]:BB:EVDO:CLOCk:MODE** <Mode>

Sets the type of externally supplied clock.

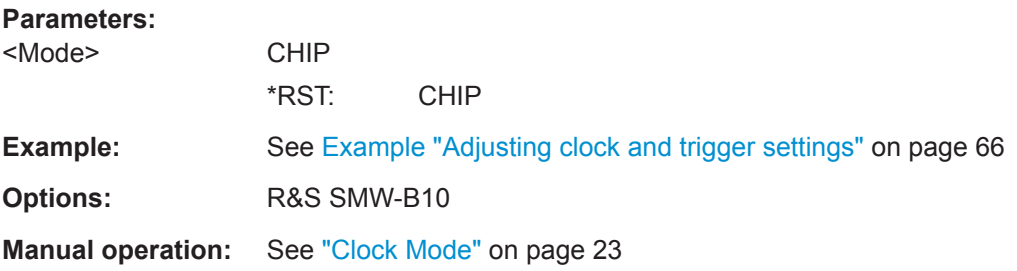

#### **[:SOURce<hw>]:BB:EVDO:CLOCk:SOURce** <Source>

Selects the clock source:

- INTernal: Internal clock reference
- ELCLock: External local clock
- EXTernal = ELCLock: Setting only Provided for backward compatibility with other Rohde & Schwarz signal generators

#### **Parameters:**

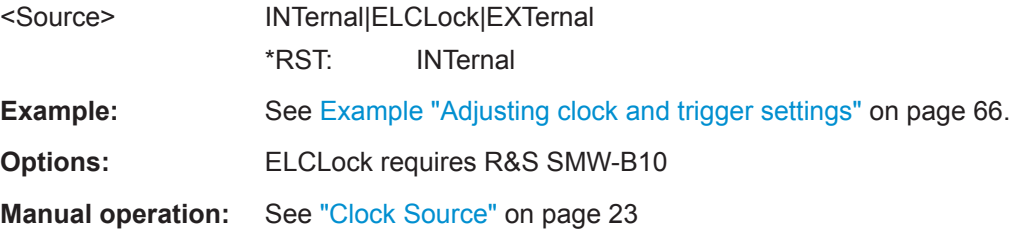

# **5.7 Access Network Commands**

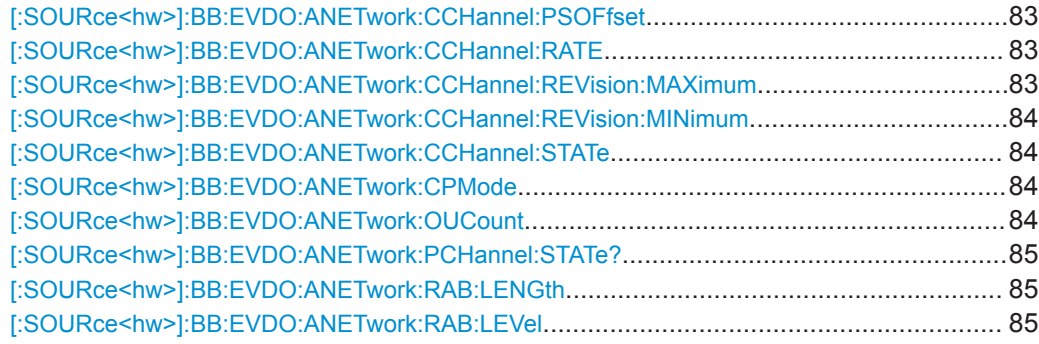

Access Network Commands

<span id="page-82-0"></span>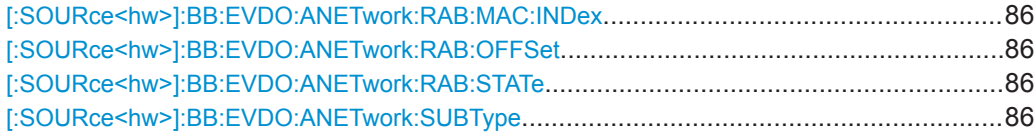

#### **[:SOURce<hw>]:BB:EVDO:ANETwork:CCHannel:PSOFfset** <PSoffset>

Sets the offset (in slots) from the start of control channel cycle to the start of the synchronous message capsule that contains the Sync Message.

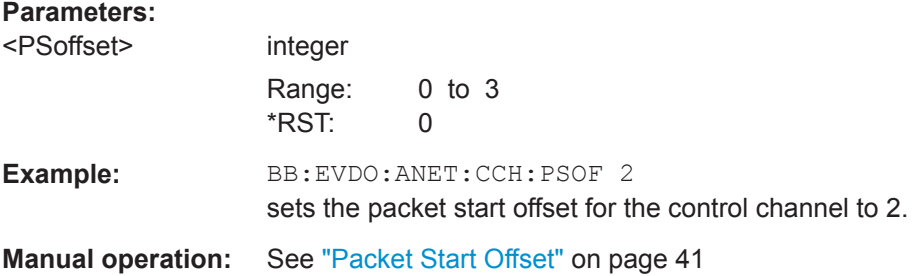

#### **[:SOURce<hw>]:BB:EVDO:ANETwork:CCHannel:RATE** <Rate>

Sets the rate that the control channel messages are transmitted at.

#### **Parameters:**

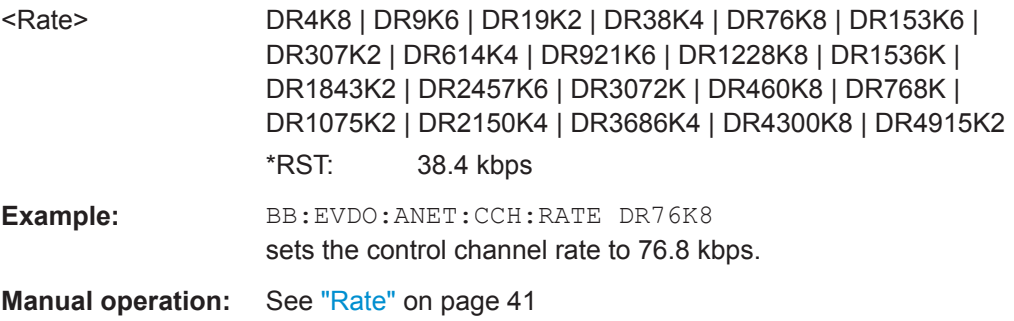

#### **[:SOURce<hw>]:BB:EVDO:ANETwork:CCHannel:REVision:MAXimum** <Maximum>

Sets the value of the maximum revision field within the control channel message.

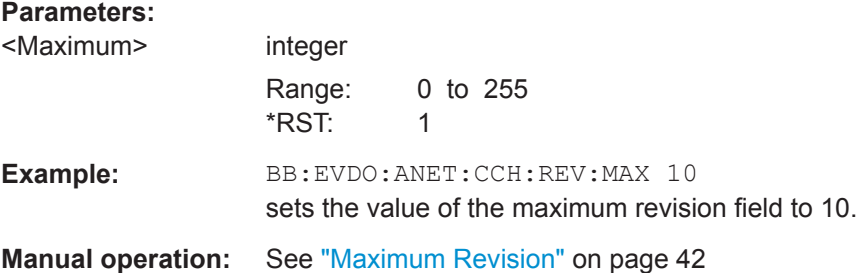

#### <span id="page-83-0"></span>**[:SOURce<hw>]:BB:EVDO:ANETwork:CCHannel:REVision:MINimum** <Minimum>

Sets the value of the minimum revision field within the control channel message.

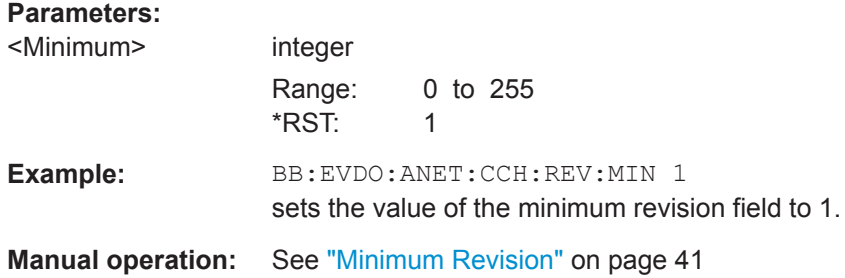

#### **[:SOURce<hw>]:BB:EVDO:ANETwork:CCHannel:STATe** <State>

Enables or disables the control channel messages.

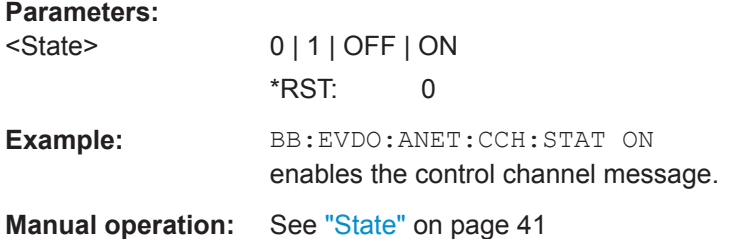

#### **[:SOURce<hw>]:BB:EVDO:ANETwork:CPMode** <CpMode>

Enables or disables a special mode within the 1xEV-DO generator.

**Note:** During the special mode, all other parameters do not affect the signal output.

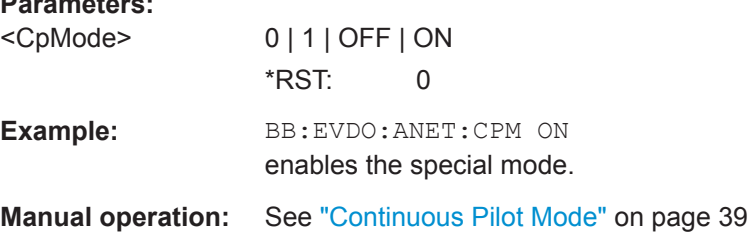

#### **[:SOURce<hw>]:BB:EVDO:ANETwork:OUCount** <OuCount>

Sets the number of additional users (beyond the four defined users) that appear in the MAC Channel.

#### **Parameters:**

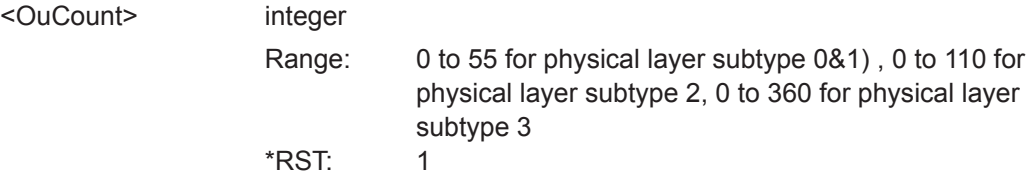

Access Network Commands

<span id="page-84-0"></span>**Example:** BB:EVDO:ANET:OUC 5 sets the number of additional users to 5. **Manual operation:** See ["Other Users Count"](#page-38-0) on page 39

#### **[:SOURce<hw>]:BB:EVDO:ANETwork:PCHannel:STATe?**

Displays the state of the pilot channel. Pilot channel is transmitted by sector on each active forward channel. It is present always and transmitted at the full sector power.

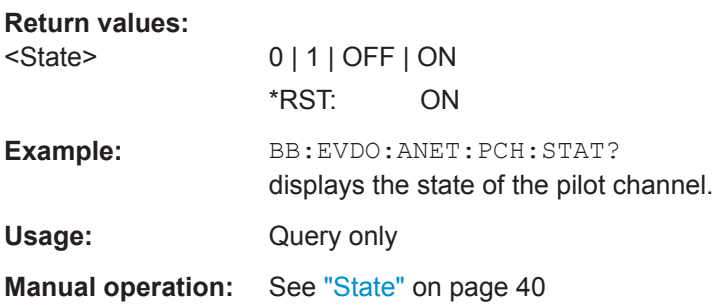

#### **[:SOURce<hw>]:BB:EVDO:ANETwork:RAB:LENGth** <Length>

Sets the duration (in slots) of a Reverse Activity bit.

**Note:** This parameter is available for physical layer subtype 0&1 only.

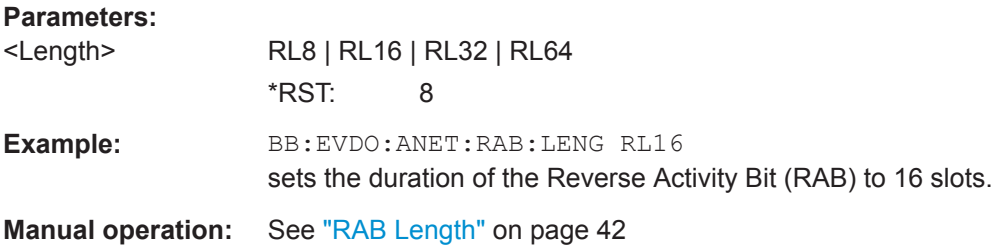

#### **[:SOURce<hw>]:BB:EVDO:ANETwork:RAB:LEVel** <Level>

Sets the power within the MAC block for the Reverse Activity channel.

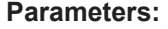

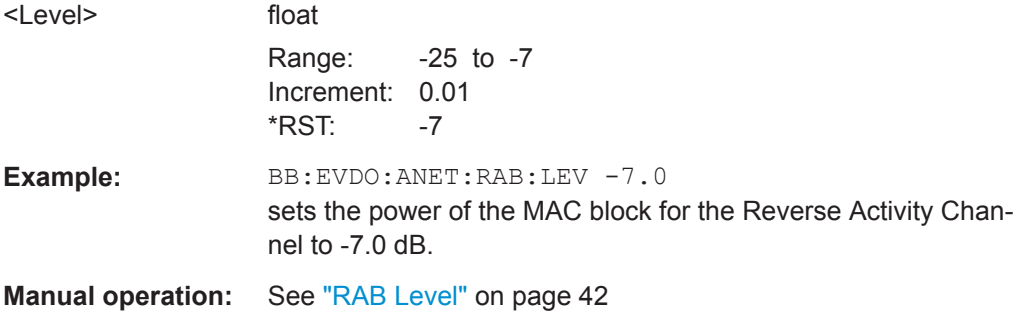

#### <span id="page-85-0"></span>**[:SOURce<hw>]:BB:EVDO:ANETwork:RAB:MAC:INDex** <Index>

For physical layer, subtype 3 only sets the RAB MAC Index.

**Parameters:**

<Index> integer Range: 4 to 127 \*RST: 4

**Manual operation:** See ["RAB MAC Index"](#page-42-0) on page 43

#### **[:SOURce<hw>]:BB:EVDO:ANETwork:RAB:OFFSet** <Offset>

Sets the starting time offset of the Reverse Activity bit in slots. The command is specified in Reverse Activity Length/8 units. The RA bit starts when the following equation is satisfied:

System Time mod RAB length = RAB Offset, where System Time is expressed in slots.

**Note:** This parameter is available for physical layer subtype 0&1 only.

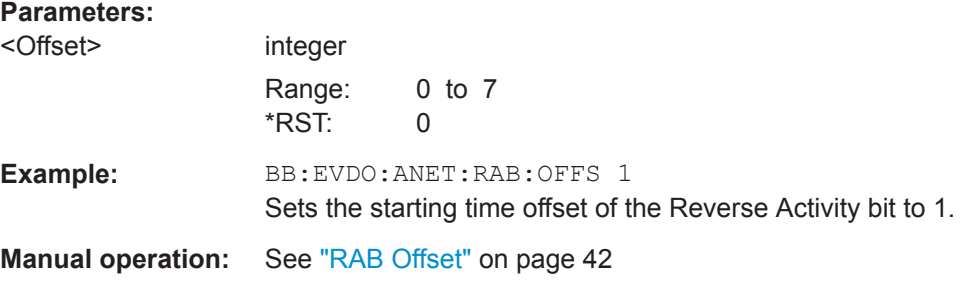

#### **[:SOURce<hw>]:BB:EVDO:ANETwork:RAB:STATe** <State>

Activates or deactivates the reverse activity bit (RAB).

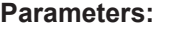

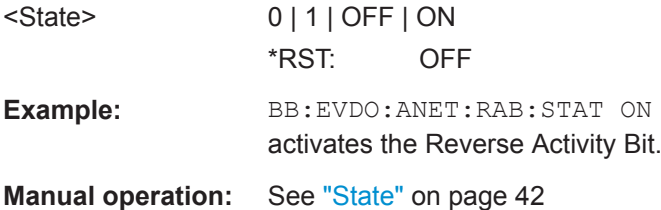

#### **[:SOURce<hw>]:BB:EVDO:ANETwork:SUBType** <Subtype>

Selects the physical layer subtype.

**Note:** The physical layer subtype settings can be queried per user.

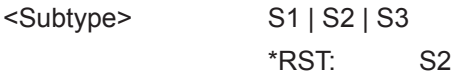

Multi-Carrier Configuration Commands

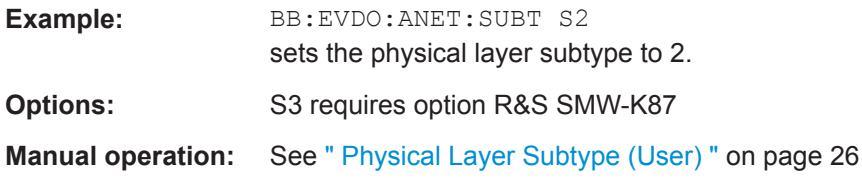

## **5.8 Multi-Carrier Configuration Commands**

Multi-Carrier Configuration requires option R&S SMW-K87

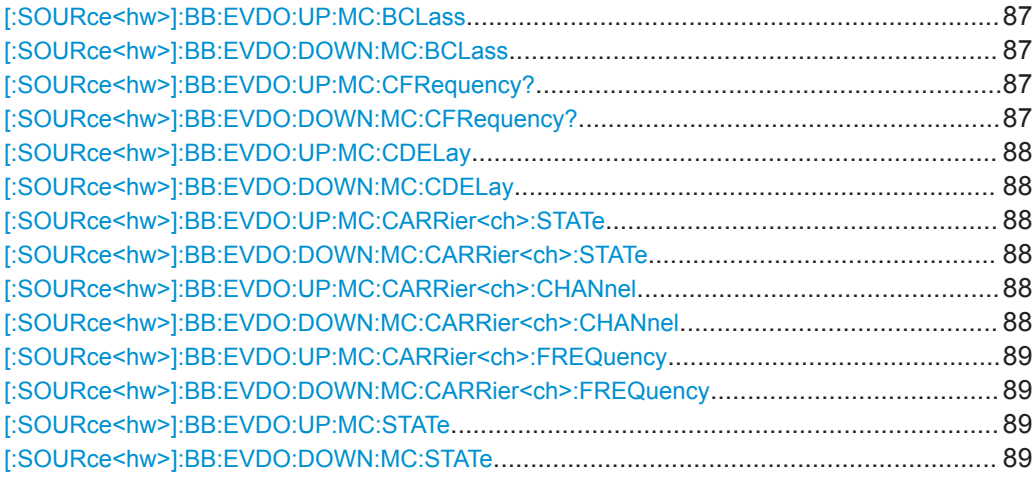

#### **[:SOURce<hw>]:BB:EVDO:UP:MC:BCLass** <BandClass> **[:SOURce<hw>]:BB:EVDO:DOWN:MC:BCLass** <BandClass>

Selects the band class for operation, as defined in 3GPP2 C.S0057-E.

BC17 is supported in downlink only.

#### **Parameters:**

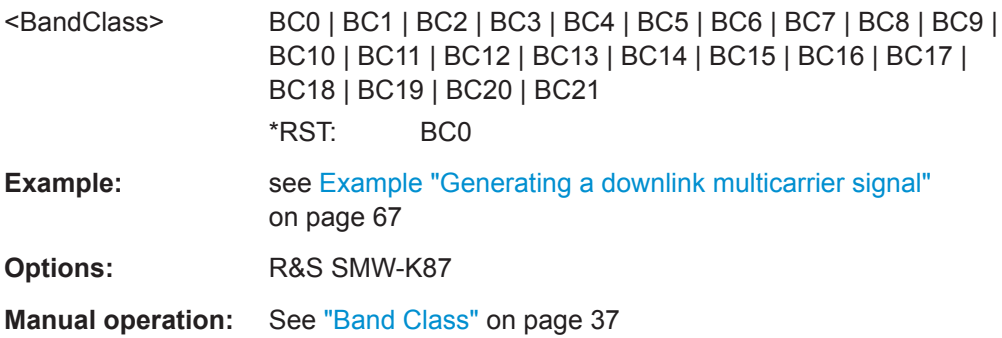

#### **[:SOURce<hw>]:BB:EVDO:UP:MC:CFRequency? [:SOURce<hw>]:BB:EVDO:DOWN:MC:CFRequency?**

Queries the center frequency of the band resulting from the set active carriers.

Multi-Carrier Configuration Commands

<span id="page-87-0"></span>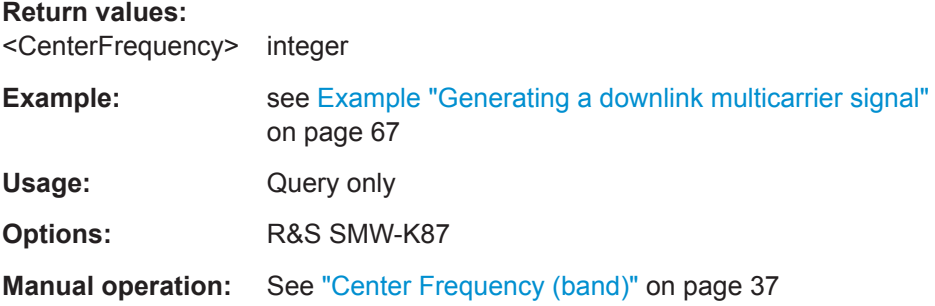

#### **[:SOURce<hw>]:BB:EVDO:UP:MC:CDELay** <CarrierDelay> **[:SOURce<hw>]:BB:EVDO:DOWN:MC:CDELay** <CarrierDelay>

Sets a delay to each active carrier.

#### **Parameters:** <CarrierDelay> float

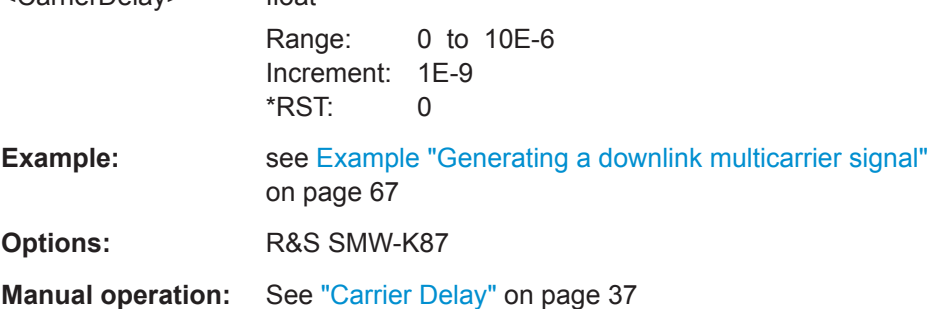

### **[:SOURce<hw>]:BB:EVDO:UP:MC:CARRier<ch>:STATe** <State> **[:SOURce<hw>]:BB:EVDO:DOWN:MC:CARRier<ch>:STATe** <State>

Switches the selected carrier on or off.

#### **Parameters:**

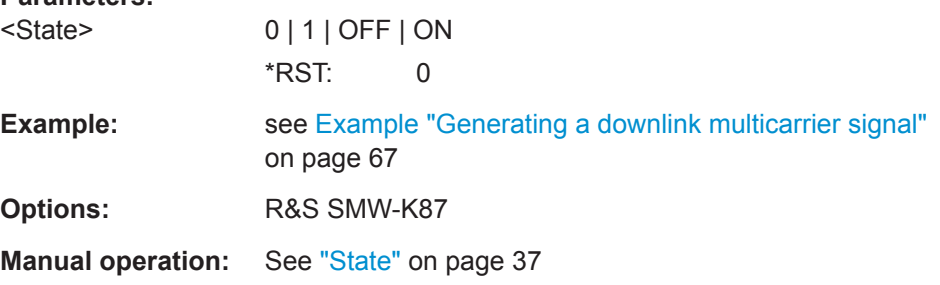

#### **[:SOURce<hw>]:BB:EVDO:UP:MC:CARRier<ch>:CHANnel** <Channel> **[:SOURce<hw>]:BB:EVDO:DOWN:MC:CARRier<ch>:CHANnel** <Channel>

Sets carrier's CDMA channel number.

The available Channel values depend on the selected Band Class.

In some cases, not all channel numbers can be used. In case a non-existing channel is input, the next available channel is used.

Configure Traffic User Commands

<span id="page-88-0"></span>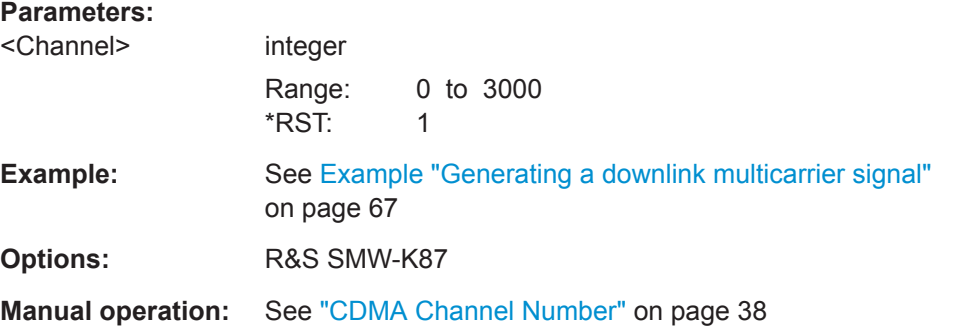

#### **[:SOURce<hw>]:BB:EVDO:UP:MC:CARRier<ch>:FREQuency** <Frequency> **[:SOURce<hw>]:BB:EVDO:DOWN:MC:CARRier<ch>:FREQuency** <Frequency>

Sets the center frequency of the carrier in MHz. In some cases, not all center frequencies are defined by the selected band class. In case a non-existing frequency is input, the next available frequency is used.

#### **Parameters:**

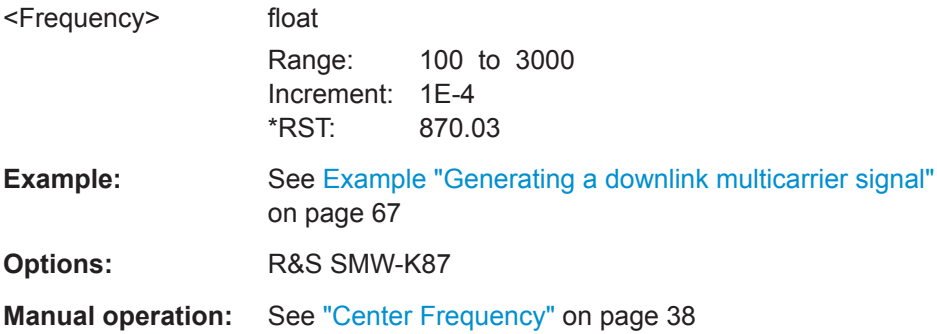

#### **[:SOURce<hw>]:BB:EVDO:UP:MC:STATe** <State> **[:SOURce<hw>]:BB:EVDO:DOWN:MC:STATe** <State>

Enables or disables multi-carrier operation.

#### **Parameters:**

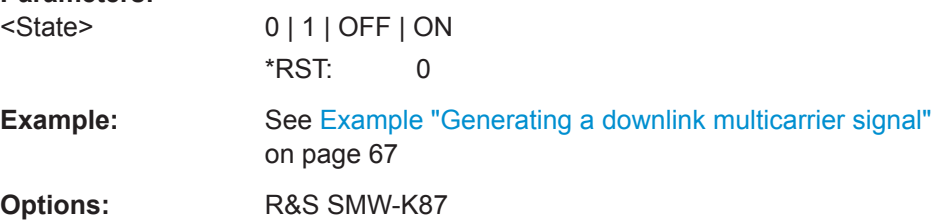

# **5.9 Configure Traffic User Commands**

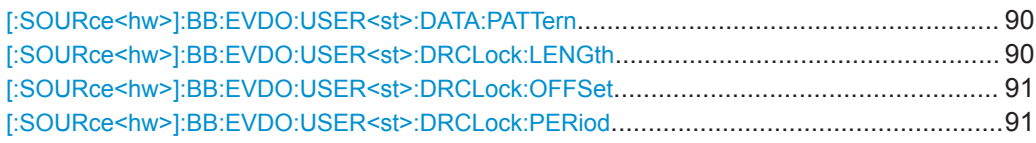

Configure Traffic User Commands

<span id="page-89-0"></span>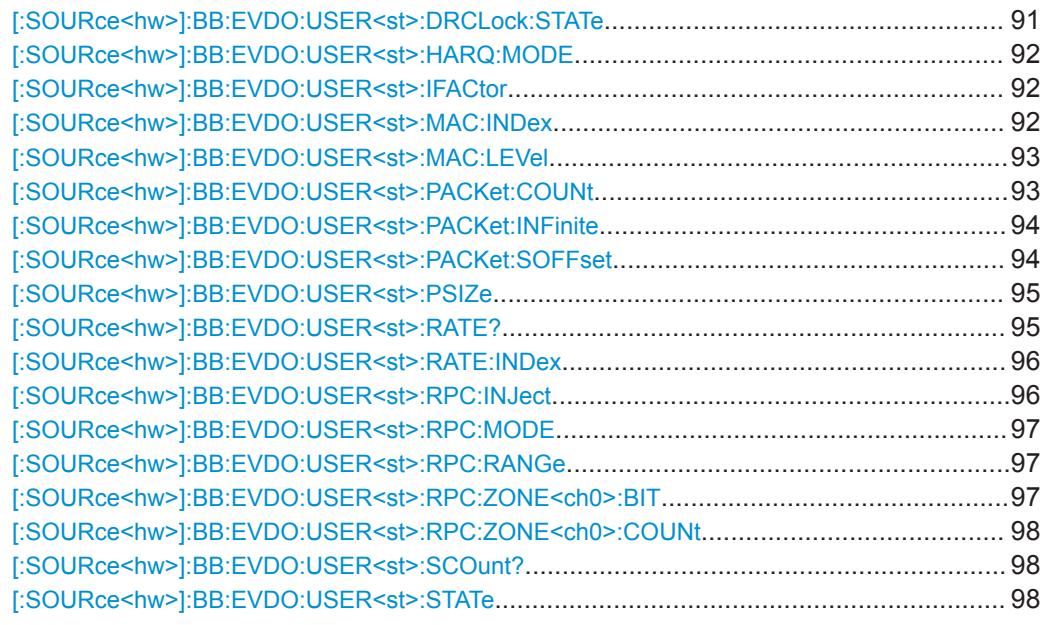

**[:SOURce<hw>]:BB:EVDO:USER<st>:DATA:PATTern** <Pattern>, <BitCount>

Sets the data pattern for the data portion of the packets sent to the user. The most significant bit (MSB) of this value is the MSB of the packet and the word is repeated to fill all space within the packet.

#### **Parameters:**

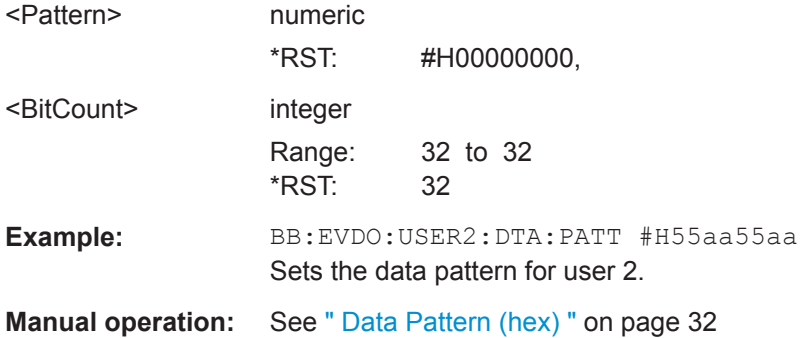

#### **[:SOURce<hw>]:BB:EVDO:USER<st>:DRCLock:LENGth** <Length>

Sets the number of DRC (Data Rate Control) Lock periods that the state of the DRC Lock for the selected user is held constant.

**Note:** Changes in the DRC Lock state are only considered at the interval defined by the parameter DRC Lock Length.

A value of one allows updating of the DRC Lock bit at anytime.

#### **Parameters:**

<Length> DL1 | DL4 | DL8 | DL16 | DL32 | DL64 \*RST: 1

<span id="page-90-0"></span>**Example:** BB:EVDO:USER2:DRCL:LENG DL8 Sets eight DRCLock periods for holding the state of user 2 constant. **Manual operation:** See [" DRC Lock Length "](#page-34-0) on page 35

#### **[:SOURce<hw>]:BB:EVDO:USER<st>:DRCLock:OFFSet** <Offset>

Sets the reverse link frame offset for the reverse link. The frame offset is used to position the DRC Lock bit within the MAC channel.

#### **Parameters:**

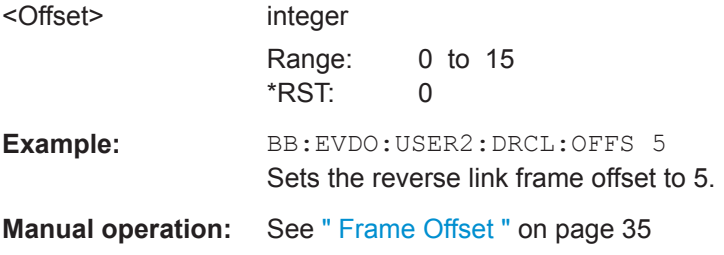

#### **[:SOURce<hw>]:BB:EVDO:USER<st>:DRCLock:PERiod** <Period>

Sets the period (measured in slots) of time between successive transmissions of the DRC (Data Rate Control) Lock bit for the selected user.

**Note:** A value of zero disables the DRC Lock subchannel and the MAC RPC channel of the selected user is not punctured with the DRC Lock subchannel.

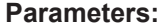

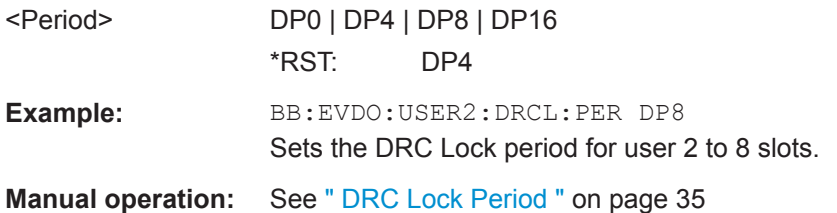

#### **[:SOURce<hw>]:BB:EVDO:USER<st>:DRCLock:STATe** <State>

Sets the state of the DRC (Data Rate Control) Lock bit for the selected user.

**Note:** Changes in the DRC Lock state are only considered at the interval defined by the parameter DRC Lock Length.

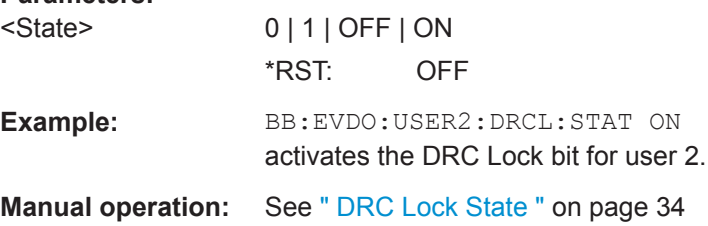

#### <span id="page-91-0"></span>**[:SOURce<hw>]:BB:EVDO:USER<st>:HARQ:MODE** <Mode>

Enables or disables the H-ARQ Channel. The H-ARQ channel is used by the access network to transmit positive acknowledgement (ACK) or a negative acknowledgement (NAK) in response to a physical layer packet.

**Note:** This parameter is enabled for Physical Layer Subtype 2 only.

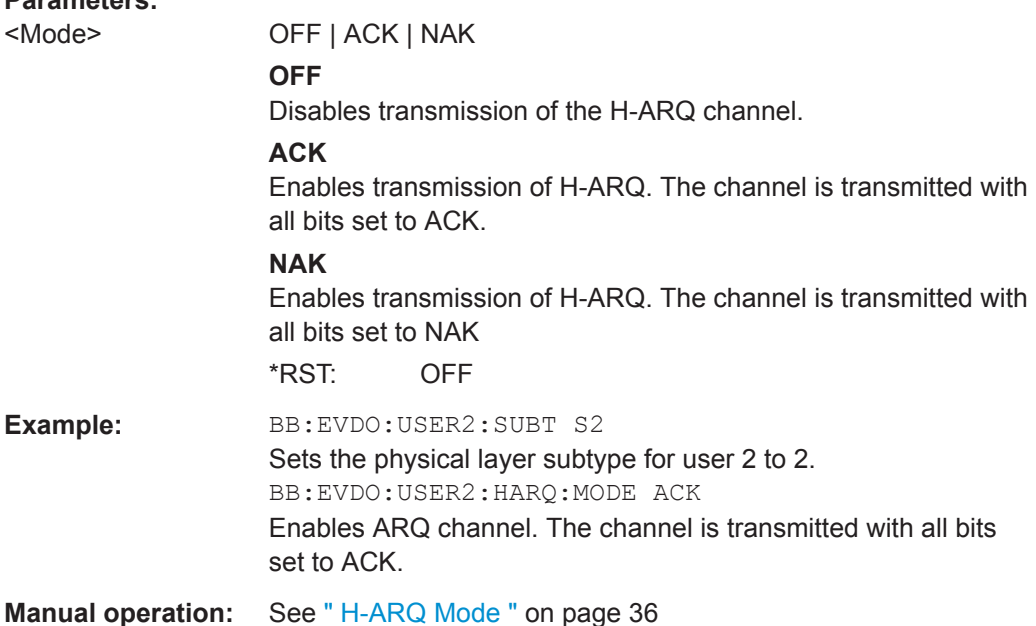

#### **[:SOURce<hw>]:BB:EVDO:USER<st>:IFACtor** <IFactor>

Controls the number of interleave slots used for the selected user on the forward link.

Four interleave slots are defined in the 1xEV-DO system.

By default, only 1 Interleave slot (Interleave Factor = 1) for an access terminal is configured and transmission to that access terminal every fourth slot is selected.

For an interleave factor > 1, packets on multiple interleave slots are sent, increasing the data throughput to the access terminal.

#### **Parameters:**

**Parameters:**

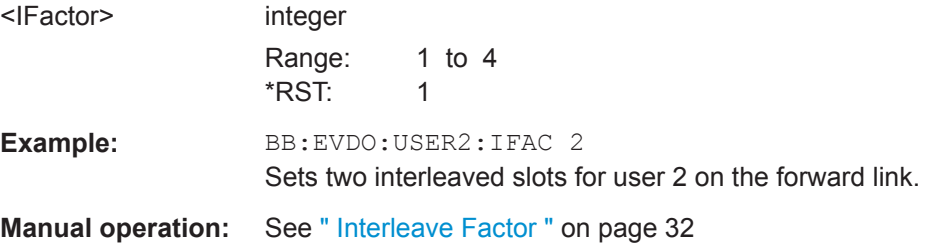

#### **[:SOURce<hw>]:BB:EVDO:USER<st>:MAC:INDex** <Index>

Sets the MAC Index used for the selected user.

<span id="page-92-0"></span>MAC Index has to be different for the different users. However, in case that two users are using the same value for MAC Index, the lower priority user is disabled, or be unable to enable.

The values for the MAC Indexes for the other users (see  $[:SOWRec]:BB:END:$ [ANETwork:OUCount](#page-83-0)) are assigned from a pool of valid MAC Indexes.

#### **Parameters:**

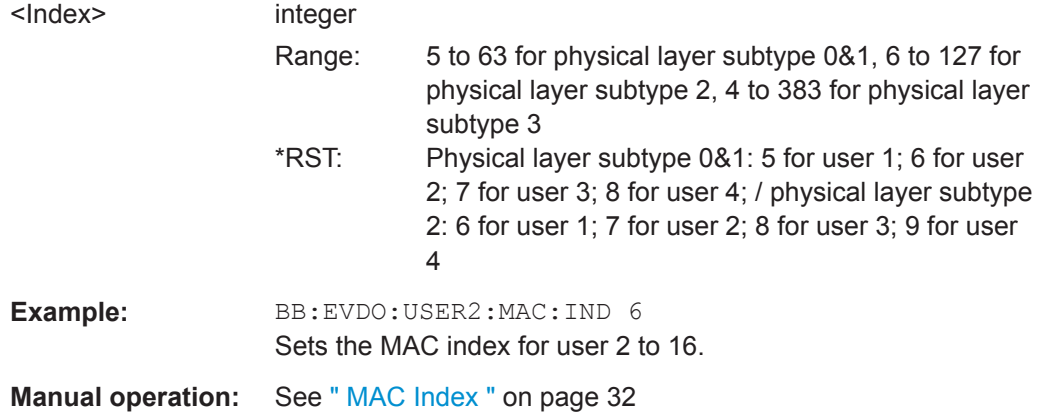

#### **[:SOURce<hw>]:BB:EVDO:USER<st>:MAC:LEVel** <Level>

Sets the power within the MAC channel that is dedicated to the selected user.

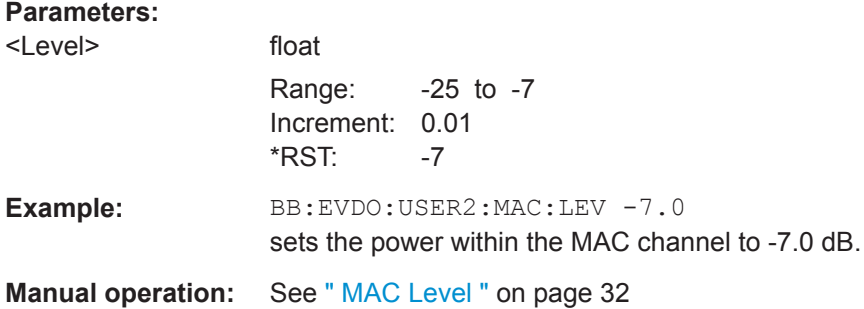

#### **[:SOURce<hw>]:BB:EVDO:USER<st>:PACKet:COUNt** <Count>

Sets the number of packets to send to the selected user.

The number of packets to be send depends on whether the parameter "Infinite" is enabled or disabled.

If "Infinite" is enabled, there is no limit to the number of packets sent to the user.

If "Infinite" is disabled and a value is specified while packets are being sent, the new count value is used at the end of transmission of the current packet. If a value of zero is specified, the transmission to the user is stopped at the end of the current packet.

#### **Parameters:**

<Count> integer

Range: 0 to 65536 \*RST: 65536

<span id="page-93-0"></span>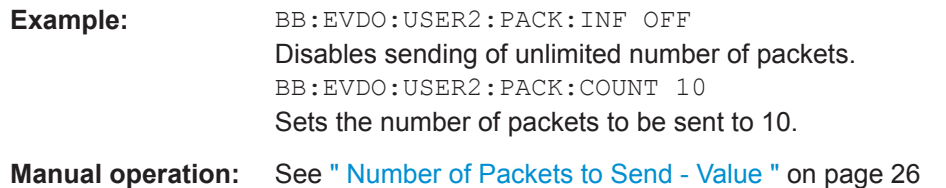

#### **[:SOURce<hw>]:BB:EVDO:USER<st>:PACKet:INFinite** <Infinite>

Enables or disables sending an unlimited number of packets to the selected user.

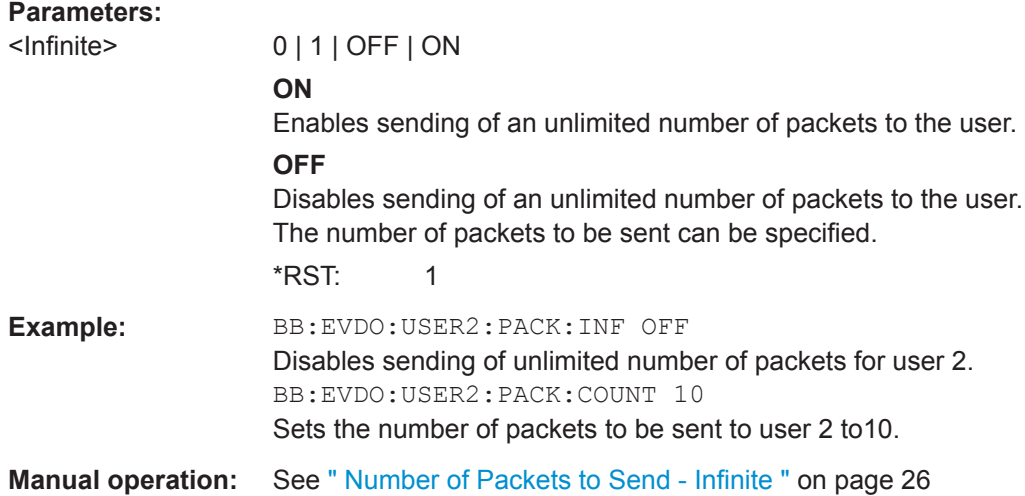

#### **[:SOURce<hw>]:BB:EVDO:USER<st>:PACKet:SOFFset** <SOffset>

Sets the minimum number of slots between the end of one packet and the beginning of the next.

For single slot packets, a value of zero will cause the next packet to be sent in the immediate next slot (subject to scheduling).

For multiple slot packets, a value of zero will cause the next packet transmission to start three slots after the end of the previous packet. The three slot delay is identical to the interleaving delay between slots for multiple slot packets. The offset value is attached to the end of the preceding packet.

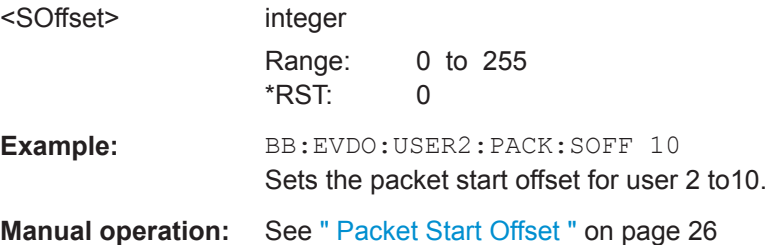

#### <span id="page-94-0"></span>**[:SOURce<hw>]:BB:EVDO:USER<st>:PSIZe** <PSize>

Sets the packet size for the packets sent to the selected user.

**Note:** Selected rate becomes effective at the beginning of the next packet transmitted to the selected user.

#### **Parameters:**

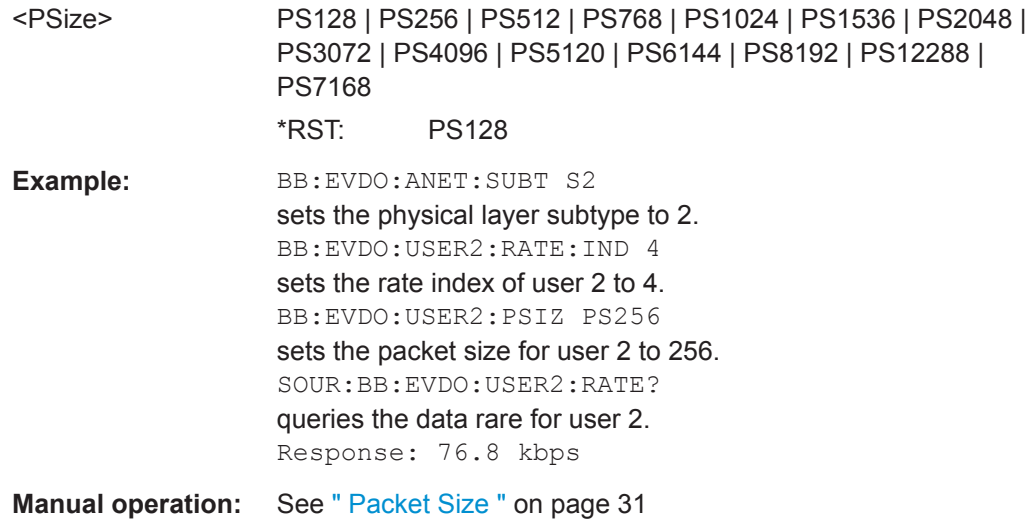

#### **[:SOURce<hw>]:BB:EVDO:USER<st>:RATE?**

Queries the data rate of the packets sent to the selected user.

**Note:** Selected rate becomes effective at the beginning of the next packet transmitted to the selected user.

#### **Return values:**

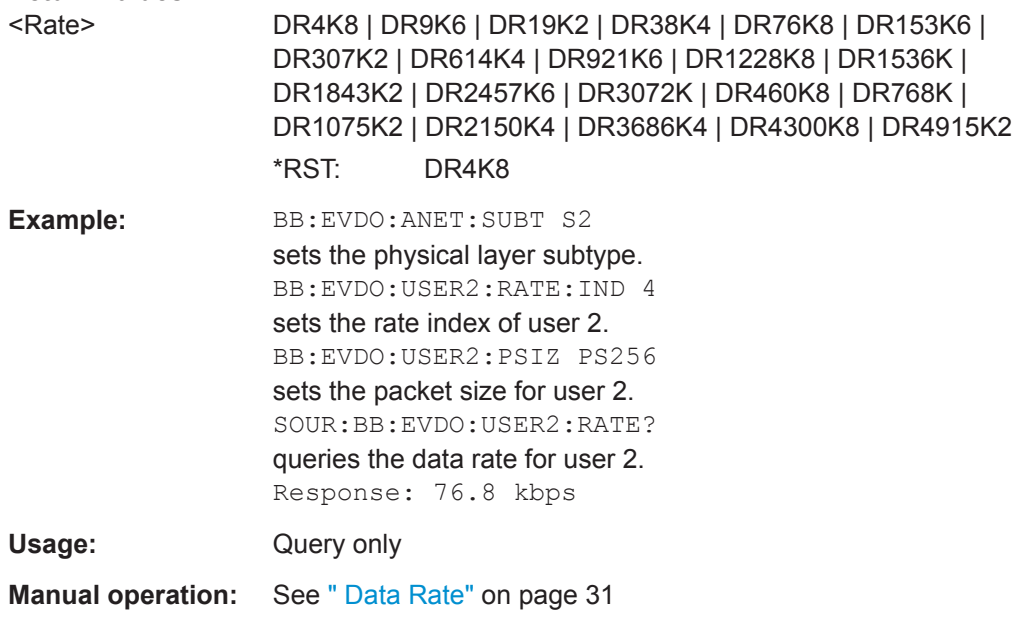

#### <span id="page-95-0"></span>**[:SOURce<hw>]:BB:EVDO:USER<st>:RATE:INDex** <Index>

Determines the rate index.

**Note:** Selected rate becomes effective at the beginning of the next packet transmitted to the selected user.

#### **Parameters:**

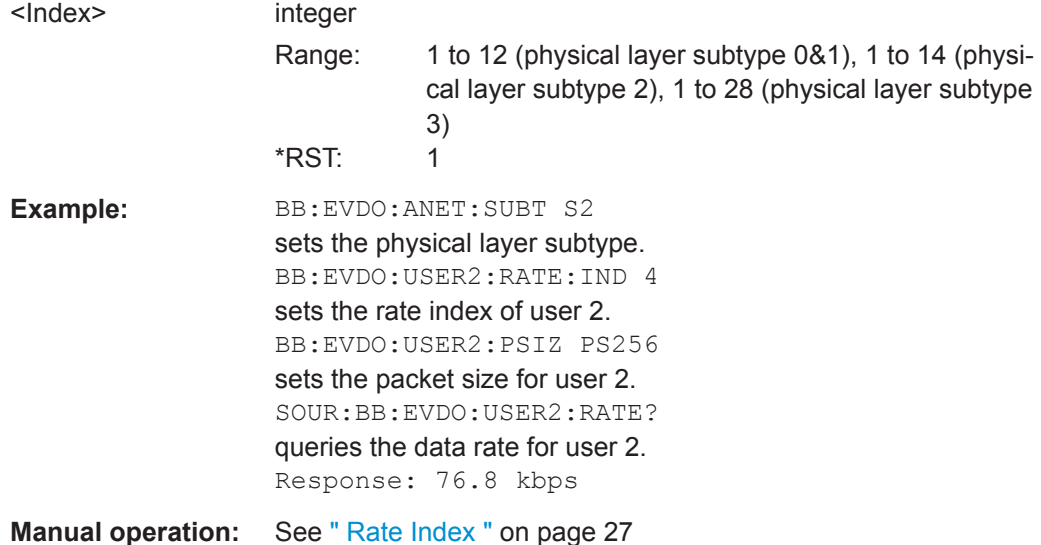

#### **[:SOURce<hw>]:BB:EVDO:USER<st>:RPC:INJect**

Enables sending of user defined Reverse Power Control (RPC) pattern at the end of the current RPC mode.

The former RPC mode is restart at the end of the pattern transmission.

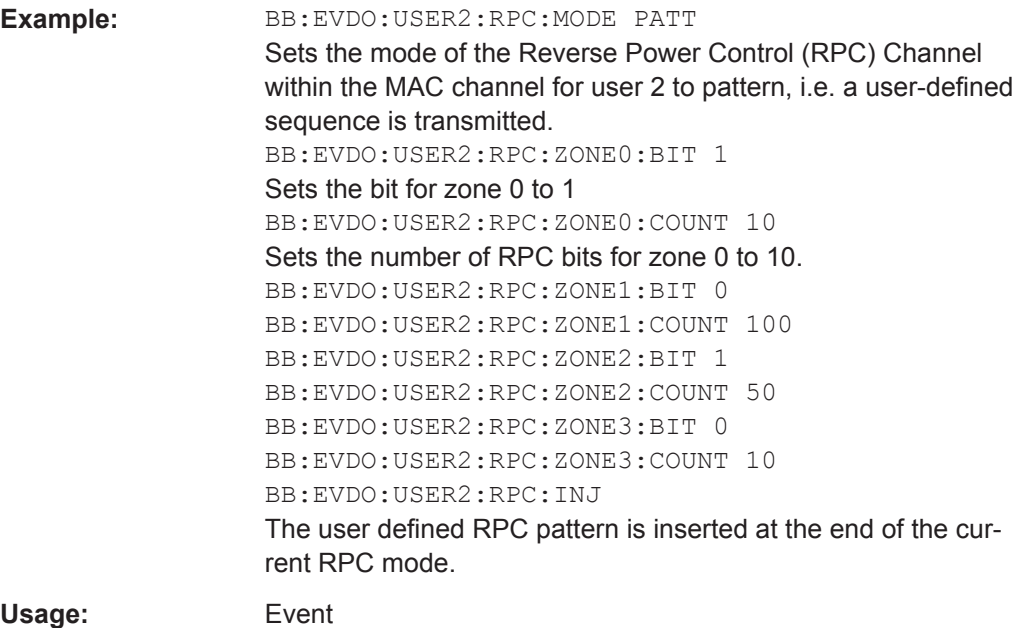

#### <span id="page-96-0"></span>**[:SOURce<hw>]:BB:EVDO:USER<st>:RPC:MODE** <Mode>

Sets the operation mode for the Reverse Power Control (RPC) Channel within the MAC channel for the selected user.

#### **Parameters:**

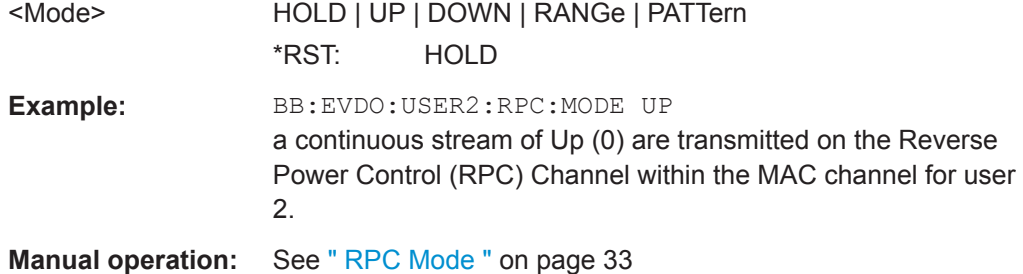

#### **[:SOURce<hw>]:BB:EVDO:USER<st>:RPC:RANGe** <Range>

Sets the number of Reverse Power Control (RPC) bits sent in each direction when the "RPC Mode = Range". The specified value is used immediately.

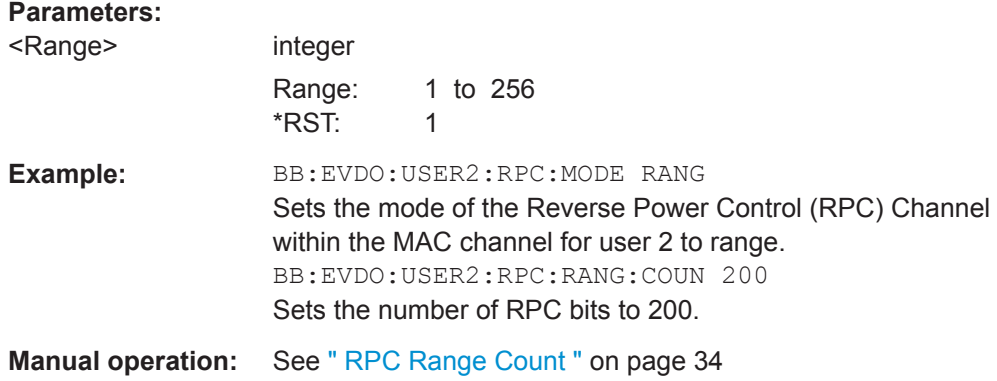

#### **[:SOURce<hw>]:BB:EVDO:USER<st>:RPC:ZONE<ch0>:BIT** <Bit>

The Reverse Power Control (RPC) pattern is defined in form of table with four zones (zone 0 .. 3). For each zone, a bit and a count can be defined.

This parameter defines the RPC bits sent within the specific zone of the RPC Pattern.

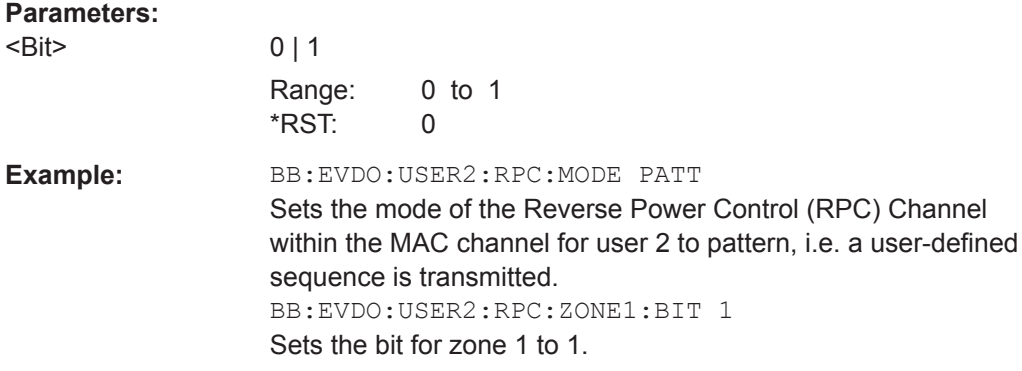

<span id="page-97-0"></span>**Manual operation:** See [" RPC Pattern "](#page-33-0) on page 34

#### **[:SOURce<hw>]:BB:EVDO:USER<st>:RPC:ZONE<ch0>:COUNt** <Count>

The Reverse Power Control (RPC) pattern is defined in form of table with four zones (zone 0 .. 3). For each zone, a bit and a count can be defined.

This parameter defines the number of RPC bits sent within the specific zone of the RPC Pattern.

#### **Parameters:**

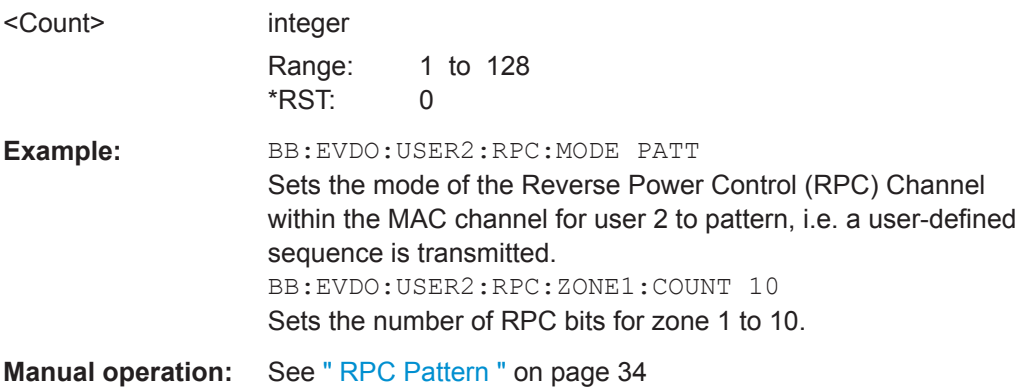

#### **[:SOURce<hw>]:BB:EVDO:USER<st>:SCOunt?**

Queries the slot count of the packets sent to the selected user.

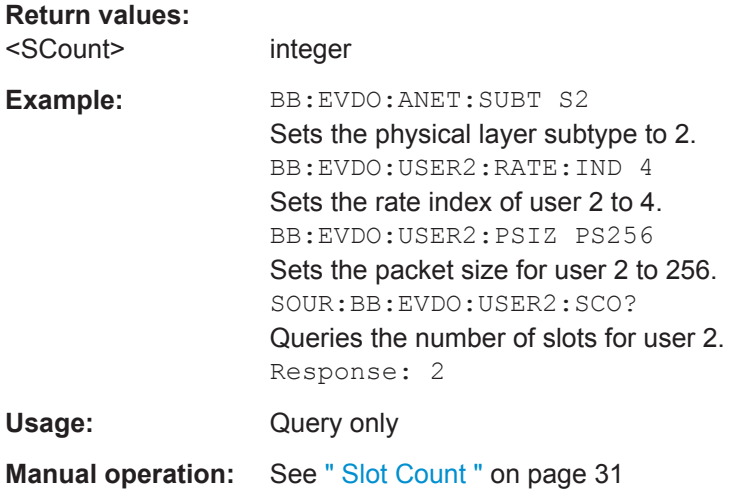

#### **[:SOURce<hw>]:BB:EVDO:USER<st>:STATe** <State>

Enables or disables the selected user. If the user is enabled, the proper MAC Index is placed within the MAC channel and packets can be sent to the user. If disabled, the MAC Index is not present within the MAC channel and packets cannot be sent to the user.

**Note:** Disabling the state of a user during a transfer aborts all transfers to the user.

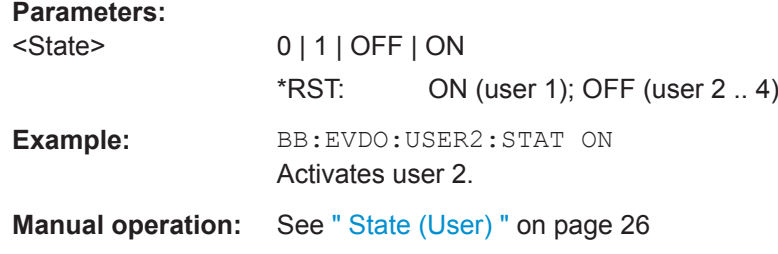

# **5.10 Configure Access Terminal Commands**

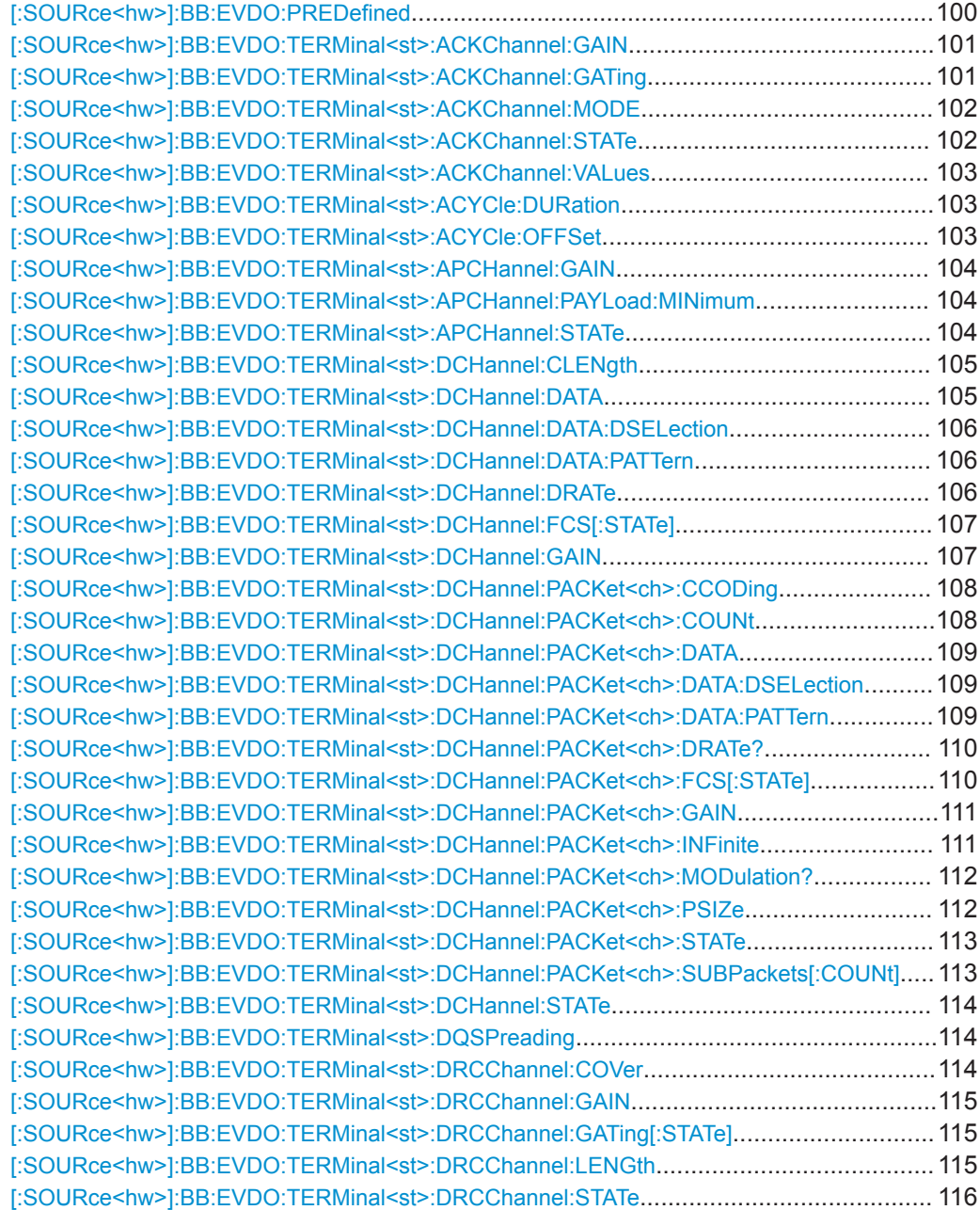

<span id="page-99-0"></span>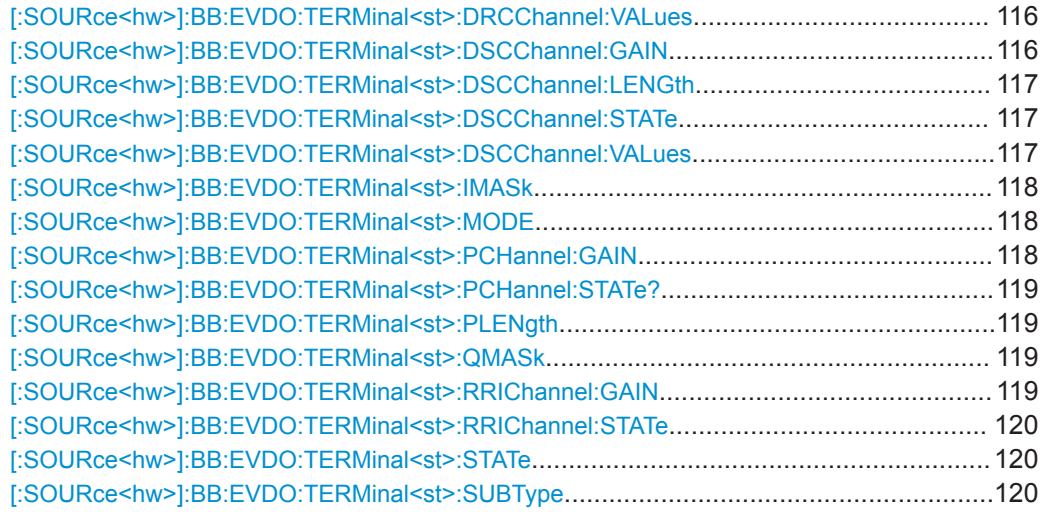

#### **[:SOURce<hw>]:BB:EVDO:PREDefined** <Predefined>

Sets the UL setting of Terminal 1 to one of the predefined configurations.

The predefined settings are made according to 3GPP2 C.S0032-A to allow easy receiver testing.

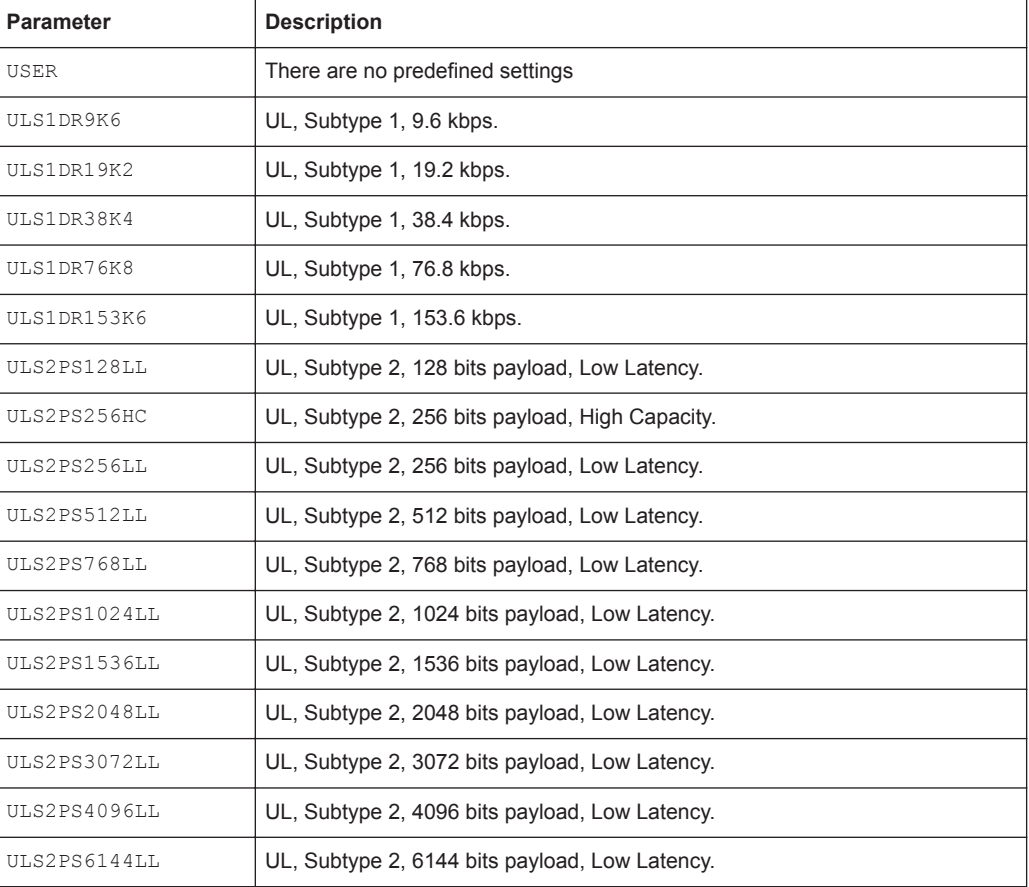

<span id="page-100-0"></span>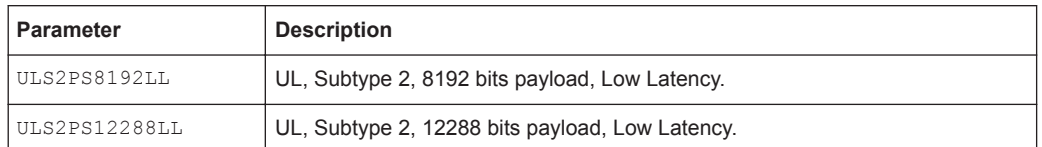

#### **Parameters:**

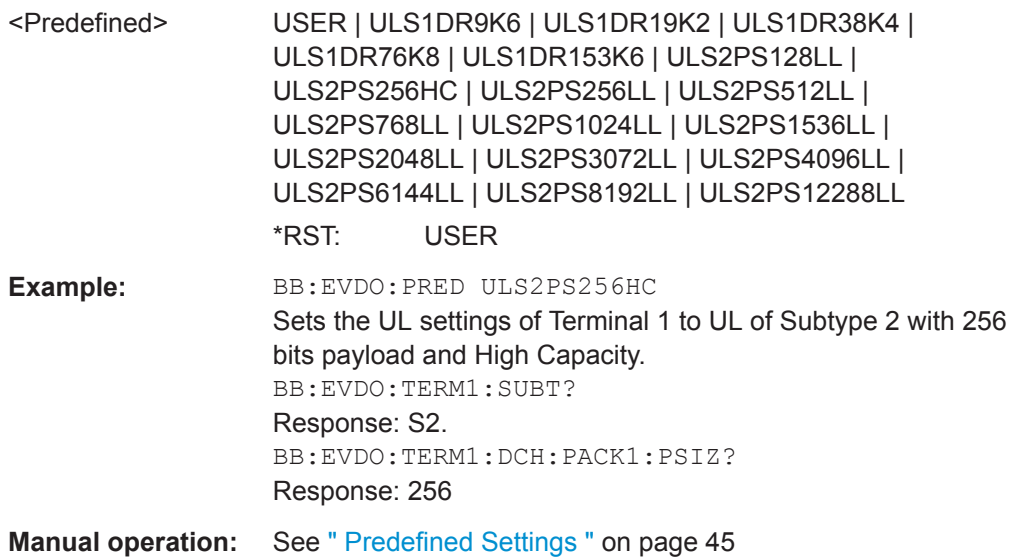

#### **[:SOURce<hw>]:BB:EVDO:TERMinal<st>:ACKChannel:GAIN** <Gain>

(enabled for access terminal working in traffic mode)

Sets the gain of the ACK channel relative to the pilot channel power.

#### **Parameters:**

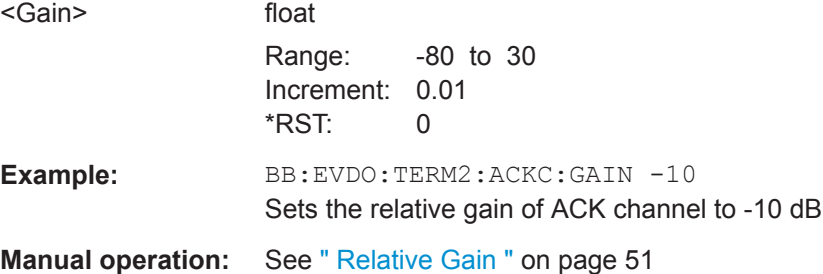

#### **[:SOURce<hw>]:BB:EVDO:TERMinal<st>:ACKChannel:GATing** <Gating>

(enabled for access terminal working in traffic mode)

Sets the active and inactive slots of the ACK channel. This parameter is in binary format and has a maximal length of 16 bits.

The sequence starts at frame 0 and slot 0 and is repeated with the length of the pattern. A 0 gates the ACK channel off for the corresponding slot, a 1 activates the channel.

#### <span id="page-101-0"></span>**Parameters:**

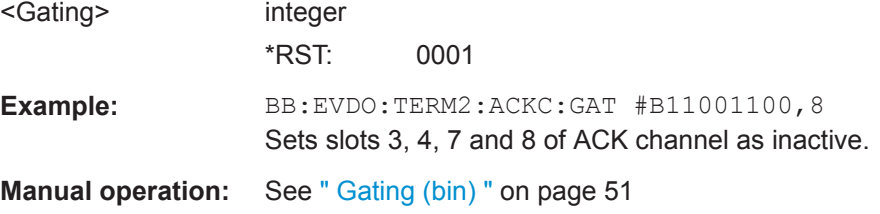

#### **[:SOURce<hw>]:BB:EVDO:TERMinal<st>:ACKChannel:MODE** <Mode>

(enabled for access terminal working in traffic mode)

Specifies the modulation mode of the ACK channel.

With BPSK modulation, a 0 (ACK) is mapped to +1 and a 1 (NAK) to -1.With OOK modulation, a 0 (ACK) is mapped to ON and a 1 (NAK) to OFF.

#### **Parameters:**

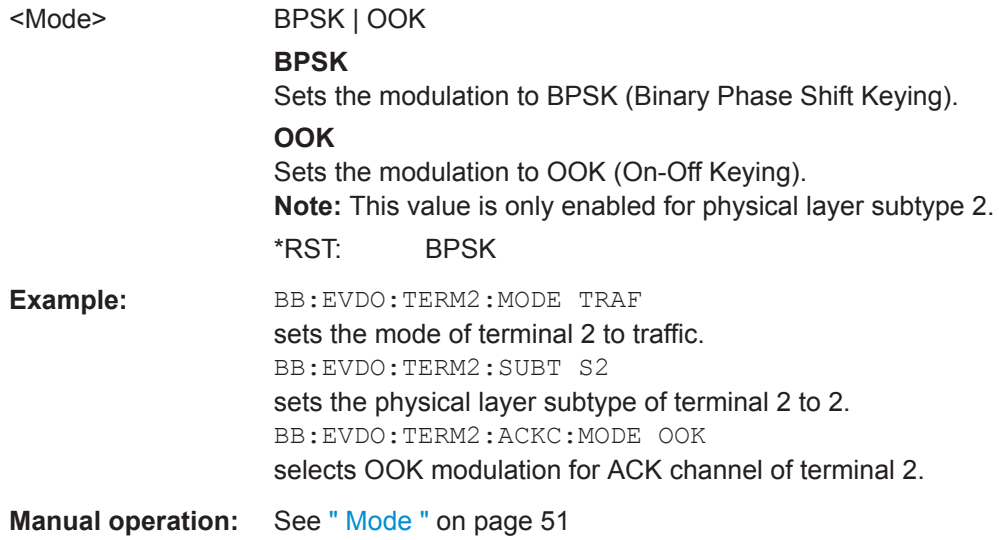

#### **[:SOURce<hw>]:BB:EVDO:TERMinal<st>:ACKChannel:STATe** <State>

(enabled for access terminal working in traffic mode)

Enables or disables the ACK channel.

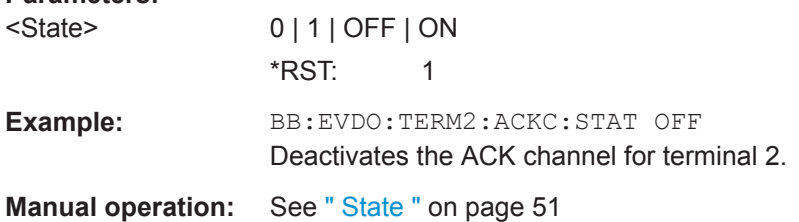

#### <span id="page-102-0"></span>**[:SOURce<hw>]:BB:EVDO:TERMinal<st>:ACKChannel:VALues** <Values>

(enabled for access terminal working in traffic mode)

Specifies the data pattern transmitted on the ACK Channel.

The sequence starts at frame 0 and slot 0 and is repeated with the length of the pattern.A 0 specifies an ACK, a 1 specifies a NAK. The pattern is only read for slots that are gated on. This parameter is in binary format and has a maximal length of 16 bits.

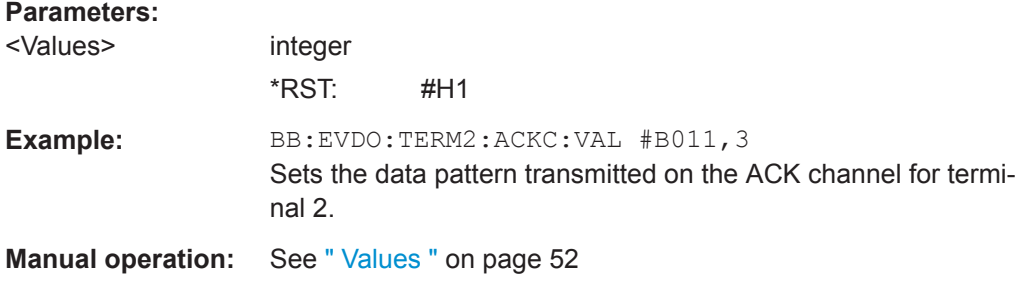

#### **[:SOURce<hw>]:BB:EVDO:TERMinal<st>:ACYCle:DURation** <Duration>

(enabled for access terminal working in access mode)

Sets the access cycle duration in slots. Access probes are repeated with a period of access cycle duration slots.

#### **Parameters:**

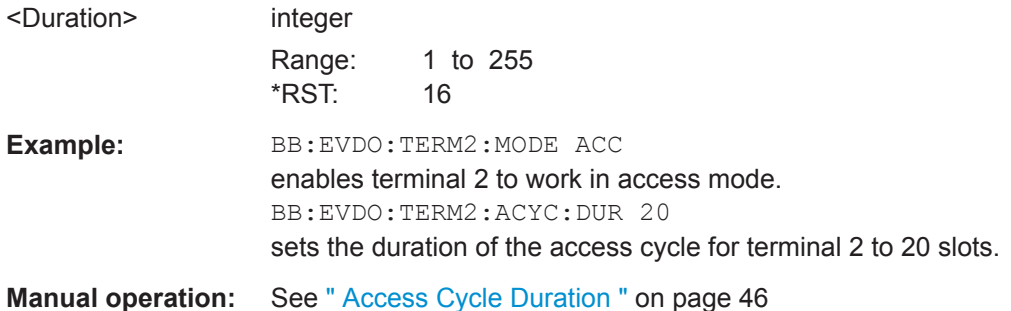

#### **[:SOURce<hw>]:BB:EVDO:TERMinal<st>:ACYCle:OFFSet** <Offset>

(enabled for access terminal working in access mode)

The Access Channel transmission starts with this number of slots relative to the beginning of each access cycle duration.

#### **Parameters:**

<Offset> integer

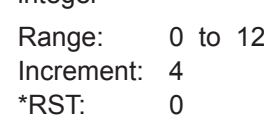

<span id="page-103-0"></span>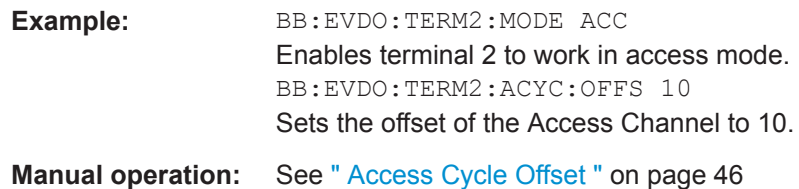

#### **[:SOURce<hw>]:BB:EVDO:TERMinal<st>:APCHannel:GAIN** <Gain>

(enabled for Physical Layer subtype 2 and for an access terminal working in traffic mode)

Sets the gain of the auxiliary pilot channel relative to the data channel power.

**Note:** All other channel gains are specified relative to the pilot power, but the auxiliary pilot gain is specified relative to the data channel power.

#### **Parameters:**

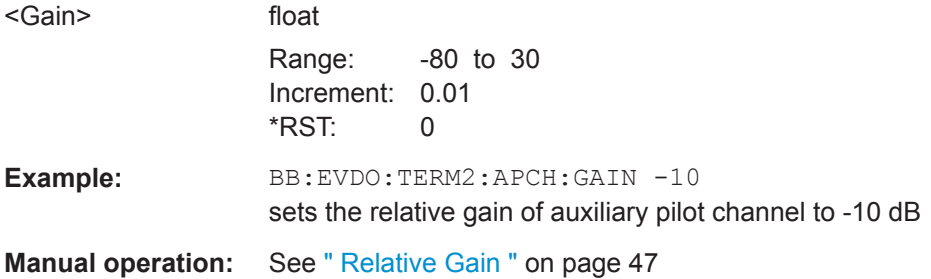

**[:SOURce<hw>]:BB:EVDO:TERMinal<st>:APCHannel:PAYLoad:MINimum** <Minimum>

(enabled for Physical Layer subtype 2 and for an access terminal working in traffic mode)

Sets the minimum payload size in bits of the data channel that activates the transmission of the auxiliary pilot channel.

#### **Parameters:**

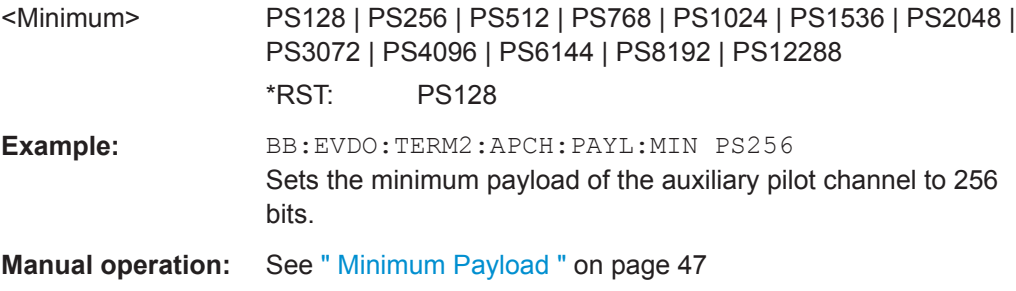

#### **[:SOURce<hw>]:BB:EVDO:TERMinal<st>:APCHannel:STATe** <State>

(enabled for Physical Layer subtype 2 and for an access terminal working in traffic mode)

<span id="page-104-0"></span>Enables or disables the auxiliary pilot channel.

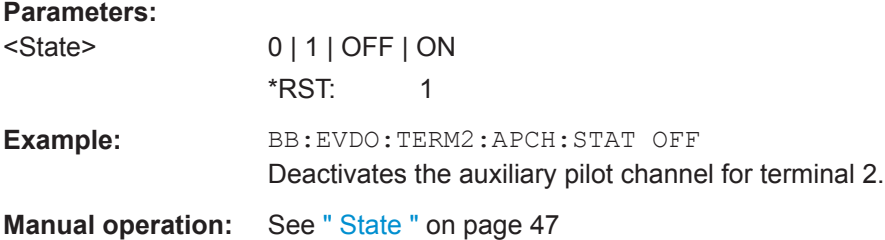

#### **[:SOURce<hw>]:BB:EVDO:TERMinal<st>:DCHannel:CLENgth** <CLength>

(enabled for access terminal working in access mode)

Sets the number of frames (16 slots each) to be transmitted after the preamble. Each frame contains one data packet.

#### **Parameters:**

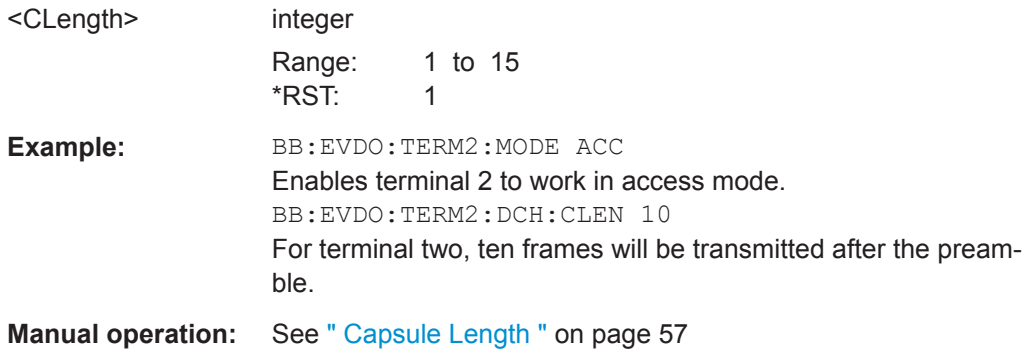

#### **[:SOURce<hw>]:BB:EVDO:TERMinal<st>:DCHannel:DATA** <Data>

Selects the data source, e.g. a sequence of 0 or 1, a pseudo-random sequence with different length, a pattern or a data list (DLISt).

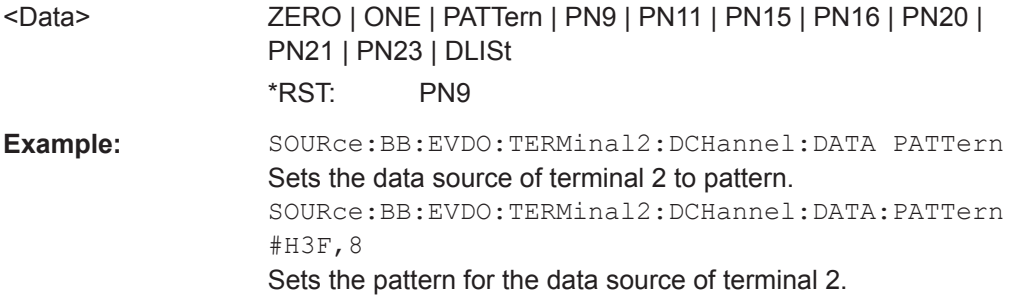

<span id="page-105-0"></span>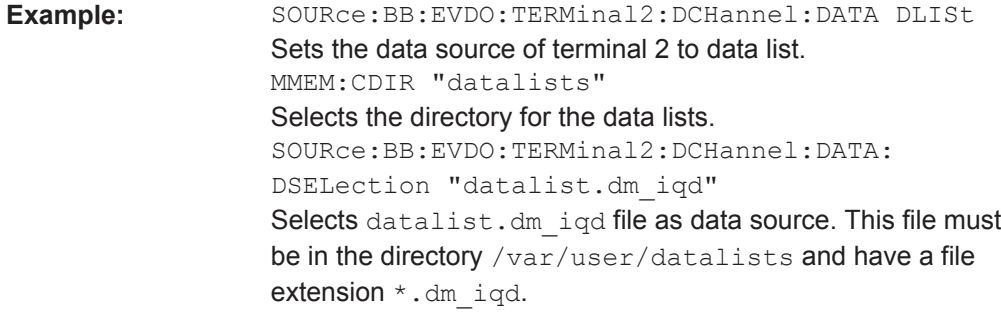

**Manual operation:** See [" Data Source "](#page-56-0) on page 57

#### **[:SOURce<hw>]:BB:EVDO:TERMinal<st>:DCHannel:DATA:DSELection** <Filename>

Selects the data list for the data source.

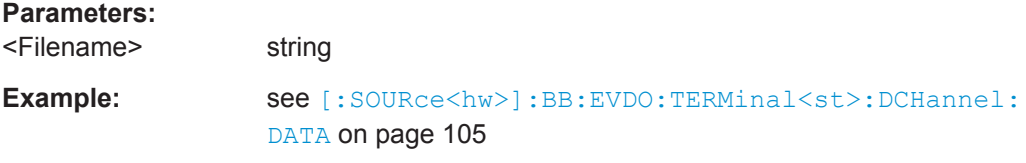

#### **[:SOURce<hw>]:BB:EVDO:TERMinal<st>:DCHannel:DATA:PATTern** <Pattern>, <BitCount>

Selects the bit pattern for the data source.

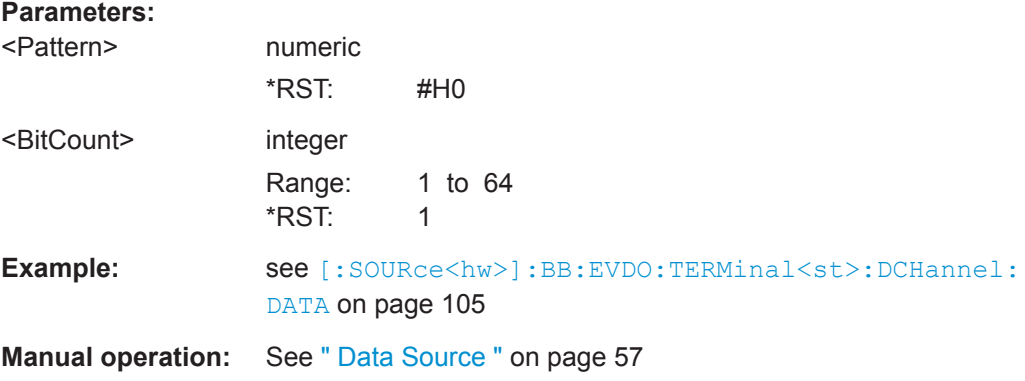

#### **[:SOURce<hw>]:BB:EVDO:TERMinal<st>:DCHannel:DRATe** <DRate>

(enabled for an access terminal working in access mode)

Selects the data rate for the Data Channel.

<span id="page-106-0"></span>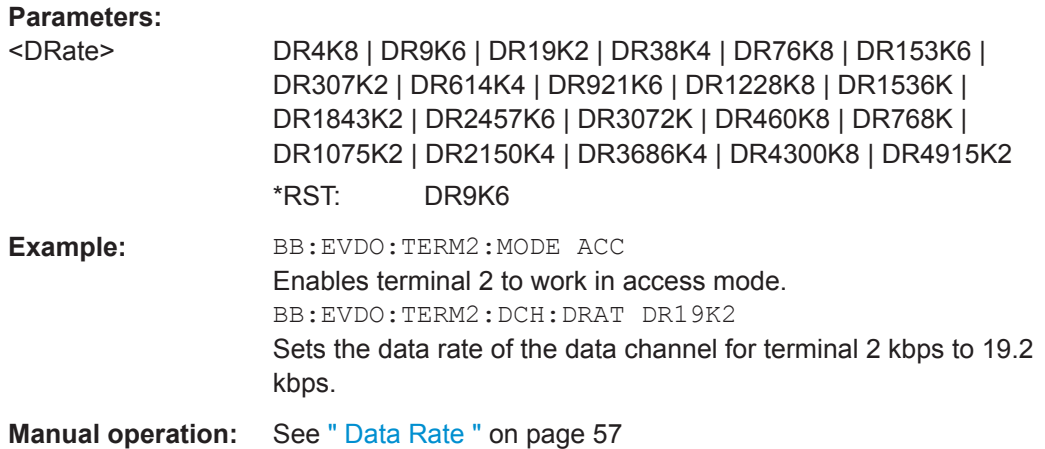

# **[:SOURce<hw>]:BB:EVDO:TERMinal<st>:DCHannel:FCS[:STATe]** <State>

(enabled for an access terminal working in access mode)

Enables or disables appending a standard frame check sequence (FCS) to the MAC layer packet.

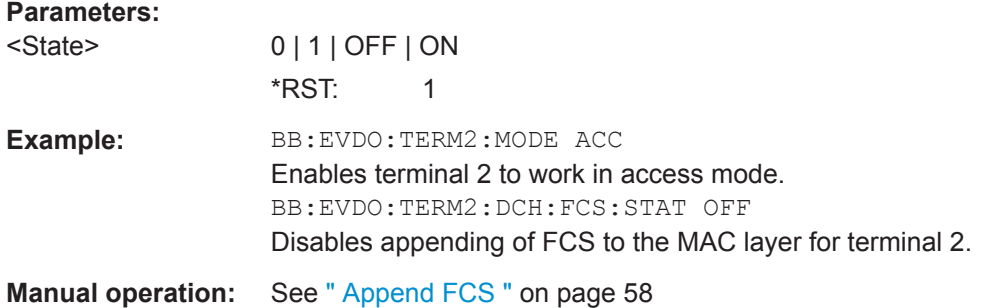

#### **[:SOURce<hw>]:BB:EVDO:TERMinal<st>:DCHannel:GAIN** <Gain>

(enabled for an access terminal working in access mode)

Sets the gain in dB of the data channel relative to the pilot channel power.

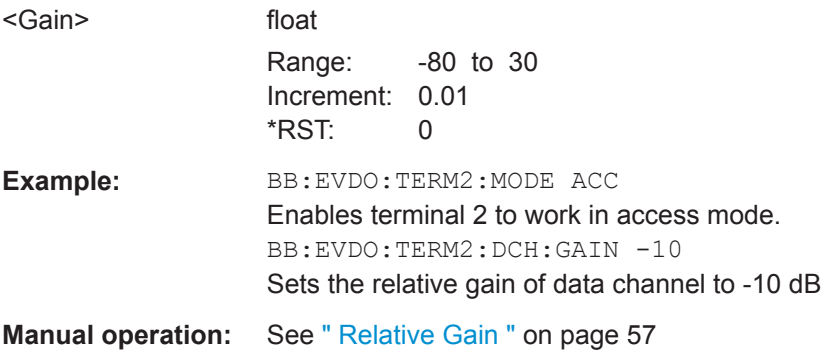

#### <span id="page-107-0"></span>**[:SOURce<hw>]:BB:EVDO:TERMinal<st>:DCHannel:PACKet<ch>:CCODing** <CCoding>

(enabled for an access terminal working in traffic mode)

Activates or deactivates channel coding, including scrambling, turbo encoding and channel interleaving.

#### **Parameters:**

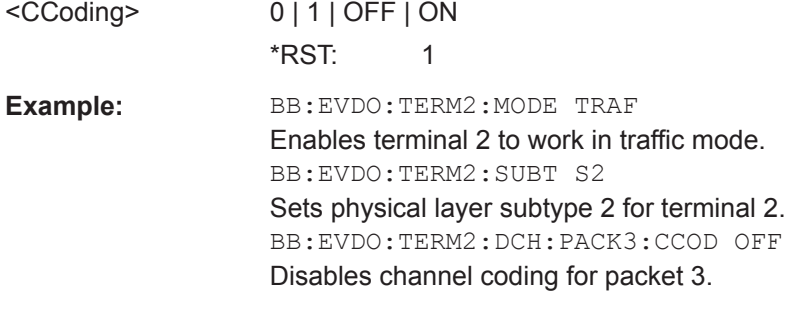

**Manual operation:** See [" Channel Coding "](#page-54-0) on page 55

#### **[:SOURce<hw>]:BB:EVDO:TERMinal<st>:DCHannel:PACKet<ch>:COUNt** <Count>

(enabled for an access terminal working in traffic mode)

Sets the number of packets to be sent.

The number of packets to be send depends on whether the parameter "Infinite Packets" is enabled or disabled. If "Infinite Packets "is enabled, there is no limit to the number of packets sent.

If "Infinite Packets" is disabled, the number of packets can be specified. In this case, the data channel will be switched off after the specified number of packets have been sent.

**Note:** Configuration of Packet 2 and Packet 3 transmitted on the second and the third subframe, is only enabled for physical layer subtype 2.

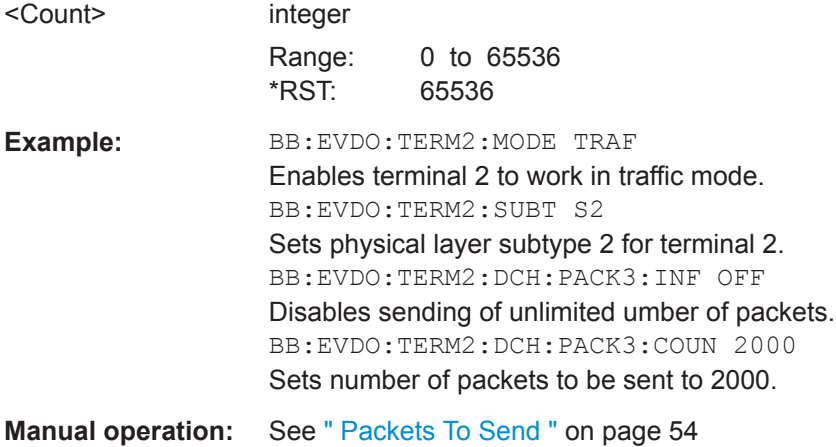
## <span id="page-108-0"></span>**[:SOURce<hw>]:BB:EVDO:TERMinal<st>:DCHannel:PACKet<ch>:DATA** <Data>

Selects the data source of an access terminal working in traffic mode

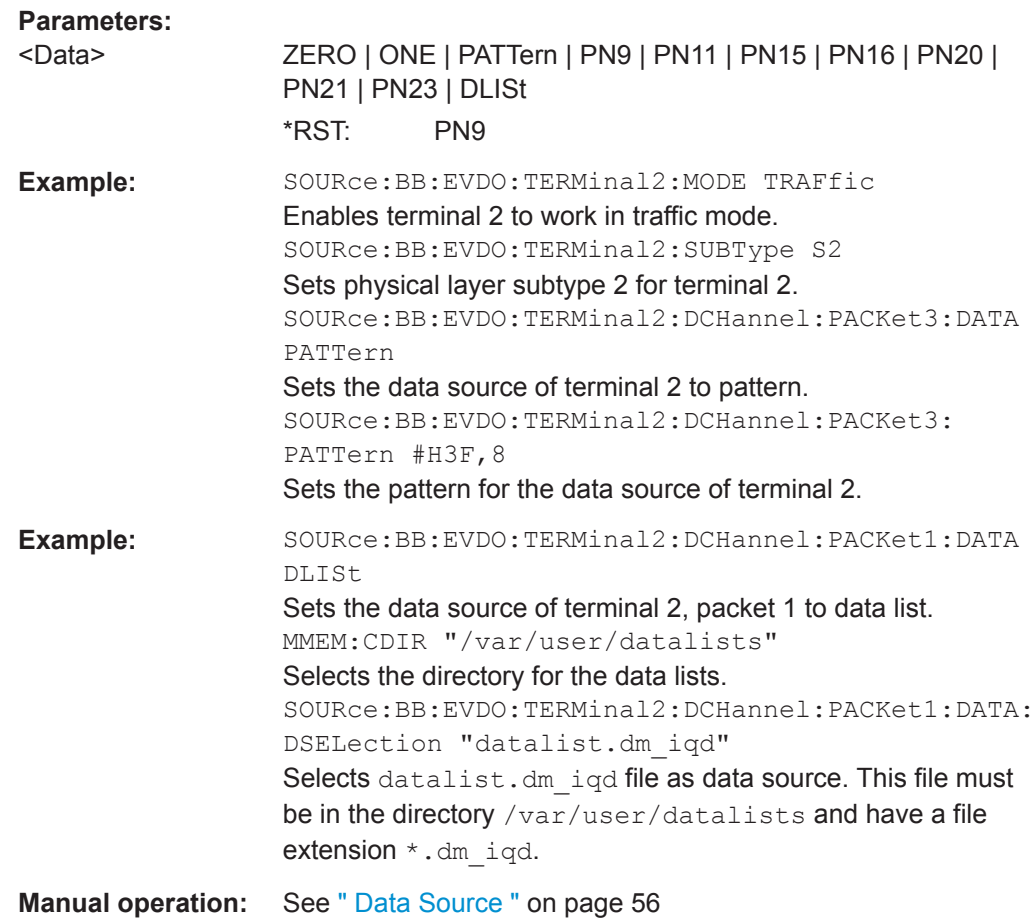

# **[:SOURce<hw>]:BB:EVDO:TERMinal<st>:DCHannel:PACKet<ch>:DATA: DSELection** <Filename>

(enabled for an access terminal working in traffic mode)

Selects the data list for the data source.

#### **Parameters:**

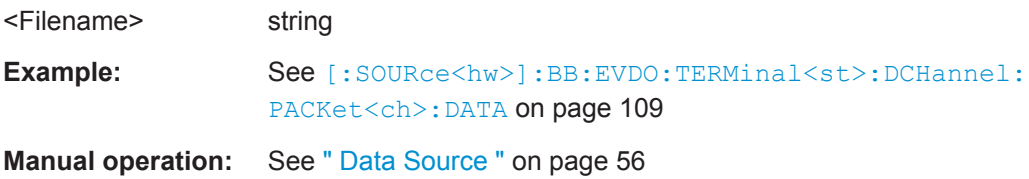

# **[:SOURce<hw>]:BB:EVDO:TERMinal<st>:DCHannel:PACKet<ch>:DATA:PATTern** <Pattern>, <BitCount>

(enabled for an access terminal working in traffic mode)

<span id="page-109-0"></span>Selects the bit pattern for the data source.

**Note:** Configuration of Packet 2 and Packet 3 transmitted on the second and the third subframe, is only enabled for physical layer subtype 2.

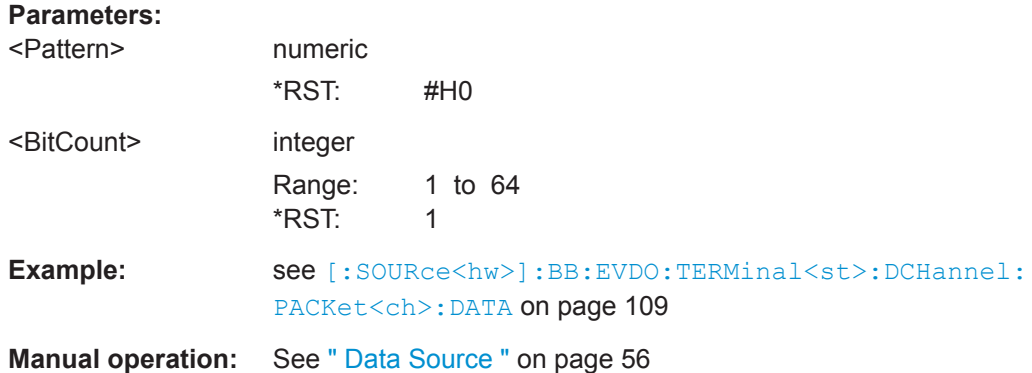

## **[:SOURce<hw>]:BB:EVDO:TERMinal<st>:DCHannel:PACKet<ch>:DRATe?**

(enabled for an access terminal working in traffic mode)

Displays the data rate in kbps of the selected packet.

**Note:** Configuration of Packet 2 and Packet 3 transmitted on the second and the third subframe, is only enabled for physical layer subtype 2.

#### **Return values:**

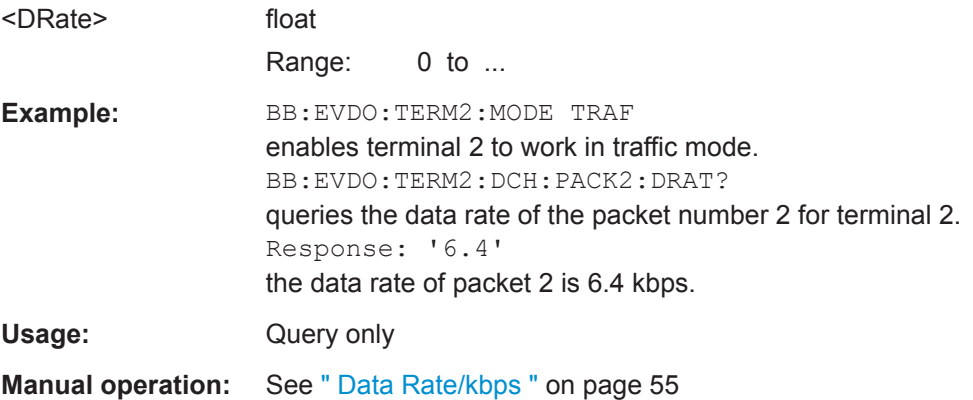

# **[:SOURce<hw>]:BB:EVDO:TERMinal<st>:DCHannel:PACKet<ch>:FCS[:STATe]** <State>

(enabled for an access terminal working in traffic mode)

Enables or disables appending a standard Frame Check Sequence (FCS) and tail to the MAC layer packet.

**Note:** Configuration of Packet 2 and Packet 3 transmitted on the second and the third subframe, is only enabled for physical layer subtype 2.

<span id="page-110-0"></span>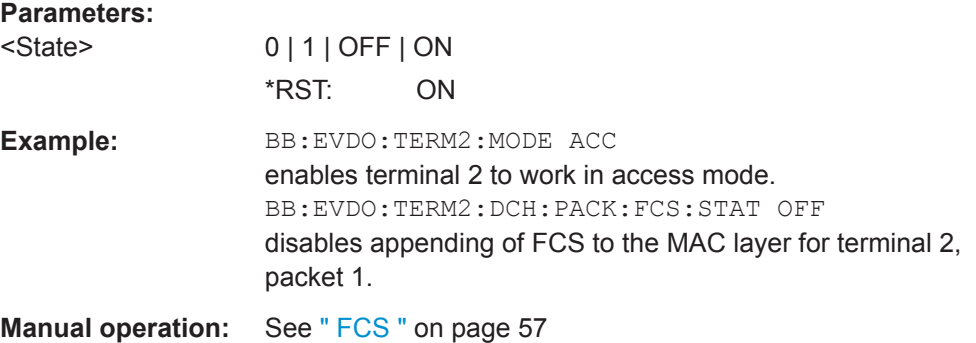

#### **[:SOURce<hw>]:BB:EVDO:TERMinal<st>:DCHannel:PACKet<ch>:GAIN** <Gain>

(enabled for an access terminal working in traffic mode)

Sets the gain in dB of the Data Channel relative to the pilot channel power.

**Note: Configuration** of Packet 2 and Packet 3 transmitted on the second and the third subframe, is only enabled for physical layer subtype 2.

## **Parameters:**

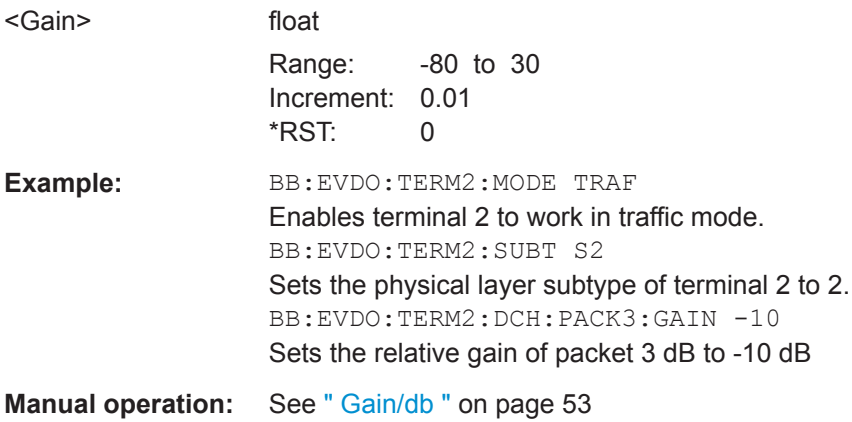

## **[:SOURce<hw>]:BB:EVDO:TERMinal<st>:DCHannel:PACKet<ch>:INFinite** <Infinite>

(enabled for an access terminal working in traffic mode)

Enables or disables sending an unlimited number of packets.

The parameter "Number of Packets to be Send" depends on whether the parameter "Infinite Packets" is enabled or disabled. If "Infinite Packets" is enabled, there is no limit to the number of packets sent.

If "Infinite Packets" is disabled, the number of packets can be specified.

**Note:** Configuration of Packet 2 and Packet 3 transmitted on the second and the third subframe, is only enabled for physical layer subtype 2.

<span id="page-111-0"></span>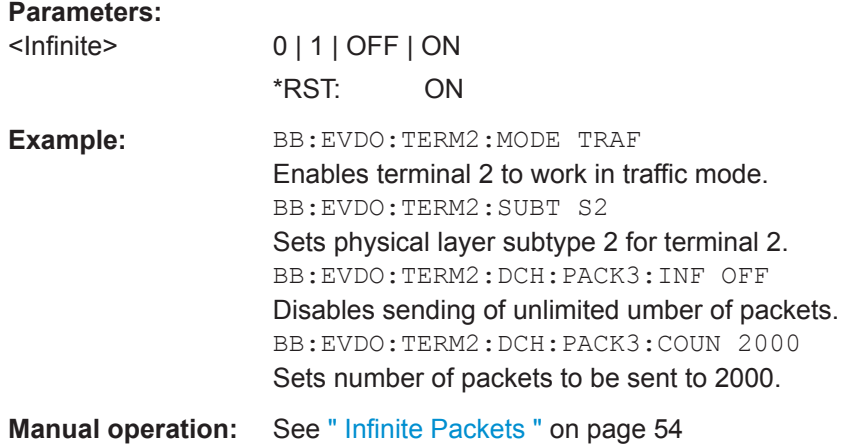

## **[:SOURce<hw>]:BB:EVDO:TERMinal<st>:DCHannel:PACKet<ch>:MODulation?**

(enabled for physical layer subtype 2 and for an access terminal working in traffic mode)

Displays the modulation type per packet.

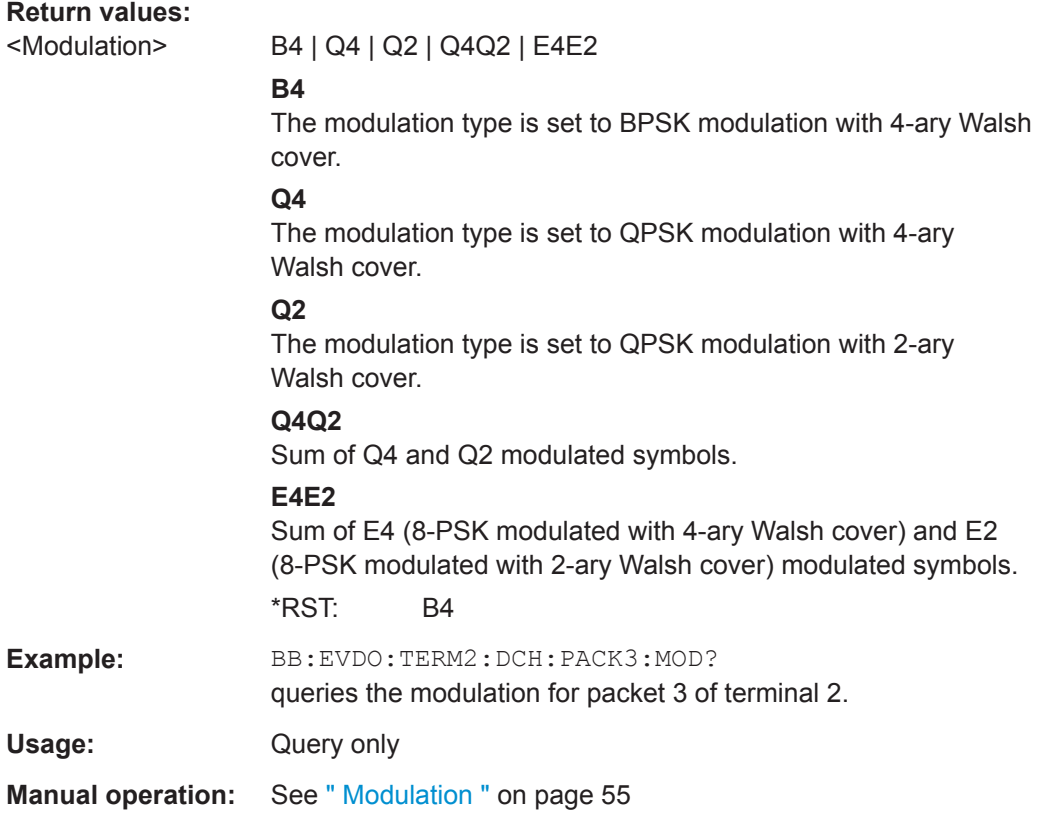

## **[:SOURce<hw>]:BB:EVDO:TERMinal<st>:DCHannel:PACKet<ch>:PSIZe** <PSize>

(enabled for an access terminal working in traffic mode)

<span id="page-112-0"></span>Sets the Payload Size in bits for the selected packet.

**Note:** Configuration of Packet 2 and Packet 3 transmitted on the second and the third subframe, is only enabled for physical layer subtype 2.

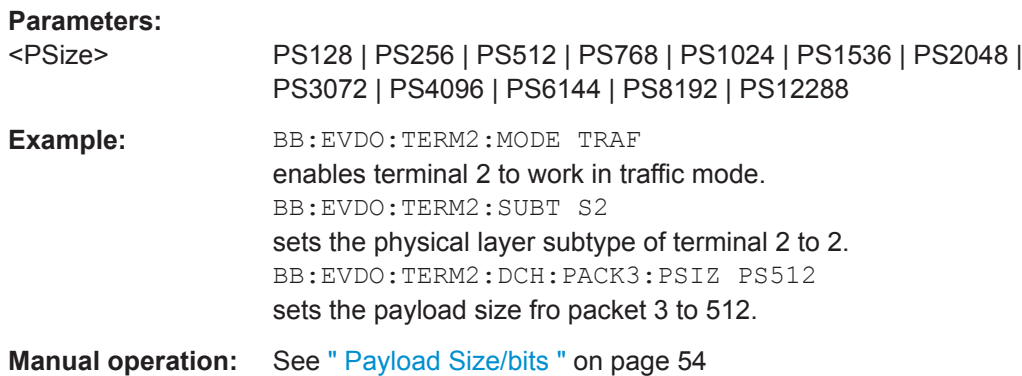

## **[:SOURce<hw>]:BB:EVDO:TERMinal<st>:DCHannel:PACKet<ch>:STATe** <State>

For an access terminal working in traffic mode, enables or disables the state of the packets.

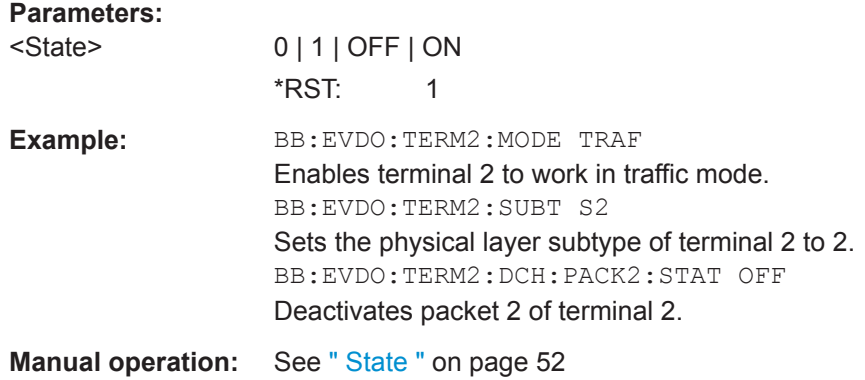

## **[:SOURce<hw>]:BB:EVDO:TERMinal<st>:DCHannel:PACKet<ch>:SUBPackets[: COUNt]** <Count>

(enabled for physical layer subtype 2 and for an access terminal working in traffic mode)

Sets the number of subpackets to be sent.

#### **Parameters:**

<Count>

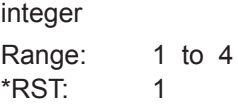

<span id="page-113-0"></span>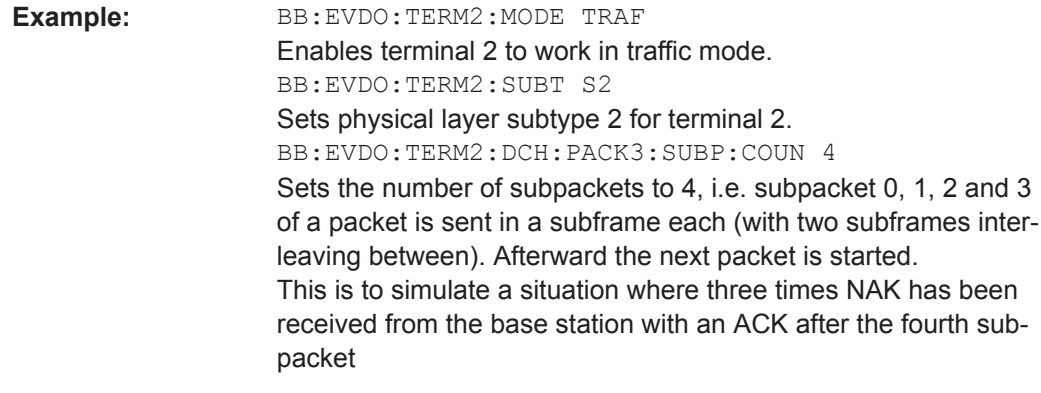

**Manual operation:** See [" Subpackets "](#page-53-0) on page 54

## **[:SOURce<hw>]:BB:EVDO:TERMinal<st>:DCHannel:STATe** <State>

(enabled for an access terminal working in access mode)

Enables or disables the state of the Data Channel.

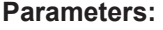

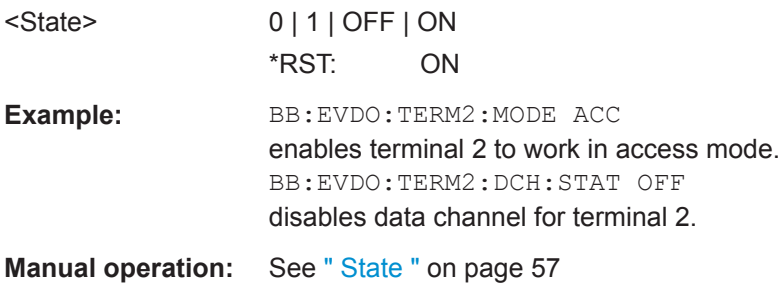

# **[:SOURce<hw>]:BB:EVDO:TERMinal<st>:DQSPreading** <DqSpreading>

Disables the quadrature spreading (complex multiply) with PN sequences and long code.

## **Parameters:**

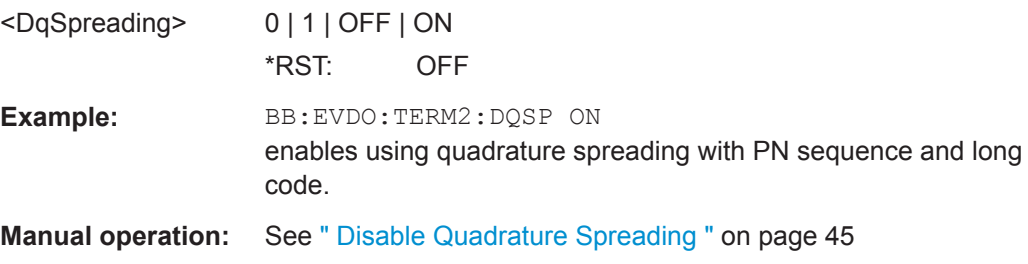

# **[:SOURce<hw>]:BB:EVDO:TERMinal<st>:DRCChannel:COVer** <Cover>

(enabled for an access terminal working in traffic mode)

Selects the Data Rate Control (DRC) Channel Walsh cover.

<span id="page-114-0"></span>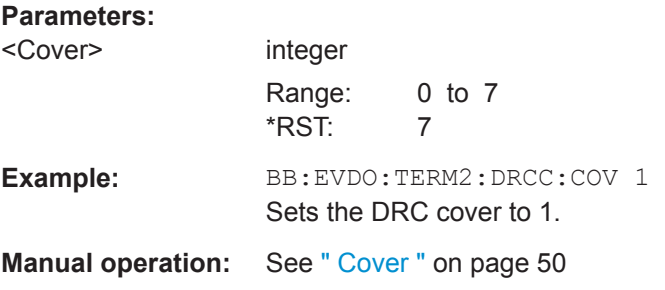

## **[:SOURce<hw>]:BB:EVDO:TERMinal<st>:DRCChannel:GAIN** <Gain>

(enabled for an access terminal working in traffic mode)

Sets the gain of the Data Rate Control (DRC) channel relative to the pilot channel power.

### **Parameters:**

**Parameters:**

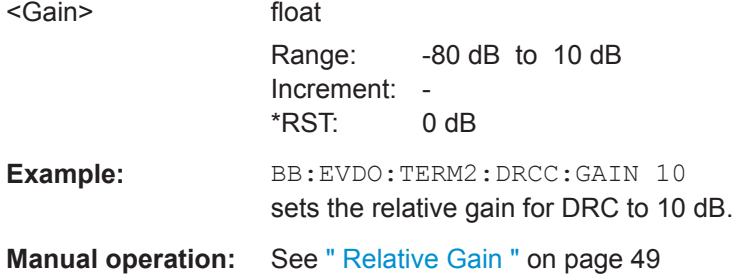

#### **[:SOURce<hw>]:BB:EVDO:TERMinal<st>:DRCChannel:GATing[:STATe]** <State>

(enabled for an access terminal working in traffic mode)

Activates or deactivates the Data Rate Control (DRC) Channel gating.

If gating is active, each value of the DRC channel is transmitted for one slot followed by DRCLenght-1 empty slots.

With deactivated gating, each DRC value is repeated for DRC length slots.

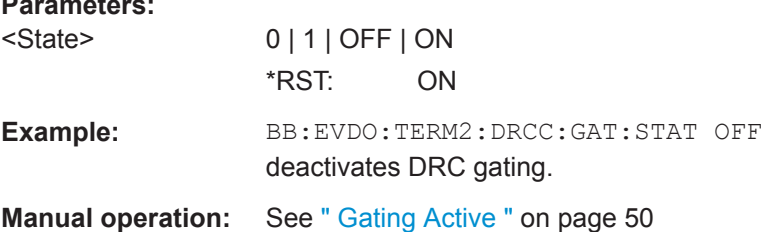

#### **[:SOURce<hw>]:BB:EVDO:TERMinal<st>:DRCChannel:LENGth** <Length>

(enabled for an access terminal working in traffic mode)

Specifies the transmission duration of the Data Rate Control (DRC) channel in slots.

<span id="page-115-0"></span>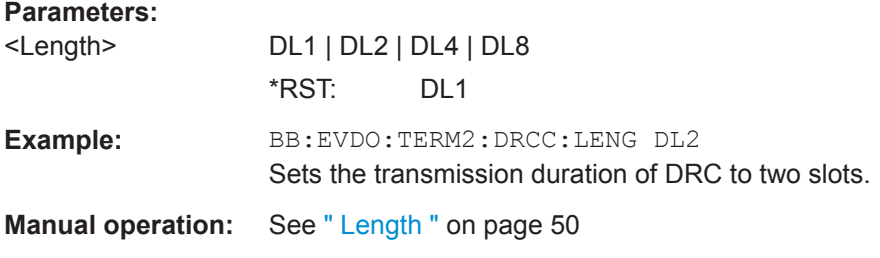

## **[:SOURce<hw>]:BB:EVDO:TERMinal<st>:DRCChannel:STATe** <State>

(enabled for an access terminal working in traffic mode)

Enables or disables the state of the Data Rate Control (DRC) channel.

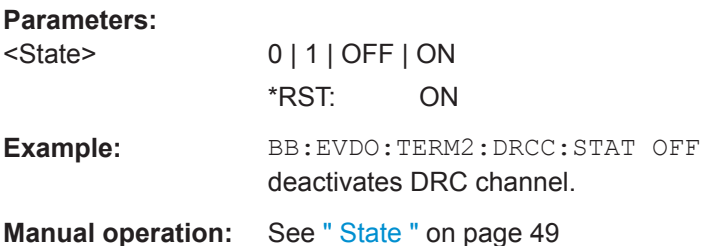

## **[:SOURce<hw>]:BB:EVDO:TERMinal<st>:DRCChannel:VALues** <Values>

(enabled for an access terminal working in traffic mode)

Specifies the pattern transmitted on the Data Rate Control (DRC) Channel. The sequence starts at frame 0 and slot 0 and is repeated with the length of the pattern. Each specified value is used for DRC length slots.

## **Parameters:**

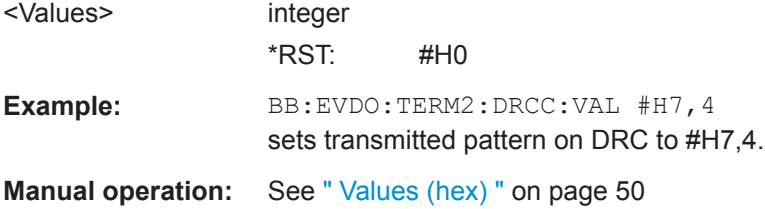

#### **[:SOURce<hw>]:BB:EVDO:TERMinal<st>:DSCChannel:GAIN** <Gain>

(enabled for Physical Layer subtype 2 and for an access terminal working in traffic mode)

Sets the gain of the Data Source Control (DSC) channel relative to the pilot channel power.

#### <span id="page-116-0"></span>**Parameters:**

**Parameters:**

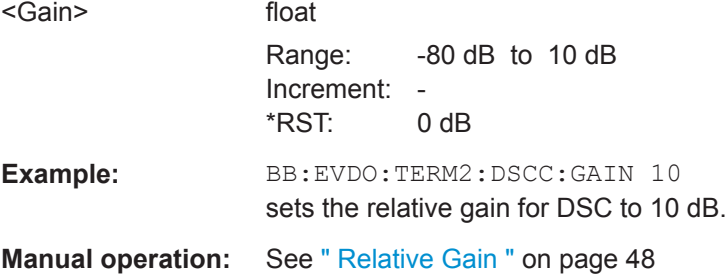

## **[:SOURce<hw>]:BB:EVDO:TERMinal<st>:DSCChannel:LENGth** <Length>

(enabled for Physical Layer subtype 2 and for an access terminal working in traffic mode)

Specifies the transmission duration of the Data Source Control (DSC) channel in slots.

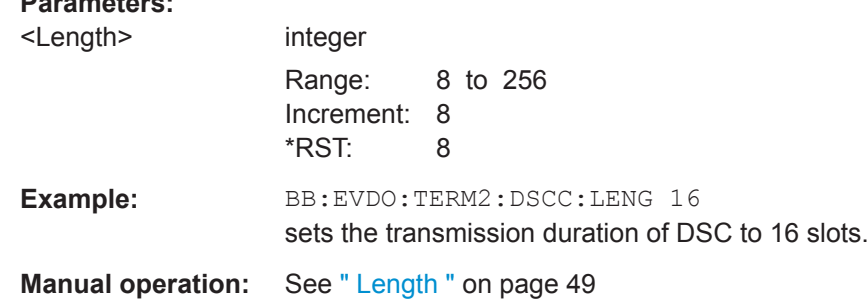

#### **[:SOURce<hw>]:BB:EVDO:TERMinal<st>:DSCChannel:STATe** <State>

(enabled for Physical Layer subtype 2 and for an access terminal working in traffic mode)

Enables or disables the state of the Data Source Control (DSC) channel.

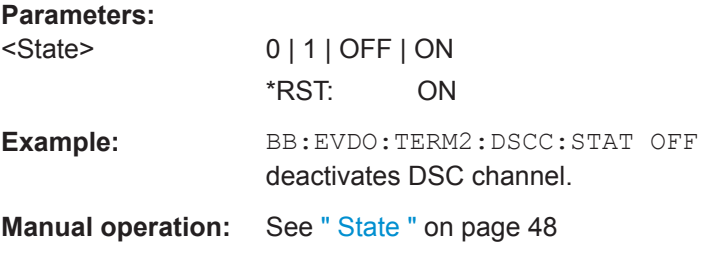

#### **[:SOURce<hw>]:BB:EVDO:TERMinal<st>:DSCChannel:VALues** <Values>

(enabled for Physical Layer subtype 2 and for an access terminal working in traffic mode)

Specifies the pattern transmitted on the Data Source Control (DSC) Channel.

The sequence starts at frame 0 and slot 0 and is repeated with the length of the pattern. Each specified value is transmitted for DSC length slots.

# <span id="page-117-0"></span>**Parameters:**

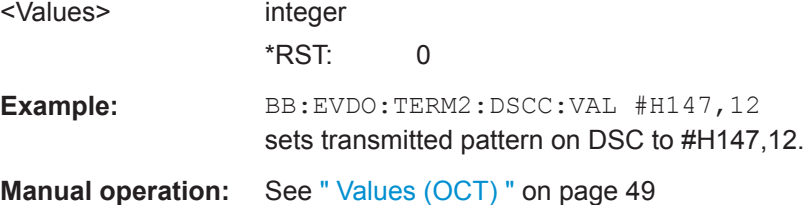

## **[:SOURce<hw>]:BB:EVDO:TERMinal<st>:IMASk** <IMask>

Sets the long code mask of the I channel.

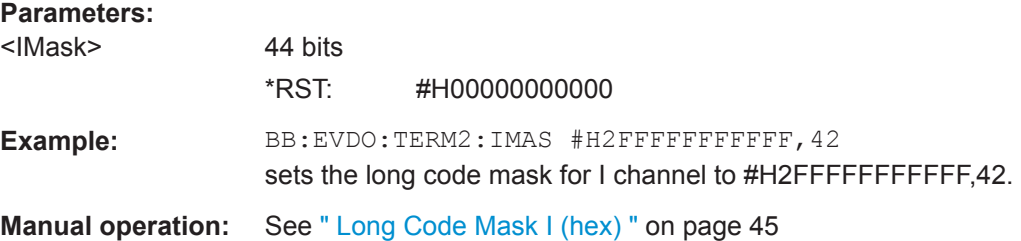

#### **[:SOURce<hw>]:BB:EVDO:TERMinal<st>:MODE** <Mode>

Sets the mode (Traffic or Access) of the selected access terminal.

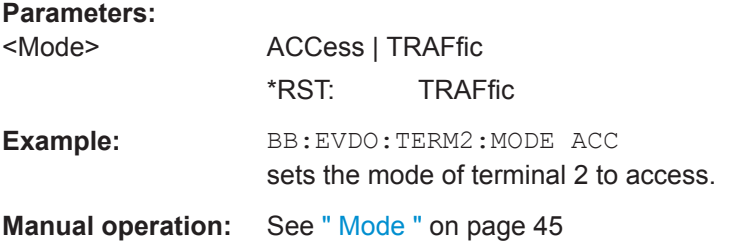

## **[:SOURce<hw>]:BB:EVDO:TERMinal<st>:PCHannel:GAIN** <Gain>

Sets the gain of the pilot channel.

Gains of other channels are relative to the Pilot Channel power.

This setting is used to distinguish the power between access terminals, when more than one access terminal is active.

# **Parameters:**

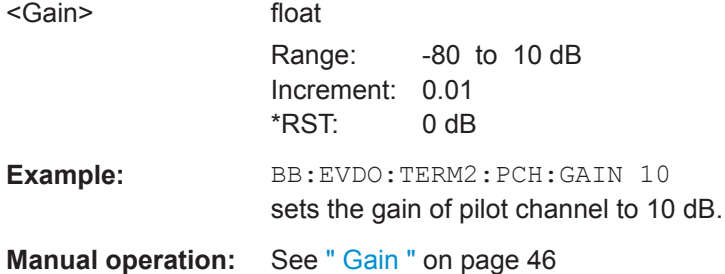

## <span id="page-118-0"></span>**[:SOURce<hw>]:BB:EVDO:TERMinal<st>:PCHannel:STATe?**

Displays the state of the pilot channel.

**Note:** The pilot channel is always switched on.

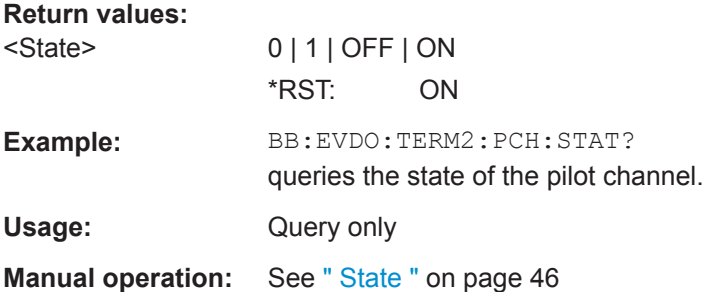

## **[:SOURce<hw>]:BB:EVDO:TERMinal<st>:PLENgth** <PLength>

(enabled for access terminal working in access mode)

Specifies the length of the preamble in frames (16 slots each) of the access probe.

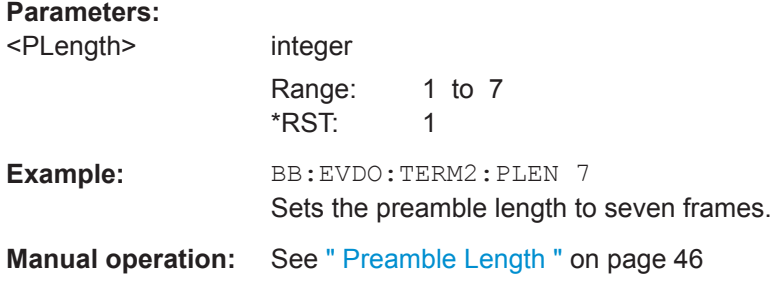

## **[:SOURce<hw>]:BB:EVDO:TERMinal<st>:QMASk** <QMask>

Sets the long code mask of the Q channel.

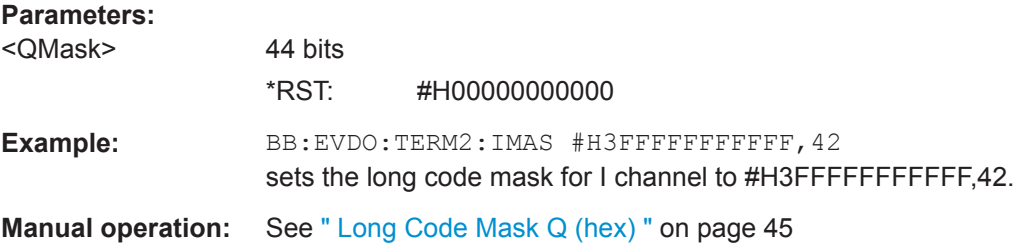

## **[:SOURce<hw>]:BB:EVDO:TERMinal<st>:RRIChannel:GAIN** <Gain>

(enabled for an access terminal working in traffic mode)

Sets the gain of the Reverse Rate Indicator (RRI) channel relative to the pilot channel power.

#### <span id="page-119-0"></span>**Parameters:**

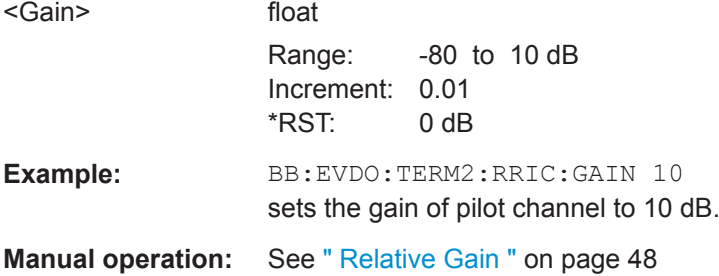

# **[:SOURce<hw>]:BB:EVDO:TERMinal<st>:RRIChannel:STATe** <State>

(enabled for an access terminal working in traffic mode)

Enables or disables the state of the Reverse Rate Indicator (RRI) channel.

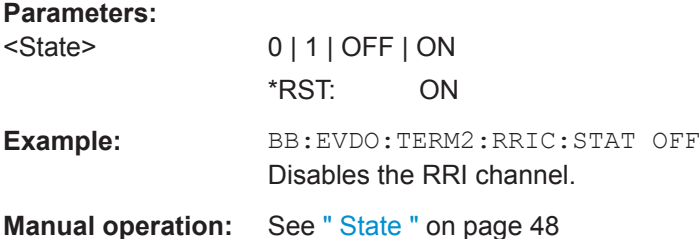

#### **[:SOURce<hw>]:BB:EVDO:TERMinal<st>:STATe** <State>

(enabled for an access terminal working in traffic mode)

Enables or disables the state of the Reverse Rate Indicator (RRI) channel.

#### **Parameters:**

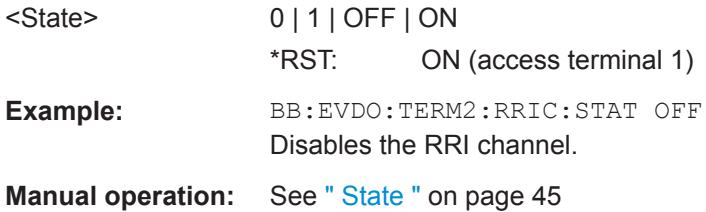

#### **[:SOURce<hw>]:BB:EVDO:TERMinal<st>:SUBType** <Subtype>

Selects the physical layer subtype for the selected access terminal.

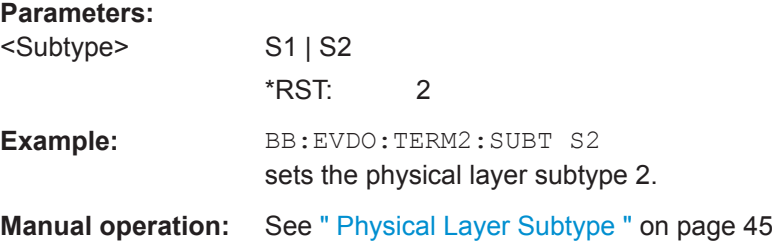

# **List of Commands**

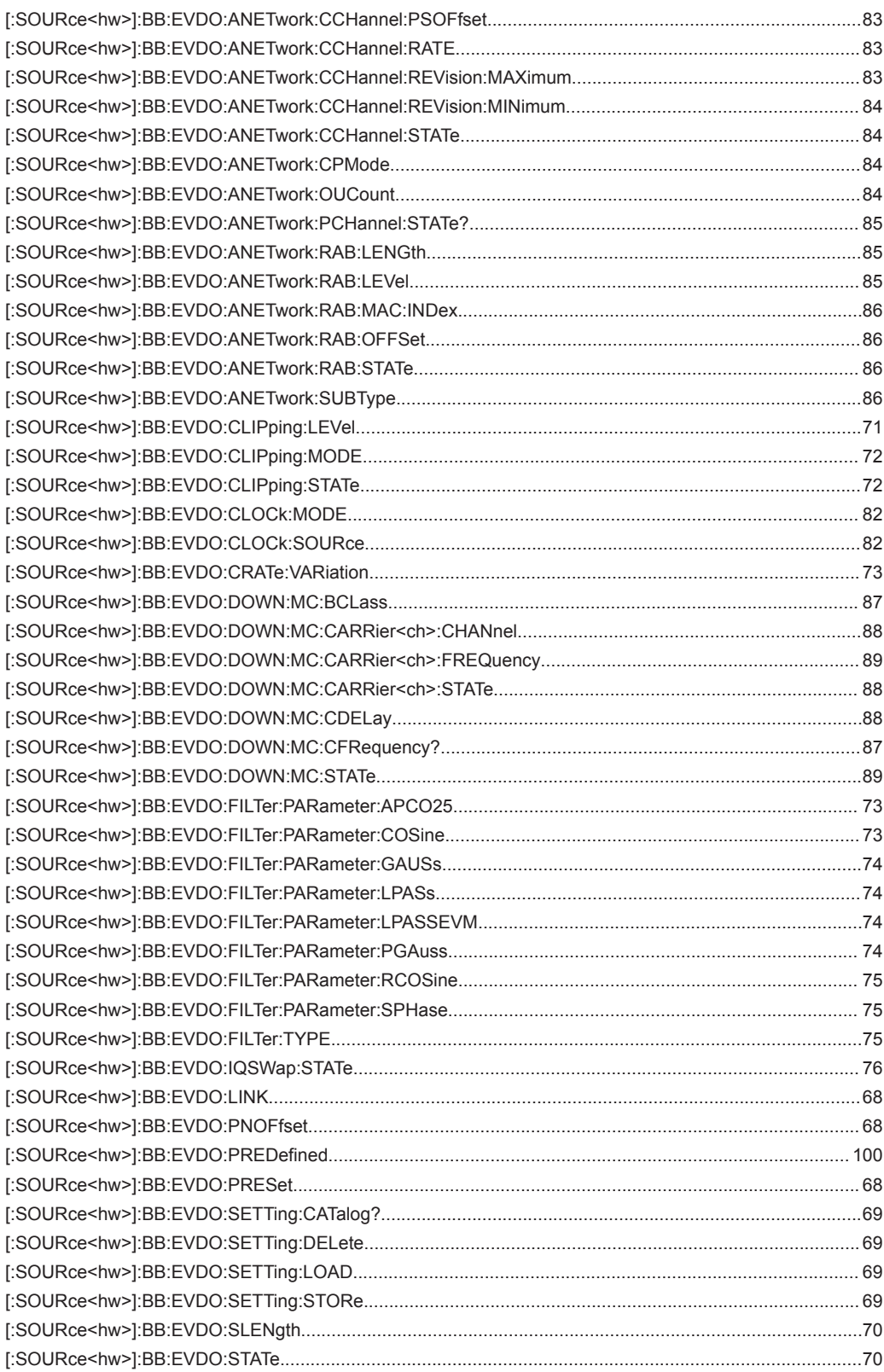

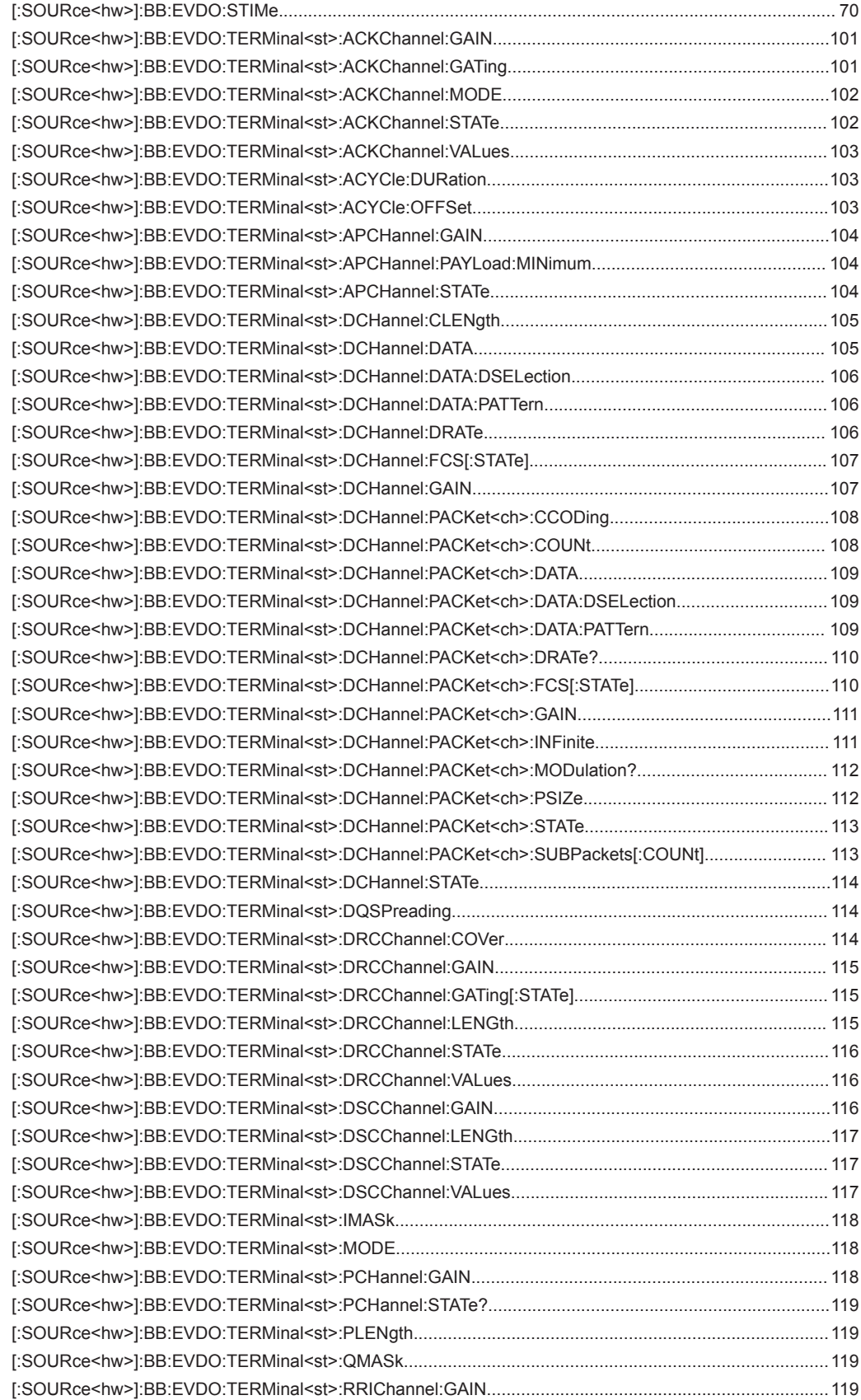

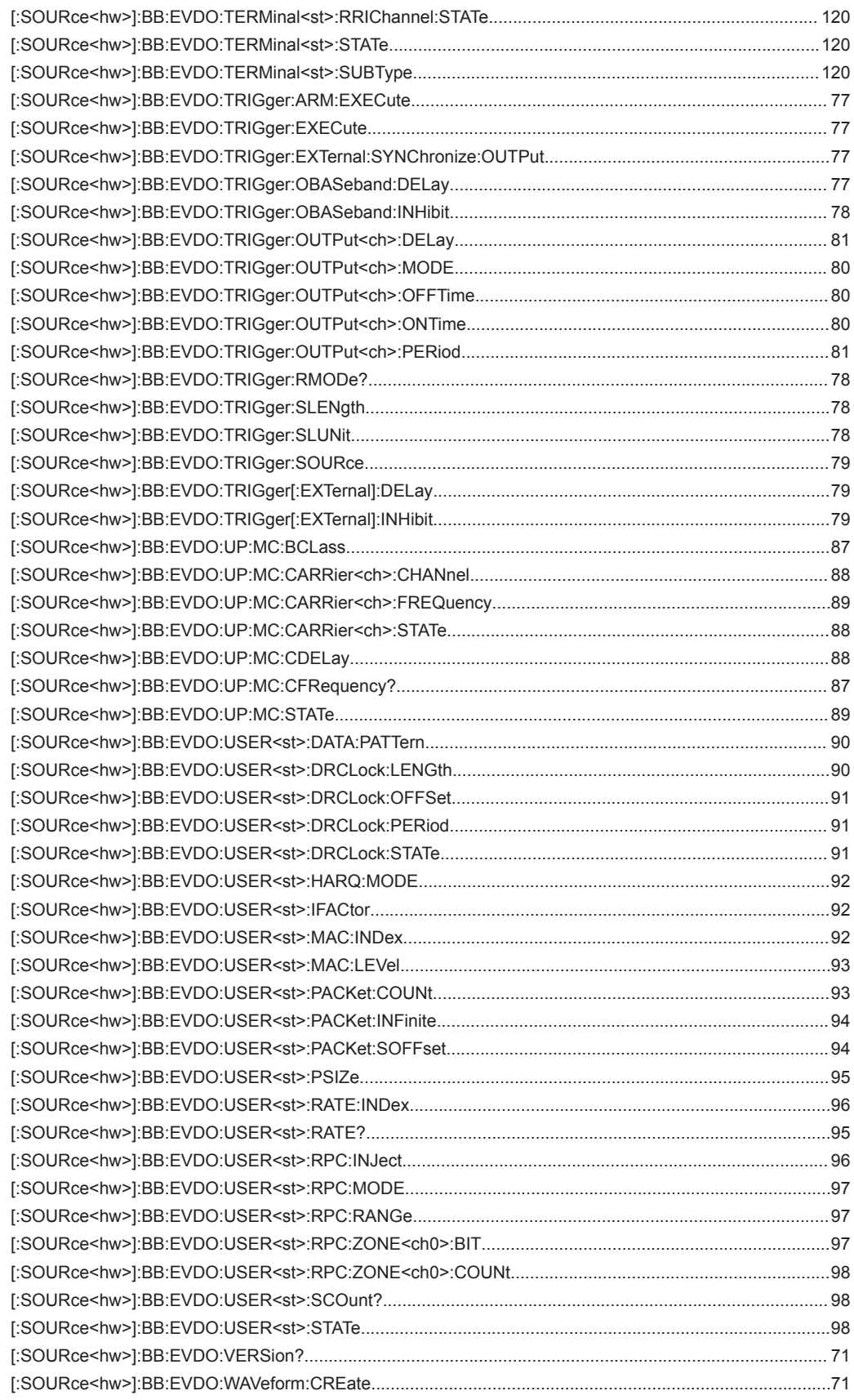

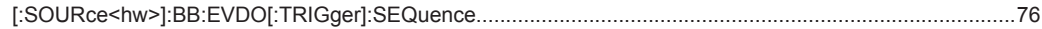

# Index

# **Symbols**

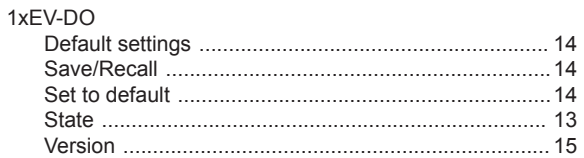

# $\boldsymbol{\mathsf{A}}$

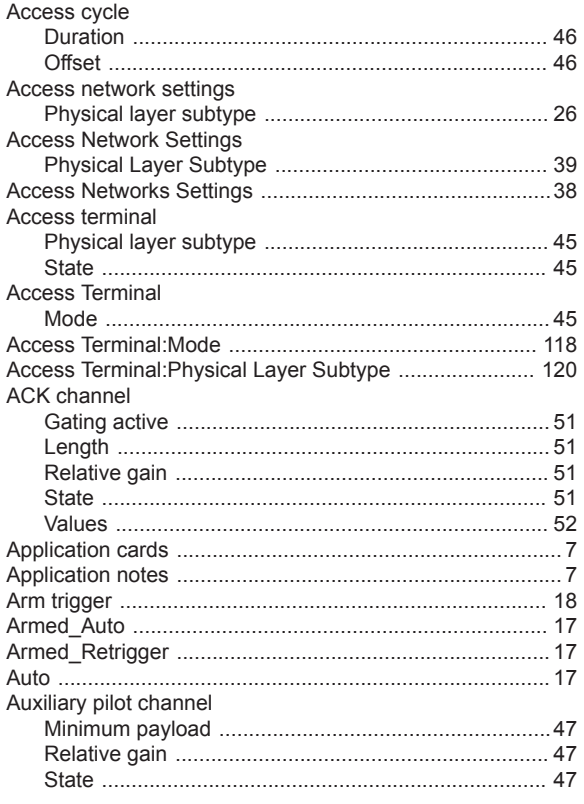

# $\, {\bf B}$

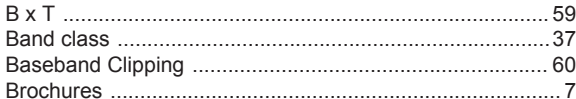

# $\mathbf C$

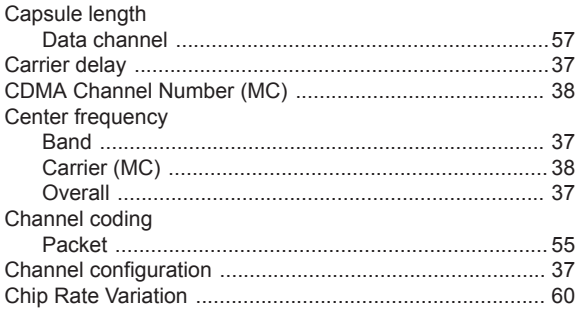

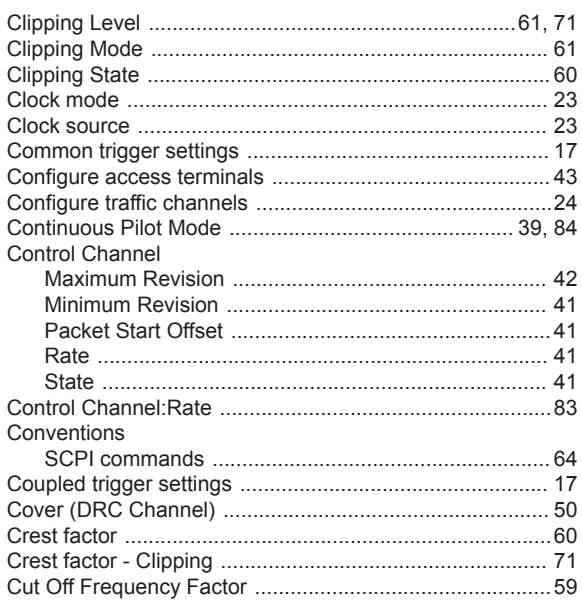

# D

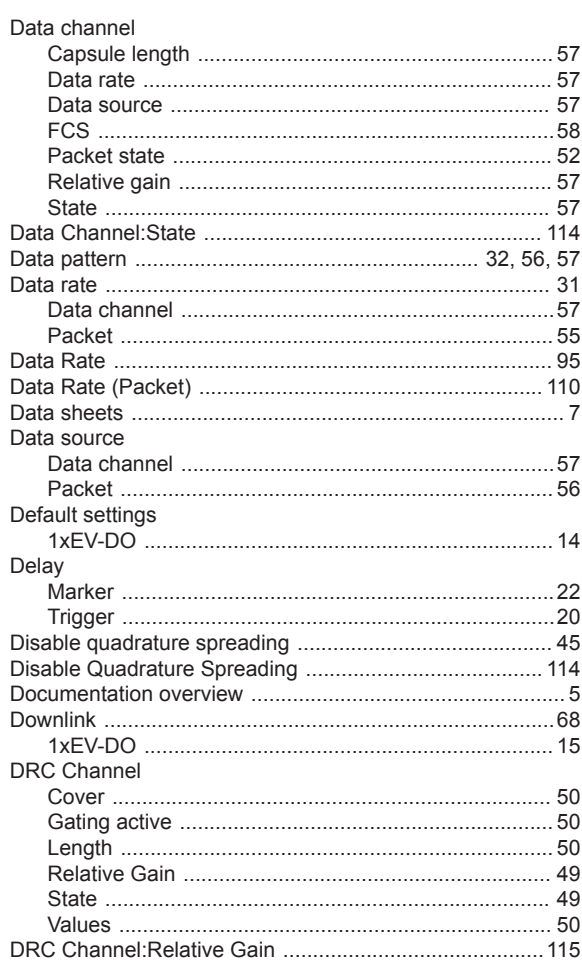

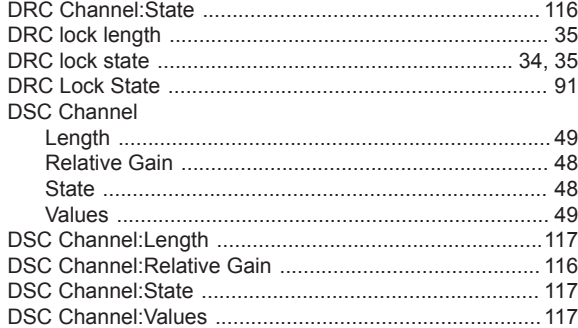

# $\mathsf E$

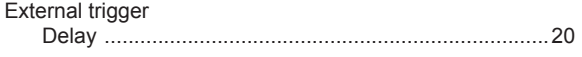

# $\overline{F}$

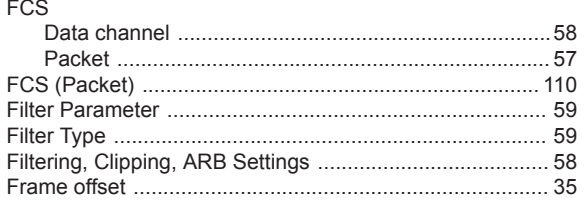

# ${\mathsf G}$

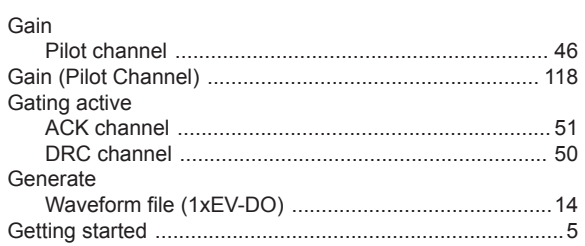

# $\overline{\mathsf{H}}$

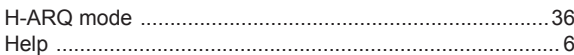

# $\bar{\rm I}$

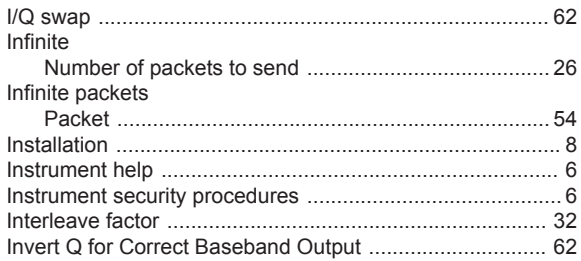

# $\mathsf L$

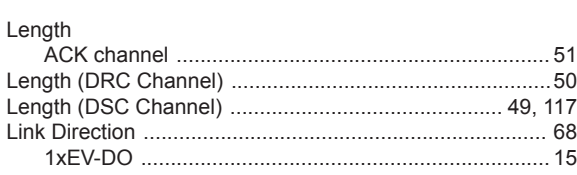

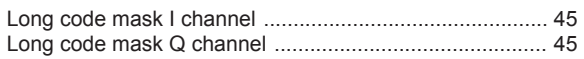

# $\mathsf{M}$

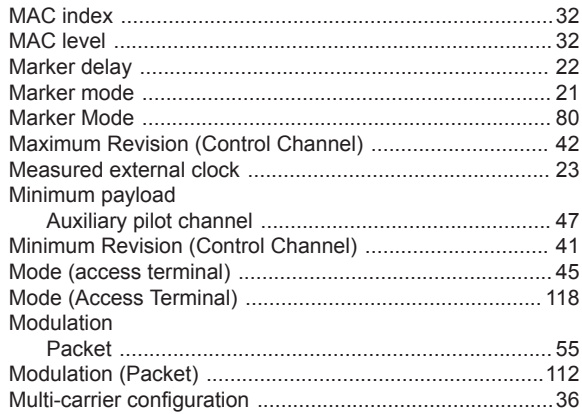

# $\mathsf{N}$

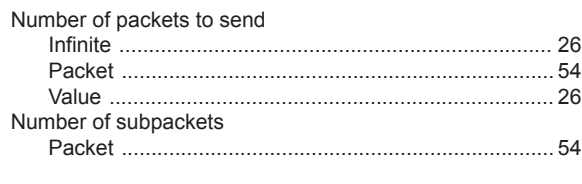

# $\mathbf 0$

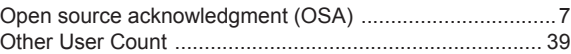

# $\mathsf{P}$

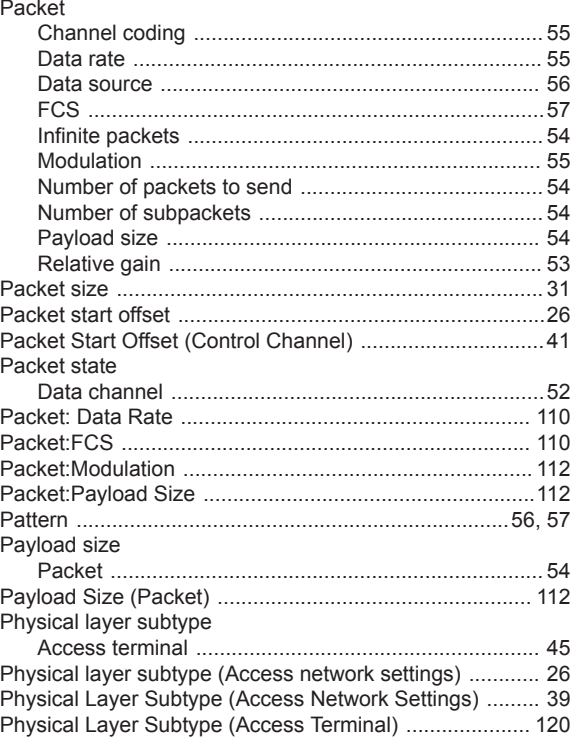

# Pilot channel

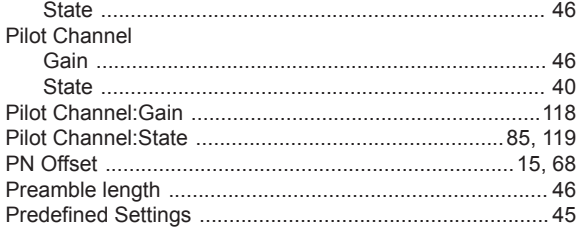

# ${\sf R}$

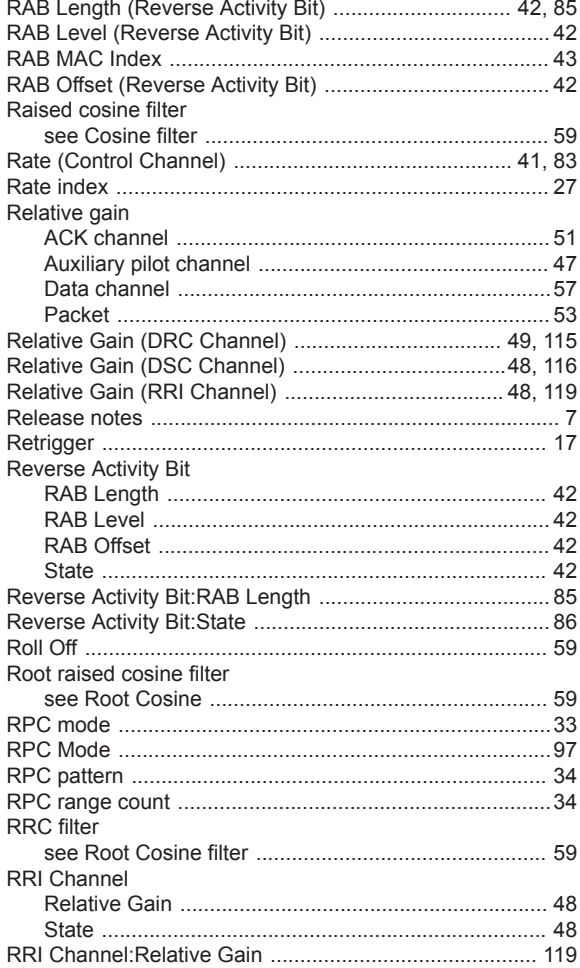

# S

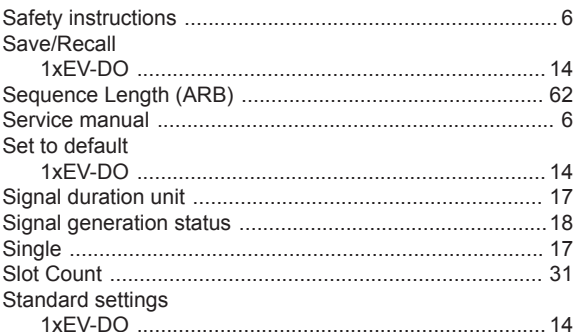

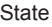

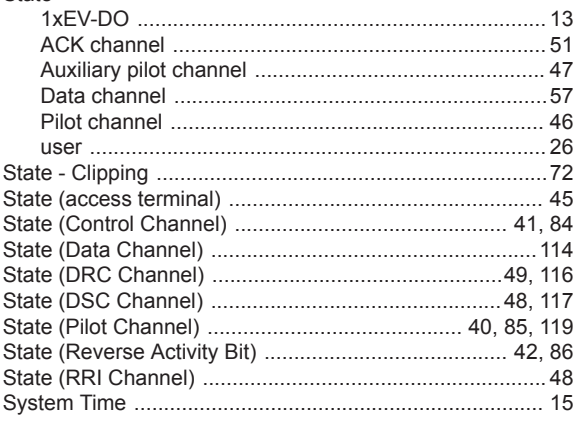

# $\bar{\mathsf{T}}$

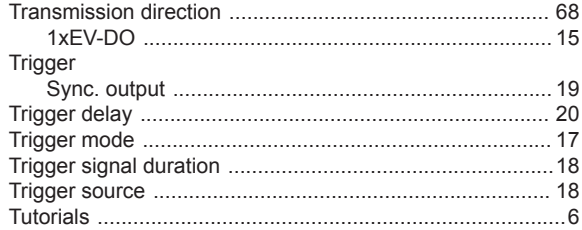

# $\mathsf{U}% _{T}=\mathsf{U}_{T}\!\left( a,b\right) ,\ \mathsf{U}_{T}=\mathsf{U}_{T}\!\left( a,b\right) ,$

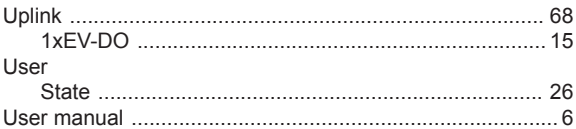

# $\mathsf{V}$

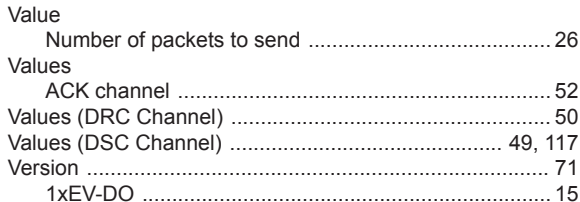

# $\boldsymbol{\mathsf{W}}$

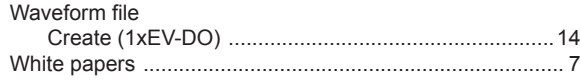